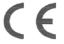

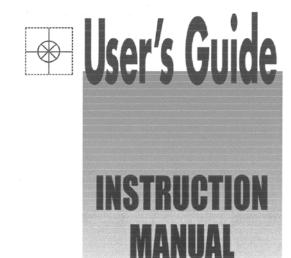

Shop online at

omega.com®

CEOMEGA°.

omega.com e-mail: info@omega.com For latest product manuals: omegamanual.info

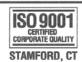

ISO 9002 CERTIFIED CORPORATE QUALITY

RD200 SERIES (PEN TYPE)
RD2800 SERIES (PEN TYPE)

HYBRID RECORDERS

**OE OMEGA** 

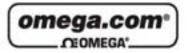

#### OMEGAnet® Online Service omega.com

Internet e-mail info@omega.com

#### Servicing North America:

U.S.A.: One Omega Drive, P.O. Box 4047

ISO 9001 Certified Stamford, CT 06907-0047

TEL: (203) 359-1660 FAX: (203) 359-7700 e-mail: info@omega.com

Canada: 976 Bergar

Laval (Quebec) H7L 5A1, Canada

TEL: (514) 856-6928 FAX: (514) 856-6886 e-mail: info@omega.ca

#### For immediate technical or application assistance:

U.S.A. and Canada: Sales Service: 1-800-826-6342/1-800-TC-OMEGA\*

Customer Service: 1-800-622-2378/1-800-622-BEST<sup>®</sup> Engineering Service: 1-800-872-9436/1-800-USA-WHEN<sup>®</sup>

Mexico: En Español: (001) 203-359-7803

FAX: (001) 203-359-7807 e-mail: espanol@omega.com info@omega.com.mx

Servicing Europe:

Czech Republic: Frystatska 184, 733 01 Karviná, Czech Republic

TEL: +420 (0)59 6311899 FAX: +420 (0)59 6311114 Toll Free: 0800-1-66342 e-mail: info@omegashop.cz

Germany/Austria: Daimlerstrasse 26, D-75392 Deckenpfronn, Germany

TEL: +49 (0)7056 9398-0 FAX: +49 (0)7056 9398-29

Toll Free in Germany: 0800 639 7678

e-mail: info@omega.de

United Kingdom: One Omega Drive, River Bend Technology Centre

ISO 9002 Certified Northbank, Irlam, Manchester

M44 5BD United Kingdom TEL: +44 (0)161 777 6611 FAX: +44 (0)161 777 6622

Toll Free in United Kingdom: 0800-488-488

e-mail: sales@omega.co.uk

It is the policy of OMEGA Engineering, Inc. to comply with all worldwide safety and EMC/EMI regulations that apply. OMEGA is constantly pursuing certification of its products to the European New Approach Directives. OMEGA will add the CE mark to every appropriate device upon certification.

The information contained in this document is believed to be correct, but OMEGA accepts no liability for any errors it contains, and reserves the right to alter specifications without notice. WARNING: These products are not designed for use in, and should not be used for, human applications.

#### WARRANTY/DISCLAIMER

OMEGA ENGINEERING, INC. warrants this unit to be free of defects in materials and workmanship for a period of 13 months from date of purchase. OMEGA's WARRANTY adds an additional one (1) month grace period to the normal one (1) year product warranty to cover handling and shipping time. This ensures that OMEGA's customers receive maximum coverage on each product.

If the unit malfunctions, it must be returned to the factory for evaluation. OMEGA's Customer Service Department will issue an Authorized Return (AR) number immediately upon phone or written request. Upon examination by OMEGA, if the unit is found to be defective, it will be repaired or replaced at no charge. OMEGA's WARRANTY does not apply to defects resulting from any action of the purchaser, including but not limited to mishandling, improper interfacing, operation outside of design limits, improper repair, or unauthorized modification. This WARRANTY is VOID if the unit shows evidence of having been tampered with or shows evidence of having been damaged as a result of excessive corrosion; or current, heat, moisture or vibration; improper specification; misapplication; misuse or other operating conditions outside of OMEGA's control. Components in which wear is not warranted, include but are not limited to contact points, fuses, and triacs.

OMEGA is pleased to offer suggestions on the use of its various products. However, OMEGA neither assumes responsibility for any omissions or errors nor assumes liability for any damages that result from the use of its products in accordance with information provided by OMEGA, either verbal or written. OMEGA warrants only that the parts manufactured by it will be as specified and free of defects. OMEGA MAKES NO OTHER WARRANTIES OR REPRESENTATIONS OF ANY KIND WHATSOEVER, EXPRESS OR IMPLIED, EXCEPT THAT OF TITLE, AND ALL IMPLIED WARRANTIES INCLUDING ANY WARRANTY OF MERCHANTABILITY AND FITNESS FOR A PARTICULAR PURPOSE ARE HEREBY DISCLAIMED. LIMITATION OF LIABILITY: The remedies of purchaser set forth herein are exclusive, and the total liability of OMEGA with respect to this order, whether based on contract, warranty, negligence, indemnification, strict liability or otherwise, shall not exceed the purchase price of the component upon which liability is based. In no event shall OMEGA be liable for consequential, incidental or special damages.

CONDITIONS: Equipment sold by OMEGA is not intended to be used, nor shall it be used: (1) as a "Basic Component" under 10 CFR 21 (NRC), used in or with any nuclear installation or activity; or (2) in medical applications or used on humans. Should any Product(s) be used in or with any nuclear installation or activity, medical application, used on humans, or misused in any way, OMEGA assumes no responsibility as set forth in our basic WARRANTY/DISCLAIMER language, and, additionally, purchaser will indemnify OMEGA and hold OMEGA harmless from any liability or damage whatsoever arising out of the use of the Product(s) in such a manner.

#### RETURN REQUESTS/INQUIRIES

Direct all warranty and repair requests/inquiries to the OMEGA Customer Service Department. BEFORE RETURNING ANY PRODUCT(S) TO OMEGA, PURCHASER MUST OBTAIN AN AUTHORIZED RETURN (AR) NUMBER FROM OMEGA'S CUSTOMER SERVICE DEPARTMENT (IN ORDER TO AVOID PROCESSING DELAYS). The assigned AR number should then be marked on the outside of the return package and on any correspondence.

The purchaser is responsible for shipping charges, freight, insurance and proper packaging to prevent breakage in transit.

FOR **WARRANTY** RETURNS, please have the following information available BEFORE contacting OMEGA:

- Purchase Order number under which the product was PURCHASED,
- Model and serial number of the product under warranty, and
- Repair instructions and/or specific problems relative to the product.

FOR **NON-WARRANTY** REPAIRS, consult OMEGA for current repair charges. Have the following information available BEFORE contacting OMEGA:

- Purchase Order number to cover the COST of the repair,
- 2. Model and serial number of the product, and
- Repair instructions and/or specific problems relative to the product.

OMEGA's policy is to make running changes, not model changes, whenever an improvement is possible. This affords our customers the latest in technology and engineering.

OMEGA is a registered trademark of OMEGA ENGINEERING, INC.

© Copyright 2006 OMEGA ENGINEERING, INC. All rights reserved. This document may not be copied, photocopied, reproduced, translated, or reduced to any electronic medium or machine-readable form, in whole or in part, without the prior written consent of OMEGA ENGINEERING, INC.

# Where Do I Find Everything I Need for Process Measurement and Control? OMEGA...Of Course!

# Shop online at omega.com

#### **TEMPERATURE**

- ☑ Thermocouple, RTD & Thermistor Probes, Connectors, Panels & Assemblies
- Wire: Thermocouple, RTD & Thermistor
- Calibrators & Ice Point References
- ☑ Recorders, Controllers & Process Monitors
- Infrared Pyrometers

#### PRESSURE, STRAIN AND FORCE

- Transducers & Strain Gages
- Load Cells & Pressure Gages
- Displacement Transducers
- ☑ Instrumentation & Accessories

#### FLOW/LEVEL

- Rotameters, Gas Mass Flowmeters & Flow Computers
- Air Velocity Indicators
- Turbine/Paddlewheel Systems
- Totalizers & Batch Controllers

### pH/CONDUCTIVITY

- P pH Electrodes, Testers & Accessories
- Benchtop/Laboratory Meters
- Controllers, Calibrators, Simulators & Pumps
- Industrial pH & Conductivity Equipment

#### DATA ACQUISITION

- ☑ Data Acquisition & Engineering Software
- Communications-Based Acquisition Systems
- Plug-in Cards for Apple, IBM & Compatibles
- ☑ Datalogging Systems
- Recorders, Printers & Plotters

#### HEATERS

- Heating Cable
- Cartridge & Strip Heaters
- Immersion & Band Heaters
- Flexible Heaters
- Laboratory Heaters

#### ENVIRONMENTAL MONITORING AND CONTROL

- Metering & Control Instrumentation
- Refractometers
- Pumps & Tubing
- Air, Soil & Water Monitors
- ☑ Industrial Water & Wastewater Treatment

# Preface: Request and notice

This instruction describes pen type RD200 series hybrid recorder (100 mm printing width) and pen type RD2800 series hybrid recorder (180 mm printing width).

In order to use your recorder correctly and safely and to prevent malfunctions, please read this instruction manual carefully.

### Other instruction manuals to be provided separately

This instruction manual describes the operation under the standard specifications and also operations for the optional specifications of (1) alarm output/remote contacts and (2) printing format. For the communications interface unit and the optional specification of mathematical function/totalization, exclusive manuals are provided separately. Also for other optional specifications, of which description of operation is necessary, the relevant instruction manuals are provided respectively. Please read these together with this instruction manual if necessary.

### Requests

- To agents or distributors
   Make sure to pass this instruction manual to final customers.
- **2.** To our valuable customers

  Keep this instruction manual until disposing of your recorder.

Notices

<sup>1.</sup> All or any part of this manual may not be duplicated or reproduced in any form, without first obtaining the permission of CHINO.

<sup>2.</sup> The details of this manual may be subject to change without notice.

The contents in this instruction manual have been carefully checked. However, if any question should still arise or if any error, omission or other deficiency be found, please inform your local CHINO sales agent of the details

<sup>4.</sup> CHINO will not be responsible for any troubles resulting from the operations of your recorder.

# Contents (1)

| Read the Following Instructions Without Fail                       | Basic Operation                                          |
|--------------------------------------------------------------------|----------------------------------------------------------|
| Preface: Request, Guarantee and Notice1                            | 6. BASIC OPERATION27                                     |
| ⚠ FOR SAFE USE4                                                    | 6.1 Power Supply and Operation27                         |
| <b>⚠</b> WARNINGS5                                                 | 6.2 Printing ON/OFF and chart end detection 28           |
| ■ MAJOR FEATURES AND FUNCTIONS6                                    | 6.3 Fast Feeding of Chart Paper29                        |
|                                                                    | 6.4 Switching Operation Screen (RD200) 30                |
| Introduction                                                       | 6.5 Switching Operation Screen (RD2800) 31               |
| 1. GENERAL7  1.1 Confirmation of Model No7                         | Programming                                              |
| 1.1 Confirmation of Model No7     1.2 Accessories and Consumables8 | 7. PROGRAMMING32                                         |
|                                                                    | 7.1 Keys and Characters32                                |
| Preparation                                                        | 7.2 Key Functions 33                                     |
| rioparation                                                        | 7.3 List of Programming Items34                          |
| 2. INSTALLATION9                                                   | 7.4 Programming Procedures 37                            |
| 2.1 Location and External Dimensions9                              | 7.5 Programming Errors and Remedial Measures ··· 38      |
| 2.2 Installation to a Panel 🛕10                                    |                                                          |
|                                                                    | 8. BASIC PROGRAMMING39                                   |
| 3. CONFIGULATION11                                                 | 8.1 Programming Parameters Before Operation 39           |
| 3.1 Front 🛕11                                                      | 8.2 Range/Printing Range40                               |
| 3.2 Display12                                                      | 8.3 °C / °F computation Selection43                      |
| 4.00010150710010                                                   | 8.4 Chart Speed Programming 44                           |
| 4. CONNECTIONS13                                                   |                                                          |
| 4.1 Terminal Board Arrangement 13                                  | Operations and Functions                                 |
| 4.2 Cautions on Connections 🛕                                      | O DDINTINGS                                              |
| 4.3 Power Terminals <b>1</b>                                       | 9. PRINTINGS45                                           |
| 4.4 Measuring Input Terminals <b>A</b>                             | 9.1 Printing Types and the Details45                     |
| 4.5 Alarm Output Terminals                                         | 9.2 Digital Data Printing                                |
| 4.6 Remote Contacts Terminals                                      | 9.3 List Printing                                        |
| 4.7 Communications terminals 19                                    | 9.4 Message Printing 50 9.5 Printing Format selection 51 |
| 5. INSTALLATION21                                                  |                                                          |
| 5.1 Chart Paper Loading (RD200)21                                  | 9.6 Time Axis Sync. (POC)52                              |
| 5.2 Chart Paper Loading (RD2800)                                   | 10. OPERATIONS53                                         |
| 5.3 Recording Pen Loading25                                        | 10.1 Fixed-Time Printing and Intervals53                 |
| 20                                                                 | 10.2 Operations at Abnormal Inputs54                     |
|                                                                    | 10.3 Alarm Display and Printing55                        |
|                                                                    |                                                          |

The items marked with in titles contain Marning and Caution Read these items without fail.

# Contents (2)

| Other Programmable Parameters / Functions 16. Maths Expressions and Totaliza |                                                                                                    |              |                                                 |
|------------------------------------------------------------------------------|----------------------------------------------------------------------------------------------------|--------------|-------------------------------------------------|
| 11. OT                                                                       | HER PROGRAMMING56                                                                                  | 17. Ot       | her Options102                                  |
| 11.1                                                                         | Time56                                                                                             | 17.1         | Shunt Resister for Current Input 102            |
| 11.2                                                                         | Scale57                                                                                            | 17.2         | Transmitter Power Supply103                     |
| 11.3                                                                         | Skip (Channel Deletion) 59                                                                         |              |                                                 |
| 11.4                                                                         | Subtract Printing 61                                                                               | N            | laintenance Functions                           |
| 11.5                                                                         | Alarm David David                                                                                  |              | DJUSTMENT104                                    |
| 11.6                                                                         | Alarm Dead Band                                                                                    |              |                                                 |
| 11.7                                                                         | Periodic Data Printing 68                                                                          | 18.1         | Adjustment of Measured Values104                |
| 11.8                                                                         | Engineering Units                                                                                  | 18.2         | Shift Programming of Measured Value107          |
| 11.9                                                                         | Tags                                                                                               | 18.3         | Adjustment of Printing Position                 |
| 11.10                                                                        | Message73                                                                                          | 18.4         | Time Axes Adjustment of Pen 109                 |
| 11.11                                                                        | Burnout 75  Passcode / Key Lock 76                                                                 | 10 H/        | ARDWARE CHECK110                                |
| 11.12                                                                        | Input Filter79                                                                                     | 19.117       | ROM Version Check110                            |
|                                                                              | Copying to Other channels80                                                                        | _            | Printer Check111                                |
| 11.14                                                                        | Copyring to Other Charmers80                                                                       | 19.2         | Display Check                                   |
|                                                                              |                                                                                                    | 19.3<br>19.4 | Measuring Input Check 113                       |
|                                                                              | Options                                                                                            | 19.4         | Alarm Output Check 113                          |
| 12 AI                                                                        | ARM OUTPUT81                                                                                       | 19.5         | Remote Contacts Input Check 115                 |
| 12.7                                                                         | Alarm Output Programming Items81                                                                   | 19.7         | Communications IF Check 116                     |
| 12.2                                                                         | Programming of Relay No 82                                                                         | 10.7         | Communications in Oricon                        |
| 12.3                                                                         | Output Wiring (AND/OR) Setting                                                                     | 20 MF        | EMORY CLEAR 118                                 |
| 12.4                                                                         | Programming Output Mode 84                                                                         | 20. 111      |                                                 |
|                                                                              |                                                                                                    |              | Maintenance                                     |
|                                                                              | MOTE CONTACTS87                                                                                    | 21 1/4       | AINTENANCE119                                   |
| 13.1                                                                         | Remote Contacts Functions                                                                          |              |                                                 |
| 13.2                                                                         | Terminal Allocation for Operation                                                                  | 21.1         | Daily Inspection                                |
| 13.3                                                                         | Programming 3 Chart Speeds 90                                                                      | 21.2         | Cleaning and Lubrication120                     |
| 13.4                                                                         | Programming Operation Recording Position 91                                                        | 21.3         | Measuring Values Check121                       |
| 1 <i>1</i> DD                                                                | INTING FORMAT92                                                                                    | 21.4         | Troubleshooting                                 |
|                                                                              |                                                                                                    | 21.5         | Recommended Parts Replacement Intervals A.: 125 |
| 14.1<br>14.2                                                                 | Programming Automatic Range-Shift Printing ···· 92 Programming Compressed/Expanded Printing ··· 94 | 22 SE        | PECIFICATIONS 126                               |
| 14.2                                                                         | Programming Zone Printing96                                                                        | 22. 01       | LON IOATIONS120                                 |
| 14.3                                                                         | Flogramming Zone Fillung90                                                                         |              |                                                 |
| 15. CO                                                                       | MMUNICATIONS INTERFACE 99                                                                          |              |                                                 |
| 15.1                                                                         | Programming Communications Protocol 99                                                             |              |                                                 |
| 15.2                                                                         | Programming Communications100                                                                      |              |                                                 |
| The it                                                                       | ems marked with 🛕 in titles contain 🛕 🛚                                                            | Varning a    | nd <u>Caution</u> Read these items              |

without fail.

# **M** FOR SAFE USE

#### **Preconditions for Use**

Your recorder is designed for indoor use by mounting it on an indoor instrumentation panel. (exception: portable types)

Enclosure productivity

International safety standards ... The alarm output (option) with the "c" contact mechanical relay does

not conform to the following standards. • IEC standards

Conforms to safety class I (with PROTECTIVE CONDUCTOR TERMINAL) and IEC1010-1 (OVERVOLTAGE CATEGORY II, POLLUTION DEGREE 2)

Conforms to IEC529 (IP54)

• CE (EC Directive) EMC: Conforms to EN61326

Safety: Conforms to EN61010-1 +A2

• UL standards UL3111-1 (Approval pending)

CSA (C-UL) standards
 CSA C22.2 No. 1010 (Approval pending)

#### 2. Labels on This Instrument

The following labels are used for safe use.

| Label     | Name                          | Meaning                                                                                                    |
|-----------|-------------------------------|----------------------------------------------------------------------------------------------------|
| <u></u> ♠ | Alert symbol mark             | Caution on handling for prevention of an electric shock, injury or other accidents.                                                     |
| +         | Protective conductor terminal | A terminal is provided for connection to the protective conductor of the power supply facility in order to prevent any electric shocks. |

#### **Symbols in This Manual** 3.

Cautions to be observed for preventing damage to your recorder and unexpected accidents are indicated by the following symbols according to their degree of importance.

| Symbols        | Meaning of symbols                                                                                                    |
|----------------|----------------------------------------------------------------------------------------------------|
| lack           | This symbol is shown together with relevant titles (or items) where  Warning or  Caution is attached. Read them with care.                                           |
| Warning        | This symbol indicates a description of cautions for avoiding the possibility of causing serious injury or death due to an electric shock or other accident.          |
| <u>Caution</u> | This symbol indicates a description of cautions for avoiding the possibility of causing slight injury to a person or damage to your recorder or to peripheral units. |
| Remarks        | This symbol shows a caution when your recorder does not function as specified or when such a possibility exists.                                                     |
| Reference      | This reference serves to indicate supplementary information for handling and operation for your convenience.                                                         |

# **MWARNINGS**

This paragraph covers important warnings for safety to be observed before reading the instructions. A full understanding of the following warnings is required. These warnings are important for the prevention of danger to human bodies as well as accidents with your recorder.

# Switch and overcurrent protective device

Your recorder is not provided with a power switch or a replaceable overcurrent protective device. Prepare a switch and an overcurrent protective device (circuit breakers, circuit protectors or similar units) for the power supply within 3 m of your recorder in a location where you can reach easily.

Use a switch and an overcurrent protective device conforming to IEC948-1 and IEC947-3.

### 2. Be sure to ground your recorder

Before turning on the power, connect the protective conductor terminal your recorder to the protective conductor of the power supply facility. Do not disconnect this wiring in running of your recorder to prevent an electric shock.

#### Before turning on the power supply

In order to ensure safety, before turning on the external power switch, make sure that the power voltage is within the range indicated on the power supply label.

# Don't repair or modify your recorder.

Make sure that a service engineer approved by the CHINO CORPORATION is ONLY permitted to repair or modify your recorder by replacing parts. Otherwise, it may be damaged or will not function correctly, or an accident such as an electric shock may result. For usual operation, it is not necessary to pull out an internal unit from a case.

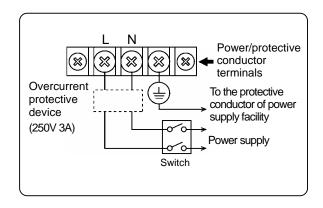

#### Reference > Fuse in power supply unit

The following fuse is mounted in the power supply unit of your recorder for safety use. However, this fuse is not replaceable.

| Manufacturer        | Model       | Ratings        |
|---------------------|-------------|----------------|
| SCHURTER            | SPT001.2508 | 250VAC         |
| LITTEL FUSE 21502.5 |             | 250VAC<br>2.5A |
| WICKMANN            | 19181       | 2.5A           |

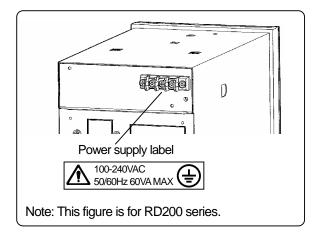

### 5. Use your recorder in accordance with this instruction manual.

Use your recorder correctly and safely in accordance with this instruction manual. CHINO CORPORATION will not be responsible for any injury, damage, lost profit or any other claim, which may result from its wrong use.

# 6. Turn off the power supply if an abnormal symptom occurs.

If any abnormal odor, noise or any smoke occurs, or if your recorder becomes too hot to be touched, turn off the power supply immediately and contact your local CHINO sales agent.

# MAJOR FEATURES AND FUNCTIONS

Your recorder can record temperature and other various industrial variables on a 100 mm (if your recorder is RD200) or 180 mm (if your recorder is RD2800) chart for 1 to 4 channels (depending on the number of pens).

- (1) Trace printing by pens
- (2) Digital data printing to print measured values and other data

#### 1 Features

Major features are shown below.

- Universal input. A range can be selected optionally for every channel from 10 DC voltage ranges, 36 thermocouple ranges and 11 resistance thermometer ranges.
- Universal power supply. The working voltage range is 100 to 240 V AC, 50/60 Hz.
- International safety standards.... CE: Conformance, UL and CSA (C-UL): Approval pending
- The basic operation should be carried out after programming range numbers and the trace printing range.
- You can execute all operation by the front keyboard without pulling out the internal unit. The internal unit cannot be pulled out.

### 2 Functions

Major functions are shown below.

| Display                                                                                                    | Printing                                                                                                    |  |
|----------------------------------------------------------------------------------------------------|----------------------------------------------------------------------------------------------------|--|
| <ul> <li>Simultaneous display of the measured values for 1 to 4 channels.</li> <li>Analog indication of measured values for 1 to 4 channels with bargraphs.</li> <li>Six status lamps</li> <li>Switching the operation screens (Measured value, Clock and Alarm Activation)</li> <li>Measured values blinks when alarm activates. (Note)</li> </ul> | <ul> <li>Trend tracing for 1 to 4 channels</li> <li>Fixed-time printing (time line, time, scale, engineering unit, tag)</li> <li>Periodic data printing (Measured values are digitally printed at preset intervals.)</li> <li>Digital data printing (Measured values are digitally printed on demanding.)</li> <li>Message printing</li> <li>On or off of time axis synchronization (POC)</li> </ul> |  |

(Note) Programming of alarm is necessary. Alarm output is only available when your recorder is with the option of "Alarm Output".

# 1. GENERAL

# 1.1 Confirmation of Model No.

Pen type RD200 series and RD2800 series have various specifications. Confirm Model No. of your recorder. Labels showing Model No. are affixed to the top side of the case and to the inside of the internal unit.

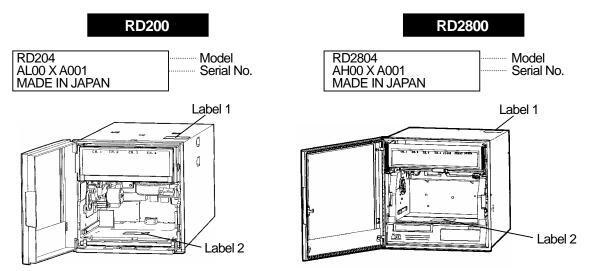

Note: For pulling out a chart cassette, refer to Section 5.1.

# 1. GENERAL

# 1.2 Accessories and Consumables

# 1 Accessories attached

#### **RD200**

| Names                       | Qty | Remarks                               |  |  |
|-----------------------------|-----|---------------------------------------|--|--|
| (1) Chart                   | 1   | RD200-CP-0/100                        |  |  |
| (2) Mounting bracket        | 2   | For installation to a panel.          |  |  |
| (3) Channel indicating card | 1   | Inserted inside the door.             |  |  |
| (4) Cartridge pen (Red)     | 1   |                                       |  |  |
| (5) Cartridge pen (Green)   | 1   | Only for 2 to 4-pen type              |  |  |
| (6) Cartridge pen (Blue)    | 1   | Only for 3 to 4-pen type              |  |  |
| (7) Cartridge pen (Brown)   | 1   | Only for 4-pen type                   |  |  |
| (8) Plotter pen             | 1   |                                       |  |  |
| (9) Terminal screw          | 5   | Spare                                 |  |  |
| (10) Lubricating oil        | 1   | For the main shaft of the plotter pen |  |  |
| (11) Instruction manual     | 1   | This manual                           |  |  |

#### **RD2800**

| Names                          | Qty   | Remarks                               |  |  |
|--------------------------------|-------|---------------------------------------|--|--|
| (1) Chart                      | 1     | 180A-CP-0/100                         |  |  |
| Mounting bracket (left, right) | 1 set | For installation to a panel.          |  |  |
| (3) Channel indicating card    | 1     | Inserted inside the door.             |  |  |
| (4) Cartridge pen (Red)        | 1     |                                       |  |  |
| (5) Cartridge pen (Green)      | 1     | Only for 2 to 4-pen type              |  |  |
| (6) Cartridge pen (Blue)       | 1     | Only for 3 to 4-pen type              |  |  |
| (7) Cartridge pen (Brown)      | 1     | Only for 4-pen type                   |  |  |
| (8) Plotter pen                | 1     |                                       |  |  |
| (9) Terminal screw             | 5     | Spare                                 |  |  |
| (10) Lubricating oil           | 1     | For the main shaft of the plotter pen |  |  |
| (11) Instruction manual        | 1     | This manual                           |  |  |
| (12)Wrench                     | 1     | For tightening mounting bracekts      |  |  |

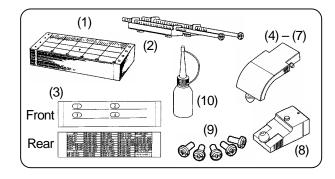

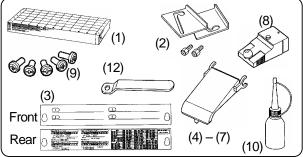

Note

Separate instruction manuals are attached when your recorder is with the options of "Communications interface" and "Math-function and totalizer".

# 2 Consumables

Charts and pens are consumables. For your ordering, refer to the following table.

#### **RD200**

| Article   |                             | Model          | Min. qty          |  |
|-----------|-----------------------------|----------------|-------------------|--|
|           | Red (1 <sup>st</sup> pen)   | RD200-01       | 3 pieces/         |  |
| Cartridge | Green (2 <sup>nd</sup> pen) | RD200-02       | bag for           |  |
| pen       | Blue (3 <sup>rd</sup> pen)  | RD200-03       | each color        |  |
|           | Brown (4 <sup>th</sup> pen) | RD200-04       | Cacificoloi       |  |
| Plotter   | Purple                      | RD200/         | 3 pieces/         |  |
| pen       | i dipie                     | RD2800-Plotter | box               |  |
| Chart     | 10 meters                   | RD200-CP-0/100 | 15 charts/<br>box |  |

#### **RD2800**

| Article     |                             | Model                    | Min. qty          |  |
|-------------|-----------------------------|--------------------------|-------------------|--|
|             | Red (1 <sup>st</sup> pen)   | RD2800-01                | 3 pieces/         |  |
| Cartridge   | Green (2 <sup>nd</sup> pen) | RD2800-02                | bag for           |  |
| pen         | Blue (3 <sup>rd</sup> pen)  | RD2800-03                | each color        |  |
|             | Brown (4 <sup>th</sup> pen) | RD2800-04                |                   |  |
| Plotter pen | Purple                      | RD200/<br>RD2800-Plotter | 3 pieces/<br>box  |  |
| Chart       | 20 meters                   | 180A-CP-0/100            | 15 charts/<br>box |  |

# 2. INSTALLATION 2.1 Location and External Dimensions

# 1 Location

Install your recorder at the following place so as not to affect the measuring accuracy and recording operation unfavorably.

#### (1) Industrial environment

Select a place being separated from electric field and magnetic field generating sources and also free of mechanical vibrations and shocks.

| /II            |
|----------------|
| 2              |
| 2000m or lower |
| Indoors        |
|                |

#### (3) Ambient temperature and humidity

Make sure not to expose your recorder to direct sunlight and not to closely place other materials to it for preventing rise of its temperature.

- The recommended ambient temperature and humidity are about 23°C and about 50%RH.
- Make sure not to expose your recorder to hot air higher than 70°C.
- Make sure not place any heat source near to the terminal board of your recorder.

#### (2) Atmosphere

Install your recorder in a place where no inflammable gas exists and no dust, smoke, vapor, or other dangerous substance exists.

# (4) Mounting angle and display view angle

- Lateral tilting......0° to 10°
- Longitudinal tilting.....Forward tilting: 0°
   Backward tilting: 0 to 30°
- View angle ... -10° to +30° based on horizontal

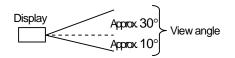

# **2** External Dimensions

#### **RD200**

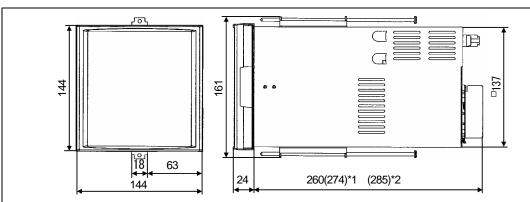

- \*1: Recorders with the options of MOS relay or "c" contact alarm output, and communications interface
- \*2: Recorders with the option of "a" contact alarm output

# **RD2800**

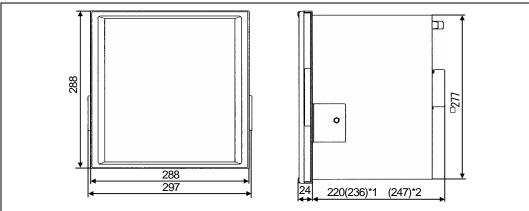

- \*1: Recorders with the options of MOS relay or "c" contact alarm output, and communications interface
- \*2: Recorders with the option of "a" contact alarm output

# 2. INSTALLATION 2.2 Installation to a Panel

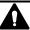

# **Marning** Install your recorder to a panel. -

Except portable types, your recorder is designed to install to a panel. Use a panel made of a steel plate of 2 mm to 6 mm in thickness.

#### RD200

# Panel cutout size

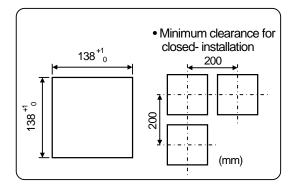

# Installation

- (1) Insert your RD200 (pen type) into the panel cutout from the front of the panel.
- (2) Fix your RD200 (pen type) to the panel by the mounting brackets (screw tightening torque: 1.0 N•m). Attach 2 mounting brackets to the top and bottom of this instrument.

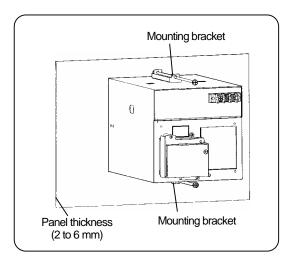

#### RD2800

### Panel cutout size

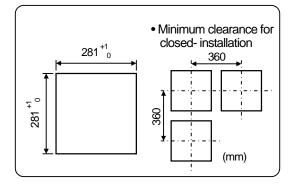

# 2 Mounting method

- (1) Insert your RD2800 (pen type) into the panel cutout from the front of the panel.
- (2) Gently screw a mounting screw into the screw hole of the case (left, right).
- (3) Attach the mounting bracket to the case by putting the mounting screw in the large hole of the bracket. Slide the bracket downward to attach it closely to the panel and then tighten the screw with a wrench (screw tightening torque: 1.2 Nem).

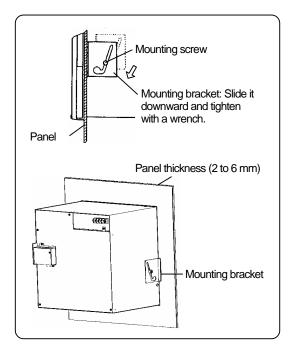

# 3. CONFIGULATION

# 3.1 Front

All operations of your recorder including the loading of pens can be executed from its front.

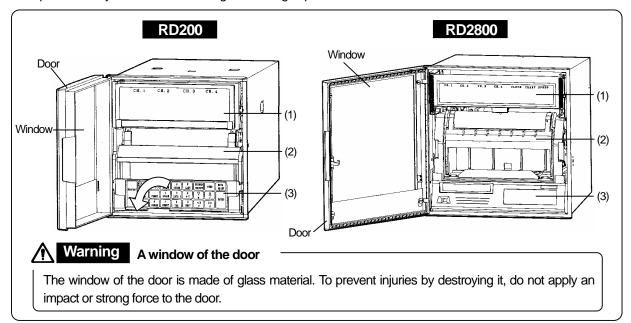

#### (1) Display panel

The display panel is consisted of character displays, status lamps and bargraph displays.

For loading the pens, open the display panel by swinging it out from the right side. An illumination for chart is mounted on the back of the display panel.

#### (2) Chart paper cassette

The chart paper cassette is for loading a chart to your recorder. Remove it for the loading of chart. When your recorder is RD200, remove the chart paper cassette by swinging down the keyboard.

#### (3) Keyboard

The sheet switch type keys are used in the keyboard.

#### Operation keys

| Keys               | Operations                 | Ref. page | Keys                                                                                                    | Operations         | Ref. page |
|--------------------|----------------------------|-----------|----------------------------------------------------------------------------------------------------|--------------------|-----------|
| DISP               | Switches operation screen. | 6.4       | SHIFT + 9<br>LIST<br>*1 → FNTRY                                                                                           | List printing      | 9.3       |
| ENTRY              | Stops blinking of display. | 10.3      | *1 $\rightarrow$ ENTRY<br>$\begin{pmatrix} 0 \\ \text{CLEAR} \end{pmatrix} + \begin{pmatrix} 6 \\ A \sim Z \end{pmatrix}$ |                    |           |
|                    | Switches printing on/off   | 6.2       | (3 sec. or more)                                                                                                    | Message printing   | 9.4       |
| FEED               | Fast forwarding of chart   | 6.3       | *2 → ENTRY                                                                                                    |                    |           |
| DATA PRINT → ENTRY | Digital data printing      | 9.2       | (With recording disabled)                                                                                                 | Pen replacing mode | 5.3       |

<sup>\*1:</sup> Selection of List 1 or List 2.

#### Programming keys

The keys are different on programming items. See Section 7.3 for details.

<sup>\*2:</sup> Selection of Message No. (1 to 5)

# 3. CONFIGULATION

# 3.2 Display

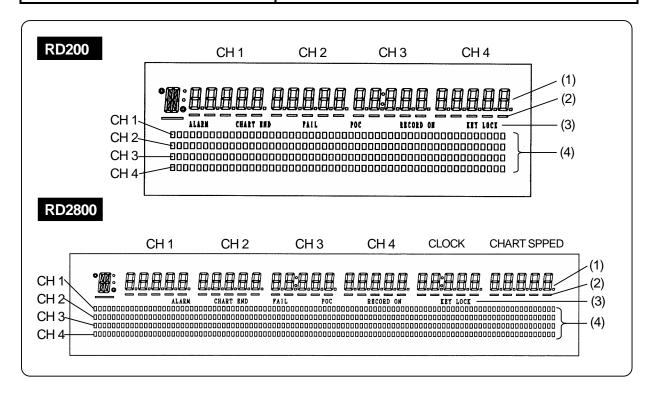

#### (1) Characters

• Operation mode: Displays measured value, time, chart speed, and alarm status of each channel (CH). See Section 6.4 for details.

• Programming mode: Displays programming items and programming parameters in an interactive method.

#### (2) Underline

Shows the trace printing color of each channel (CH).

(CH 1: Red, CH 2: Green, CH3: Blue, CH 4: Brown)

These underlines also function as a cursor appearing at the digit for programming parameter in the programming mode.

#### (3) Status

| Display   | Lighting condition                                                | Section |
|-----------|-------------------------------------------------------------------|---------|
| ALARM     | When an alarm activates.                                          | 10.3    |
| CHART END | When the end of chart is detected.                                | 6.2     |
| FAIL      | When the hardware related to servo-circuit/mechanism is abnormal. |         |
| POC       | When the time axis synchronization is enabled.                    | 9.6     |
| RECORD ON | When the printing is on (enable).                                 | 6.2     |
| KEY LOCK  | When the keys are locked.                                         | 11.12   |

#### (4) Bargraph

The bargraphs indicate the measured value of each channel in an analog form. These indications are interlocking to the positions of the pens for trace printing.

Resolution RD200: 1/50 (2%), 51 segments

RD2800: 1/100 (1%), 101 segments

# 4. CONNECTIONS | 4.1 Terminal Board Arrangement

The terminal boards shown in the following figure are of recorders with the options (alarm output + remote contacts and communications interface).

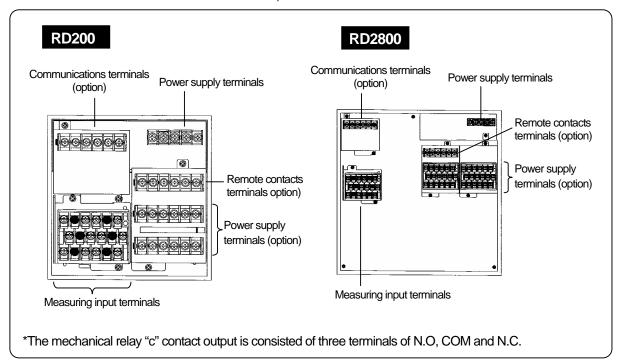

#### Reference The input terminal and alarm terminal blocks are removable.

The input terminal block and alarm terminal block (including the remote contacts terminal block) are removable for easy connections. Each terminal block can be taken out by removing two mounting screws. Each terminal block is connected to your recorder by a connector. For mounting or dismounting the terminal block, turn off the power switch to prevent the electric circuits from being damaged.

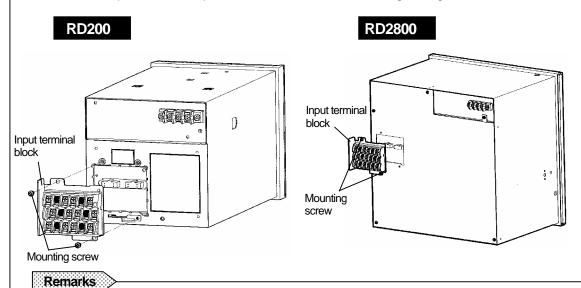

Removed terminals have to be remounted to the recorder to which they were originally mounted. Mounting them to other recorders may cause a malfunction in scaling.

# 4. CONNECTIONS | 4.2 Cautions on Connections

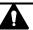

Observe the following cautions during connections for securing safety and reliability.

### 1 Power supply

Use a single-phase power supply having a stable voltage without any waveform distortion for the purpose of preventing wrong operations.

# Warning

#### A switch and an overcurrent protective device

Prepare a switch and an overcurrent protective device (3 A) to the power supply for preventing an accidental electric shock during connection work. This instrument is not provided with any replaceable overcurrent protective device.

# Warning

#### Turn off the power supply before starting connections.

Make sure to turn off the power supply before connecting the power and the input/output terminals to prevent an electric shock.

#### Keep the input/output connections away from high voltage power circuits

Don't place the input/output cables close to or in parallel with any strong power circuits including power lines. Place the cables 50cm or more away from high voltage power circuits when they are placed close to or in parallel to other circuits.

#### 3 Keep the thermocouple input away from a heat source

For thermocouple inputs, keep the input terminals away from a heat source (a heating body) to reduce a reference junction compensation error. Don't expose the input terminals to direct sunlight, etc.

#### 4 Keep the input/output connections away from noise source

Keep all connection cables away from noise source as far as possible, otherwise a malfunction may occur. Provide a solution if the cables cannot be separated from a noise source due to unavoidable circumstances.

| Major noise sources                                                                                        | Remedial measures                                                                                   |
|----------------------------------------------------------------------------------------------------|----------------------------------------------------------------------------------------------------|
| Electromagnetic switch,<br>etc. Power line having<br>waveform distortion,<br>Inverter, Thyristor regulator | Insert noise filters between power terminals and input/output terminals. A CR filter is often used. |

#### 5 Use crimp style terminals

- (1) Mount crimp style terminals for connection cable terminations to prevent any looseness or disconnection of terminals or a short-circuit failure between terminals.
- (2) Use the crimp style terminals with an insulation sleeve to prevent an electric shocks.

#### 6 Unused terminals

Don't use any unused terminals for relaying, otherwise the electric circuits may be damaged.

# Warning

#### Secure the connected cables properly.

Secure the connected cables so as not to allow them to be hooked by a person or a substance, otherwise the connections may be cut and disrupted, and may cause an electric shock or other accidents.

#### Reference Kinds of terminals and termination

| Terminal block                           | Screw diameter | Tightening torque | Termination (unit: mm)                                                                                      |  |  |  |  |  |
|------------------------------------------|----------------|-------------------|----------------------------------------------------------------------------------------------------|--|--|--|--|--|
| Power and protective conductor terminals | M4             | 1.2N • m          | t: 0.8, with an insulation sleeve  8.5 or less 4.3 or more (with an insulation sleeve)                      |  |  |  |  |  |
| Terminals other than described above     | M3.5           | 0.8N•m            | 8 or less 3.7 or more  t: 0.8, with an insulation sleeve  *Use Type O chip (on the left) whenever possible. |  |  |  |  |  |

# 4. CONNECTIONS | 4.3 Power Terminals

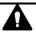

#### 1 Power and protective conductor terminals

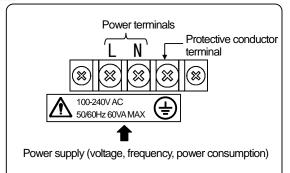

### 2 Connection of power terminals

For connection to the power terminals, use a 600 V PVC insulated cable (IEC 227-3 See "Caution") terminated by the crimp style terminals with insulation sleeve.

Note) Use the cords approved by the following standards.

- (1) IEC 227-3
- (2) ANSI/UL817,
- (3) CSA C22.2 No.21/49

# Caution

#### Be careful with the power voltage and noises.

The power voltage of your recorder is indicated beside the power terminals. Don't apply any voltage other than the rated voltage. Otherwise a malfunction may result. If noise is contaminated in the power provide a noise reduction supply, transformer, etc.

#### 3 Connection of protective conductor terminal

Make sure to connect this terminal to the protective conductor of the power supply facility. For this connection, use a cable terminated by the crimp style terminals with insulation sleeve.

Grounding wire: Copper wire 2 mm<sup>2</sup> or more

#### Warning

# /!\ mark at power terminals

A voltage of 100 to 240 VAC is applied to the power terminals after connections. Be sure to mount the power terminal cover to prevent an electric shock.

# Warning Turn off the power supply.

Make sure to turn off the power supply before the connections to the power and protective conductor terminals for preventing an electric shock.

#### Remarks

#### L/N indication of power terminals

This indication conforms to the CSA standard, Canada. The live side of the single-phase AC power supply is indicated as L, and the neutral side is indicated as N. Observe the L and N connections for obtaining satisfactory performance.

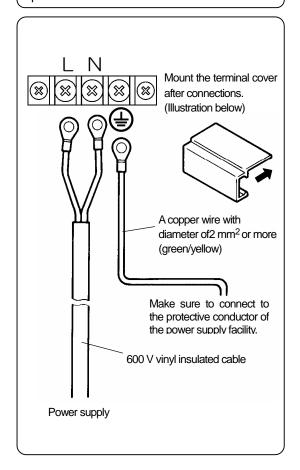

# 4. CONNECTIONS | 4.4 Measuring Input Terminals

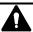

#### 1 Measuring input terminals

Make sure to turn off the power supply to prevent an electric shock.

- (1) Measuring input terminals are located on the down left of the terminal board.
- (2) For the connections to the input terminals, use cables terminated by crimp style terminals with insulation sleeves.

#### Caution Allowable input voltage

| Input type                     | Allowable input voltage                                      |  |  |  |  |
|--------------------------------|--------------------------------------------------------------|--|--|--|--|
| Voltage,<br>Thermocouple input | ±10 VDC (range: ±2V or less)<br>±60 VDC (range: ±5V or more) |  |  |  |  |
| Resistance thermometer input   | ±6 VDC                                                       |  |  |  |  |

#### 2 Connections of DC voltage (current) input

Use twisted cables for instrumentation as the input cables for the purpose of suppressing noise. For current inputs, mount shunt resistors (Section 16.2) to the channels to be measured before connections.

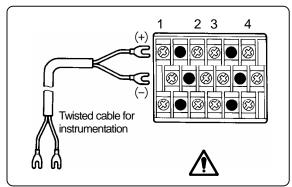

DC voltage input

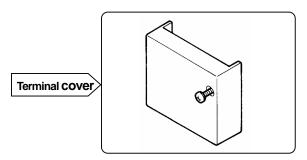

#### 3 Connections of thermocouple inputs

Make sure to use thermocouple wires (or extension wires) to the input terminals of your recorder. If a copper wire is used halfway, a noticeable measuring error occurs. Don't use a pair of thermocouple wires in parallel with other (controller, etc.), otherwise a instruments malfunction may occur.

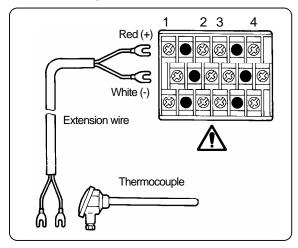

#### 4 Connections of resistance thermometer inputs

Use a 3-core cable where each lead wire has an equal resistance value. Don't use one resistance thermometer in parallel with other instruments (controller, etc.).

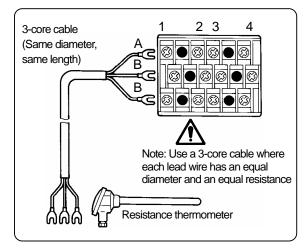

#### Warning mark of measuring input terminals

A high voltage may be applied to the measuring input terminals due to common mode noise. The allowable noise value is 30 VAC or less, or 60 VDC or less. Make sure that the noise is lower than the allowable value. Mount the terminal cover after connections for the purpose of preventing an electric shock and to protect the input wires. In the case of thermocouple input, the mounting of the terminal cover can reduce the reference junction compensation error.

# 4. CONNECTIONS 4.5 Alarm Output Terminals

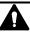

These terminals are for the alarm output (option), which is (1) MOS relay type, (2) mechanical relay "c" contact type or (3) mechanical relay "a" contact type. The mechanical relay "c" contact type does not conform to the international safety standards.

### 1 Alarm output terminals

The terminal arrangement depends upon the type of alarm output.

#### Terminal and relay No.

| Terminal block | RD200                 | RD2800      |  |  |  |
|----------------|-----------------------|-------------|--|--|--|
| 1              | No. 1 to 6 No. 1 to 6 |             |  |  |  |
| 2              |                       | No. 1 to 12 |  |  |  |

[Remarks]Only one terminal block is provided for the remote contacts terminals.

#### 2 Connections

Turn off the power supply and buffer relay power supply before the connections for preventing an electric shock.

- (1) Connect cables to a load via a buffer relay.
- (2) Use cables with crimp style terminals and insulation sleeves for the alarm output terminals.

### Caution `

#### Take safety measures.

The alarm output of your recorder may become defective. This may be caused by wrong operation, failure or other abnormal inputs. Take safety measures against an output failure before use if necessary.

### 3 Cautions on connections

#### 1) Output contact rating

(1) MOS relay

| Maximum voltage | 240 V (AC, DC) |
|-----------------|----------------|
| Maximum current | 50 mA (AC, DC) |

#### (2) Mechanical relay

| Power supply | Resistive load | Inductive load |  |  |  |
|--------------|----------------|----------------|--|--|--|
| 100 VAC      | 0.5 A          | 0.2 A          |  |  |  |
| 240 V AC     | 0.2 A          | 0.1 A          |  |  |  |
| 100 V DC     | 0.3 A          | 0.1 A          |  |  |  |

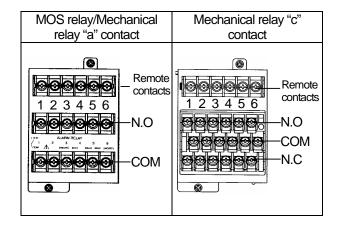

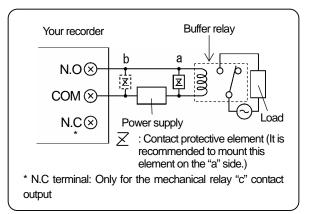

# Warning / mark for alarm output terminals

A buffer relay power supply is applied to the alarm output terminals after connections. Don't touch these terminals for preventing an electric shock. Make sure to mount the terminal cover after connection.

#### 2) Mounting of contact protective element

- (1) Mount a contact protective element conforming to the buffer relay.
- (2) To prevent a malfunction being caused by a light load, the most effective mounting position for the element is on the coil side of the buffer relay ('a' in the above diagrams)
- (3) The MOS relay will be broken, even if a signal exceeding the contact rating is momentarily applied.

# 4. CONNECTIONS | 4.6 Remote Contacts Terminals

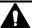

These terminals are for the remote contacts (option). For the remote contacts, see Section 13.

#### 1 Remote contacts terminals

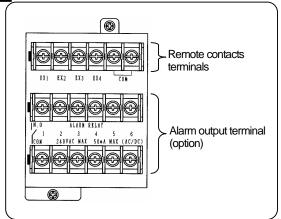

#### 2 Wiring

To prevent an electric shock, make sure to turn off the power supply before wirings.

- (1) The signals applied to the remote contacts terminals should be non-voltage contact signals.
- (2) Connect wires to the remote contacts terminals with crimp style terminals and insulation sleeves

# Warning No-voltage contacts

For the contacts to be connected to the remote contacts terminals, use a switch or relay driven at 30 VAC or lower, or 60 VDC or lower, or manual contacts for very light loads.

#### Remarks Remote contacts terminals

- Voltage when the contact is open: Approx. 5 V
- Current when the contact is short: Approx. 2 mA

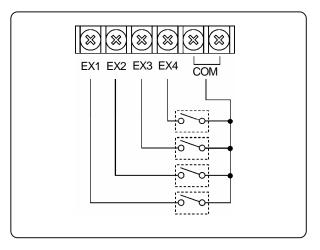

#### Reference > Remote contacts

- 1. Remote contacts operations
- (1) Printing ON/OFF and chart speed selection from 3 speeds (Using 2 terminals EX1 and EX2)
- (2) Message (Nos. 1 to 5) selection and printing (Using all of 4 terminals EX1 to EX4)
- (3) Message (Nos. 1 and 2) selection and printing (Using 2 terminals EX3 and EX4)
- (4) Digital data printing \*
- (5) List (Nos. 1 to 3) printing \*
- (6) Operation record (Nos. A to D) printing \*
- (7) "Totalizing" (option) reset \*
- Using any one terminal.

- 2. Terminal allocation for operation It is required to set operations to be allocated to each terminal (EX1 to EX4).
- 3. Operations to be set
  - (1) Printing ON/OFF and chart speed selection from 3 speeds
    - □ Setting of 3 chart speeds
  - (2) Message selection and printing
    - ⇒ Setting of messages Nos. 1 to 5
  - (3) Operation recording
    - Setting of recording positions of operation records Nos. A to D

# 4. CONNECTIONS | 4.7 Communications terminals

These terminals are for the communications interface (option). For details of the connection, refer to the instruction manual for the "Communications Interfaces" provided separately.

#### 1 Communications terminals

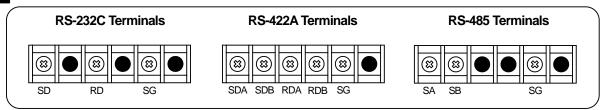

#### 2 RS-232C Connections

When your recorder is with the communications interface of RS-232C, three terminals of SD, RD and SG are used but any control signal is not used. General personal computers are controlled by control signal. Wiring processing for control signal in a connector depends upon how the control signal is used in a personal computer. For details, refer to the instruction manual for your personal computer.

#### 1) 9-pin connector

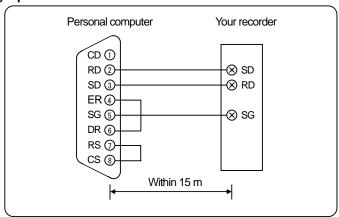

#### 2) 25-pin connector

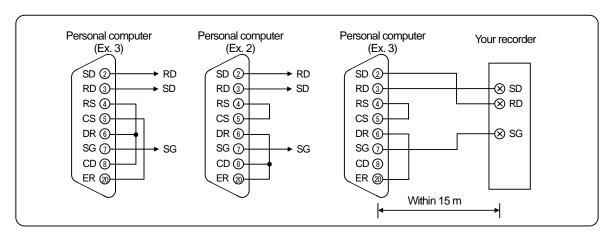

# 4. CONNECTIONS | 4.7 Communications terminals

#### 3 RS-422A, RS-485 Connections

RS-422/485 communications interface is connected to a personal computer via a line converter (our Model SC8-10: sold separately). Three signals of SD, RD and SG are used between the line converter and the personal computer but any control signal is not used. Wiring processing for control signal in a connector is necessary in the same as 2 RS-232C connections.

#### 1) RS-422A

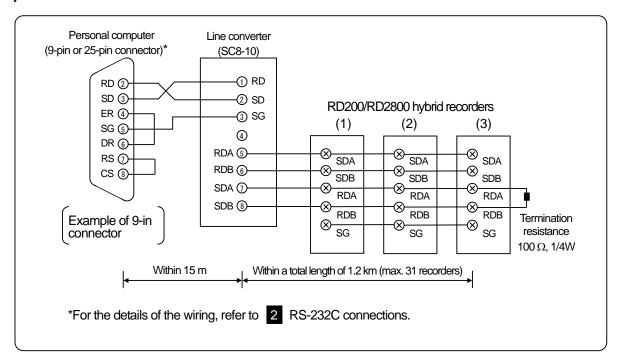

#### 2) RS-485

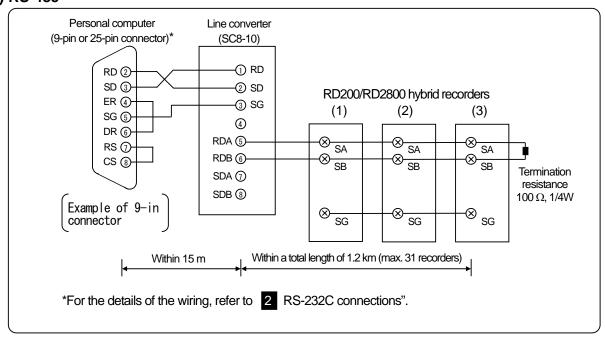

# 5. INSTALLATION 5.1 Chart Paper Loading (RD200)

### 1 Chart Paper Cassette Removal

1) Open the door.

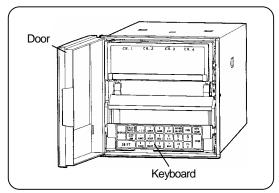

2) Swing down the keyboard.

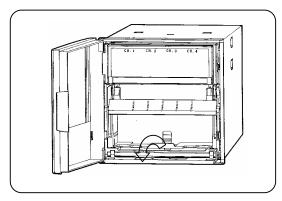

3) Remove the chart paper cassette. Pens lift up when the chart paper cassette is removed.

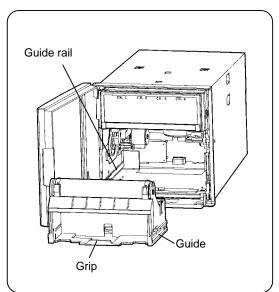

#### 2 Chart Paper Loading

1) Open the chart paper holders.

Open the chart paper guide and the stripper plate.

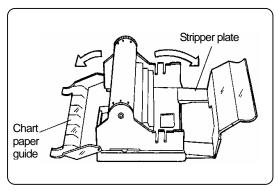

2) Prepare a chart paper

Shuffle both end of the chart paper to prevent two or more chart papers from fed being together.

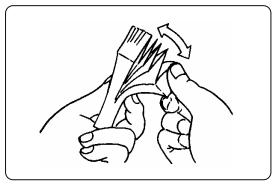

3) Put it into the chart paper housing.

The shapes of the sprocket holes on the right and left sides are different. The right side holes are an elliptical shape.

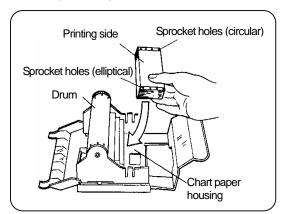

# 5. INSTALLATION 5.1 Chart Paper Loading (RD200)

#### 3 Chart Paper Setting

- 1) Draw out the chart paper approx. 20 cm and close the rear stripper plate.
- 2) Set the holes on the chart paper over the sprockets at both ends of the drum.
- 3) Use the thumb wheel to advance the chart paper for 2 to 3 folds into the chart tray.
- 4) Close the front chart paper guide. Make sure that the holes are set over the sprockets.

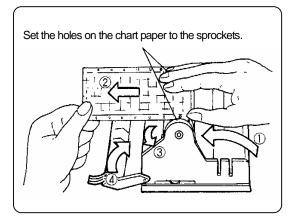

#### Remarks Chart paper folds

Don't insert the chart paper folds reversely when inserting the chart paper into the chart paper tray, otherwise a folding failure results.

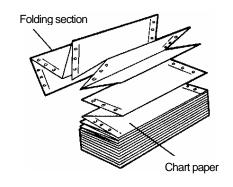

#### 4 Check

1) Manual check

Turn the thumb wheel by hand to make sure that the chart paper is feeding properly.

#### Turning direction of thumb wheel Remarks

Don't turn the thumb wheel inward. The chart paper cannot be fed backward. This action may cause a chart paper feed failure.

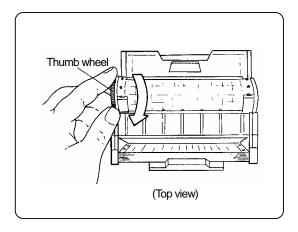

2) Place the chart paper cassette in its original position

Place the chart paper cassette with the chart paper loaded in your recorder.

- (1) Guide rails for the chart paper cassette are located on the right and left side of the internal unit. Set the guides of the chart paper cassette to the guide rails and push it until it clicks into place.
- (2) Return the keyboard back in its original position.
- 3) Chart paper feeding check
- (1) Turn on the power supply.
- (2) Press the FEED key and check the chart paper feeds smoothly.
- (3) Repeat the above procedure if the chart paper is not fed smoothly.
- 4) Operation during chart end detection

When the chart paper cassette is returned in the internal unit during the chart end detection, the CHART END display blinks. Press ENTRY to turn it from blinking to steady lighting.

Press ENTRY again. The CHARD END display goes out and the chart paper is fed automatically.

# 5. INSTALLATION 5.2 Chart Paper Loading (RD2800)

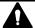

#### 1 Chart Paper Cassette Removal

1) Open the door.

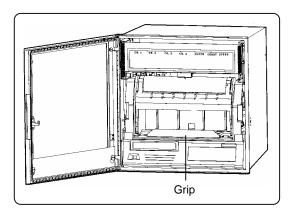

- 2) Remove the chart paper cassette.
  - (1) Pull the grip of the chart paper cassette and take the chart paper cassette slightly out of the internal unit. (Pens lift up.)
  - (2) Pull the grip slowly to take the chart paper cassette out of the internal unit completely.

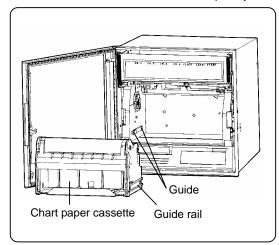

# !\ Caution

#### Be careful with the corners of the rear stripper plate

The sharp corners of the rear stripper plate help to feed the chart paper smoothly. Be careful not to cut your fingers when loading or replacing the chart paper.

# Caution

#### Don't remove the chart paper cassette during printing.

Don't remove the chart paper cassette during printing by a plotter pen. The cassette may hit 1st pen during the automatic pen lift-up function executed.

### 2 Chart Paper Loading

1) Open the chart paper holders.

Open the chart paper guide and the stripper plate.

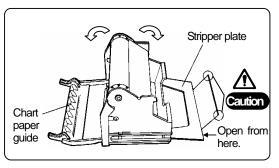

#### 2) Prepare a chart paper.

Shuffle both end of the chart paper to prevent two or more chart papers fed being together.

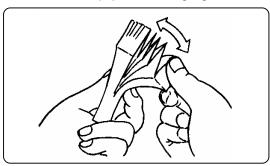

#### 3) Put it into the chart paper housing.

The shapes of the sprocket holes on the right and left sides are different. The right side holes are an elliptical shape.

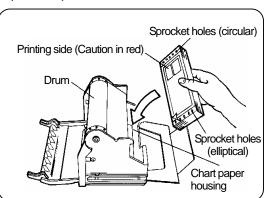

# 5. INSTALLATION 5.2 Chart Paper Loading (RD2800)

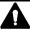

#### 3 Chart Paper Setting

- 1) Draw out the chart paper approx. 50 cm and close the rear stripper plate.
- 2) Set the holes on chart paper over the sprockets at both ends of the drum.
- 3) Use the thumb wheel to advance the chart paper for 2 to 3 folds into the chart tray.
- 4) Close the front chart paper guide. Make sure that the holes are set over the sprockets.

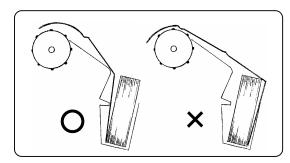

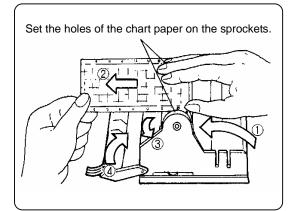

# Remarks >

#### Chart paper folds

The 口 mark for fold thread parts and the 片 mark for fold valley parts are printed on both ends of the chart paper.

Don't insert the chart paper folds the wrong way when inserting the chart paper into the chart paper tray, otherwise a folding failure will result.

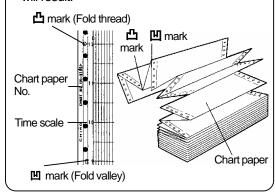

#### 4 Check

1) Manual check

Turn the thumb wheel by hand to make sure that the chart paper is feeding properly.

# Remarks Turning direction of the thumb wheel Don't turn the thumb wheel inward. The chart paper cannot be fed backward. This action may cause a chart feed failure. Thumb wheel

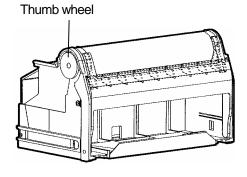

2) Place the chart paper cassette in its the original

Guide rails for the chart paper cassette are located on the right and left side of the internal unit. Set the guides of the chart paper cassette to the guide rails and push it until it clicks into place.

- 3) Chart paper feeding check
- (1) Turn on the power supply.
- (2) Press the FEED key and check that chart paper feeds smoothly.
- (3) Repeat the above procedure if the chart paper is not fed smoothly.
- 4) Operation during chart paper end detection When the chart paper cassette is returned in the internal unit during the chart end detection, the CHART END display blinks. Press ENTRY to turn it from blinking to steady lighting.

Press ENTRY again. The CHARD END display goes out and the chart paper is fed automatically.

# 5. INSTALLATION | 5.3 Recording Pen Loading

### 1 Recording Pen Types

- (1) There are two types of recording pens, the plotter pens for use in digital printing and cartridge pen for use in trace printing.
- (2) There are four kinds of cartridge pens for 1<sup>st</sup> pen to 4<sup>th</sup> pen. These are of same shape but differ in ink colors.

| 1 <sup>st</sup> pen: Red   | 3 <sup>rd</sup> pen: Blue  |  |  |  |  |
|----------------------------|----------------------------|--|--|--|--|
| 2 <sup>nd</sup> pen: Green | 4 <sup>th</sup> pen: Brown |  |  |  |  |

### 2 Preparation for Installation

- 1) To remove the chart paper cassette RD200 See Section 5.1.1. RD2800 → See Section 5.2.1.
- 2) Open the display panel. Swing out the panel from the right edge.
- 3) Set to the pen replacement mode.
- (1) Turn on the power supply.
- (2) If the status RECORD ON lights, go it out by pressing (REC ON/OFF) and then (ENTRY). (Pens lift up.)
- (3) Press and hold REC down for 3 seconds. The pens return to original positions and then move to the center.
- (4) Each press of [ENTRY] moves each pen to the "zero" position. Replace each pen at its "zero" position.

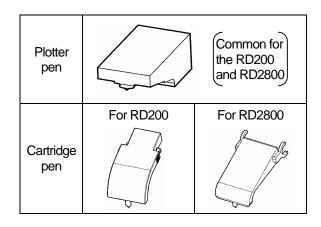

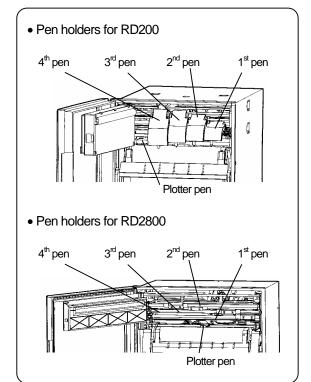

#### Remarks Maintenance of pens

1. Pen tip

The pen tip is made of felt material. If an excessive force is added to it, the top of the pen tip will be crushed making clear printing or tracing impossible.

- 2. Pen cap
  - Each pen is provided with a pen cap for preventing drying and protecting the pen tip. Remove and retain the pen caps before the pen installation.
- 3. Before stopping recording for long hours
  - When it is expected that recording will not be executed for a day or more, remove and store the pens by attaching the pen cap to them. If the pens are left installed while no recording is executed, the ink will stain the chart paper.

# 5. INSTALLATION 5.3 Recording Pen Loading

### 3 Plotter Pen Loading

- Before loading, remove the pen cap from the plotter pen and write letters on a paper, etc. for testing.
- (2) Insert the plotter pen into its penholder completely.
  - (Note) Incomplete insertion may result in recording troubles.
- (3) For unloading of the plotter pen, pull it from the penholder.

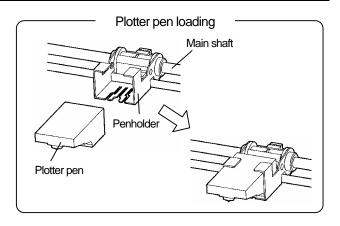

#### 4 Cartridge Pen Loading

- (1) Before loading, remove the pen cap from the cartridge pen and write letters on a paper, etc. for testing.
- (2) Push the cartridge pen into the penholder for the same pen No. as the pen.

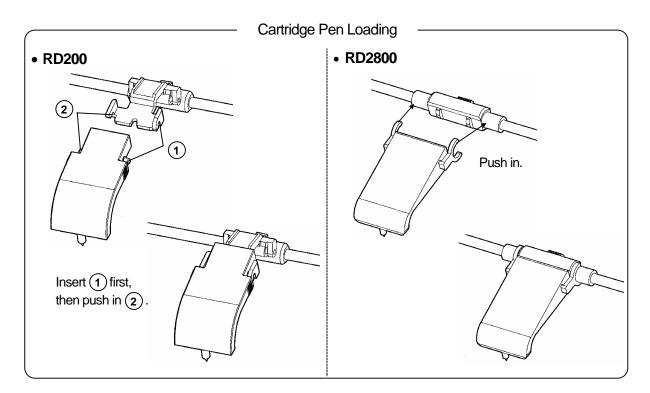

- (3) For unloading of the cartridge pen,
  - RD200: Pull out the left side of the pen from the holder, and then take off it by disengage its convex part at the right side of the holder.
  - RD2800: Pull the pen from the holder.

# 6. BASIC OPERATION 6.1 Power Supply and Operation

#### 1 Power Supply On/Off

Your recorder is not provided with a power switch. Prepare an external power switch for turning on or off its power supply.

#### 2 Initial Operation

By turning on the power supply, 1) year, month and day are displayed. After initialization, 2) year, month, day and time are printed (Printing when the power is turned on) and 3) the normal operation starts.

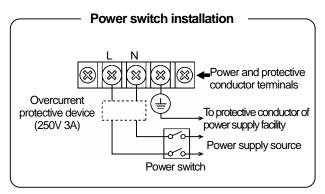

### 3 Operation

- 1) Operation screen
- (1) Measured values for all channels (CH 1 to 4: depending on the numbers of input points) are digitally displayed.
- (2) Measured values for all channels (CH 1 to 4: depending on the numbers of input points) are displayed by bargraphs.
- (3) A corresponding status lamp lights. The default is RECORD ON.

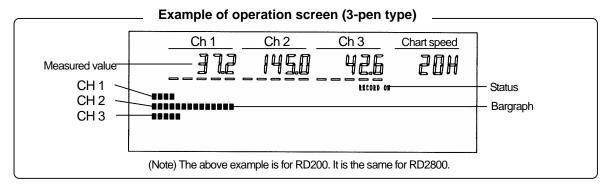

#### 2) Chart paper feeding

The chart paper is fed at the programmed chart paper speed. (The default speed is 20 mm/h for RD200 and 25 mm/h for RD2800.)

#### 3) Printing

(1) Trace printing

Measured values are traced by a cartridge pen. <Ink colors> CH 1: Red, CH 2: Green, CH 3: Blue, CH 4: Brown

- (2) Digital data printing
- a. Fixed-time printing

The following data is printed at preset time intervals.

- •Time line •Time •Year/Month/Day •Chart speed
- b. Other printings

The following printings are executed according to programming and operation.

- Periodic data printing
   Digital data printing
   List 1, 2 and 3
   Programming change mark
- •Alarm activation/reset •Message •Operation printing line and No. •Time axis synchronization mark

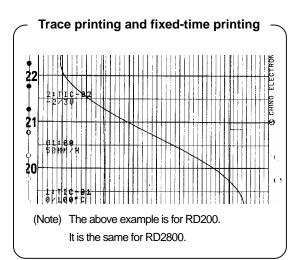

# **6. BASIC OPERATION**

#### 6.2 Printing ON/OFF and chart end detection

#### 1 Printing On/Off

Every time pressing REC onvores then ENTRY within 5 sec., the printing function switches to on or off.

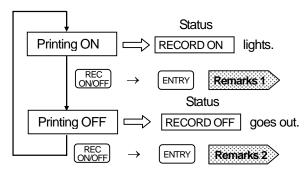

# Reference 1 Printing status when turning on the power supply

When turning on the power supply, the printing maintains the condition (on or off) when it was turned off last time.

#### Reference 2 > Up and down of pens

- (1) When the printing is turned off, each pen lifts up automatically. Even if the power is turned off in this condition, this pen position is maintained.
- (2) When the chart cassette is pulled out, each pen lifts up. If the printing has been turned off when pulling out the chart cassette, each pen has already been lifted up and it maintains its position.

# 2 Printing Operation

The table below explains the printing operation when the printing is on or off.

| Operation                              | ON      | OFF                    |  |  |
|----------------------------------------|---------|------------------------|--|--|
| Chart feeding                          | Execute | Stop                   |  |  |
| Trace printing<br>(Cartridge pen)      | Execute | Up where it is         |  |  |
| Digital data printing<br>(Plotter pen) | Execute | Up at standby position |  |  |
| Up and down of pens                    | Down    | Up                     |  |  |

#### Status display when printing is on

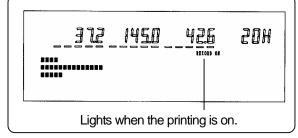

#### Remarks 1 No printing on/off operation executed

- (1) The printing on/off operation is not executed when the status KEY LOCK lights. For its cancellation, see Section 11.13.
- (2) The printing on/off operation is not executed when the printing is turned off by the remote contacts signal (option). See Section 13.1.

# Remarks 2 Execution by pressing ENTRY key

- (1) PUSH Enery appears for about 5 sec. when pressing REC on NOFF key. Press ENTRY during this display to execute the printing on/off operation.
- (2) The printing on/off operation cannot be executed by pressing ENTRY after this display goes out.

In such case, press  $\binom{\text{REC}}{\text{ONOFF}}$  and then  $\boxed{\text{ENTRY}}$  again.

### 3 Chart End Detection

When the chart end is detected during the printing is on, the printing is switched to off and <a href="CHART END">CHART END</a> blinks. Each pen lifts up automatically and the printing is stopped.

For continuing the printing, refer to "Chart loading" in Section 5.1 and 5.2.

# 6. BASIC OPERATION 6.3 Fast Feeding of Chart Paper

When pressing FEED , chart is fed at the speed of about 0.1mm/sec. When pressing FEED more than 1 sec, chart is fed at the speed of about 10mm/sec. This operation is used for the following purposes.

- (1) Setting the time scale line of the chart paper
- (2) Checking of chart paper feeding operation

#### Remarks Fast feeding condition and operation

- 1. Condition ..... (1) For the fast feeding of the chart paper, the status KEY LOCK should be gone out.
  - (2) This function cannot be executed during printing.
- Operation .....Digital data printing is not executed during the fast feeding of the chart paper.
   This function can be executed when the printing is off (RECORD ON goes out.).

#### Reference 1 > Manual chart feeding

Pull out the chart paper cassette slightly from your recorder. Turn the thumb wheel on the left side of the drum.

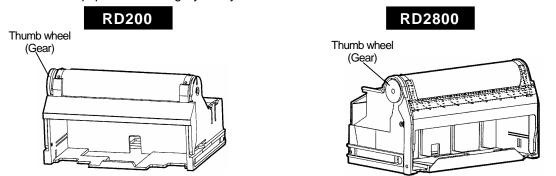

Note: Even if the time scale line is set by manual chart paper feeding, a delay may occur due to the back lash of the thumb wheel (gear).

#### Remarks 2 Time scale (1 to 24)

Numeric values of 1 to 24 are marked on the left side of the chart paper. These are time scales when operating the printing at a chart speed of 20 mm/h for RD200 or 25mm/h for RD2800.

# 6. BASIC OPERATION 6.4 Switching Operation Screen (RD200)

For RD200, three operation screens, (1) measured value screen, (2) clock screen and (3) alarm activation screen, are available. Each time [DISP] is pressed, the screen switches. Bargraphs for analog indications are displayed in any of these screens.

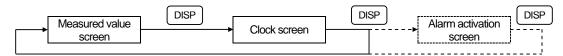

(Note) The alarm activation screen is only available when an alarm activates (shown by dotted lines). When no alarm activates, this screen is skipped.

#### 1 Measured value screen

The screen differs on Model No. (number of pens).

#### 1) 1-pen type (CH 1)

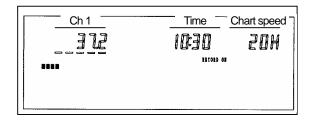

#### 2) 2-pen type (CH 1 and 2)

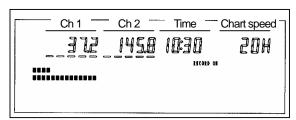

#### 3) 3-pen type (CH 1 to 3)

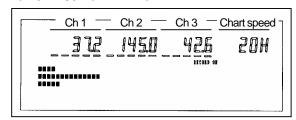

#### 4) 4-pen type (CH 1 to 4)

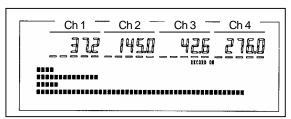

#### 2 Clock screen

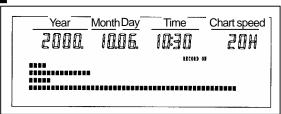

#### Screen when turning on the Reference power supply

When the power supply is turned on, the measured value screen appears.

#### 3 Alarm activation screen

This screen is only available when an alarm activates

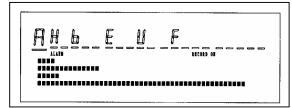

For alarm types, see Section 11.5, item 1.

#### Explanation for alarm activation

In each channel, the alarm level 1, 2, 3 and 4 are allocated to the digits from the left end. The alarm type shall be displayed only at the digit where an alarm activates.

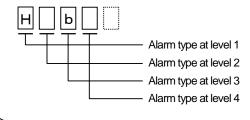

# 6. BASIC OPERATION 6.5 Switching Operation Screen (RD2800)

For RD2800, two operation screens, (1) measured value screen and (2) alarm activation screen, are available. Each time [ DISP ] is pressed, the screen switches. Bargraphs for analog indications are displayed in any of these screens.

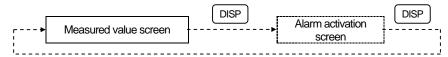

(Note) The alarm activation screen is only available when an alarm activates (shown by dotted lines). When no alarm activates, the measured value screen only appears even if [ DISP ] is pressed.

#### 1 Measured value screen

The screen below is for 4-pen type. 1-pen type - measured value is displayed in CH 1. 2-pen type - measured values are displayed in CH 1 and CH 2. 3-pen type - measured values are displayed in CH 1 to CH 3.

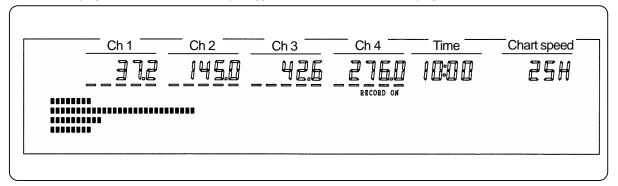

#### 2 Alarm activation screen

This screen is only available when an alarm activates.

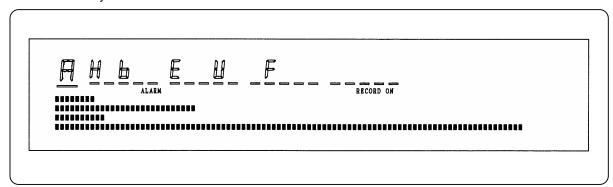

Explanation for the display In each channel, the alarm level 1, 2, 3 and 4 are allocated to the digits from the left end. The alarm type shall be displayed only at the digit Alarm type at level 1 where an alarm activates. -Alarm type at level 2 For alarm types, see Section 11.5, item 1. -Alarm type at level 3 -Alarm type at level 4

# 7. PROGRAMMING

### 7.1 Keys and Characters

# 1 Keys and Their Abbreviations

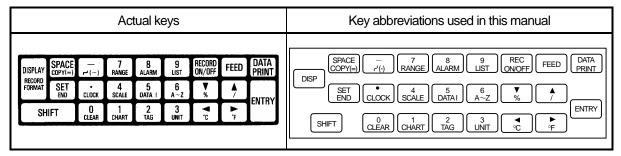

### 2 Characters Displayed in Programming

D

╣

S

Except for the leftmost digit, characters including alphabets are displayed as shown below due to the restriction with 7-segment LCD.

Ε

Т

F

U

Ь

G

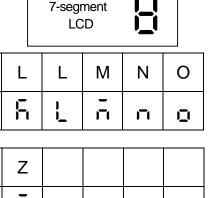

| ' |   | • | _' | _! | 1_1 | '_' | - |   | _' | -     |       |        |       |    |
|---|---|---|----|----|-----|-----|---|---|----|-------|-------|--------|-------|----|
|   |   |   |    |    |     |     |   |   |    |       |       |        |       |    |
| 1 | 2 | 3 | 4  | 5  | 6   | 7   | 8 | 9 | 0  | Space | Minus | Hyphen | Colon | То |
|   | _ | _ |    | _  | _   | -   |   |   | _  |       |       |        |       | 1  |

H

Н

H

W

ı

ı

X

J

Υ

# 3 Key Operation

Α

В

门

Q

C

R

#### Remarks Don't press keys with hard and sharp objects

The keys are composed of sheet switches containing electrical circuitry inside. If a key is pressed with a hard and sharp object, malfunctions due to wire disconnection or insulation breakdown may occur.

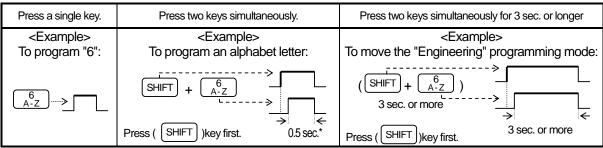

\*Press the key for about 0.5 sec. and release it as soon as the display changes. If another screen appears by holding the key down for 3 sec. or more, press DISP to return to the original screen and press the key for about 0.5 sec. again

### 7.2 Key Functions

### 1 Functions by Pressing Single Key

| Keys             | Names                  | Functions                                                                                                    |
|------------------|------------------------|----------------------------------------------------------------------------------------------------|
| DISP             | Display                | Stops programming and returns to the operation screen. For certain programming items, holding this key down for 2 seconds or more is required.                                                                                                    |
| SPACE<br>COPY(=) | Space                  | <ul><li>(1) Deletes a numeric value or decimal point at an unnecessary digit.</li><li>(2) Programs "Blank" in the programming of [engineering unit] or [tag].</li></ul>                                                                                                    |
| SET<br>END       | Program                | Changes from programming mode (confirmation of parameters) to the programmable condition. The programming lamp lights and the cursor appears at the programmable leftmost digit.                                                                                                    |
| SHIFT            | Shift                  | Press this key first for using the key functions being indicated on the lower case of each key.                                                                                                    |
|                  | Minus Decimal          | (1) Press these keys for programming a numeric value.                                                                                                    |
| O CLEAR          | ot 0<br>Numeric values | <ul> <li>(2) For programming a decimal point, move the cursor to the next digit and press before entering a numeric value.</li> <li>(3) For deleting a decimal point, move the cursor to the next digit and press SPACE COPY(=) .</li> </ul>                                                                                                    |
| 9<br>LIST        | 9                      | (-)                                                                                                    |
| 7                | Up                     | (1) For items to program by selecting from menu, this key steps the menu forward or backward.                                                                                                    |
| <b>▼</b> %       | Down                   | (2) For items to program parameters per channel in the programming mode (confirmation of parameters), this key steps the channel No. forward or backward.                                                                                                    |
| °° P             | Left cursor            | Moves the cursor leftward.                                                                                                    |
| 36               | Right cursor           | Moves the cursor rightward.                                                                                                    |
| ENTRY            | Entry                  | <ol> <li>Programming items common to channels: Stores the programmed parameter into memory.</li> <li>Programming items per channel: Stores temporarily the programmed parameter in the channel No. selected. Press SHIFT + SET to store it into memory.</li> <li>Printing on/off, data printing or list printing is executed by pressing this key.</li> </ol> |
| REC<br>ON/OFF    | Printing on/off        | Selects on (enable) or off (disable) of printing. Press ENTRY to go this selection active.                                                                                                    |
| FEED             | Feeding                | The chart paper is fast fed when holding this key down.                                                                                                    |
| DATA<br>PRINT    | Data print             | Prints the measured values at the moment the key is pressed digitally on the trace printing. Press ENTRY to go this printing active.                                                                                                    |

### 2 Functions by Pressing Two Keys Simultaneously

| Keys                                                                                | Names                 | Functions                                                                                   |  |  |  |
|-------------------------------------------------------------------------------------|-----------------------|---------------------------------------------------------------------------------------------|--|--|--|
| SHIFT + SET END                                                                     | End                   | Stores the programmed parameter, which is temporarily stored, into memory.                  |  |  |  |
| SHIFT + -                                                                           | То                    | Inserts [ $\sim$ ( $ m l^{-}$ ) ] between minimum and maximum values.                       |  |  |  |
| $SHIFT$ + $\begin{pmatrix} 0 \\ CLEAR \end{pmatrix}$                                | Clear                 | Clears (Blanks) the programmed parameter displayed.                                         |  |  |  |
| $\begin{bmatrix} SHIFT \end{bmatrix} + \begin{bmatrix} 6 \\ A \sim Z \end{bmatrix}$ | Alphabetic characters | Each time  is pressed, characters step in the order of A, B, C                              |  |  |  |
| SHIFT + 9 LIST                                                                      | List printing         | Programmed parameters are printed as a list. Press ENTRY to go this printing active.        |  |  |  |
| SHIFT + V                                                                           | %                     | Programs "%" (percent) character.                                                           |  |  |  |
| SHIFT + 7                                                                           | / (=)                 | Programs "/" (slash) character. This is also "=" in the subtract printing programming mode. |  |  |  |
| SHIFT + C  C                                                                        | °C                    | Programs "°C" (degree Centigrade) character.                                                |  |  |  |
| SHIFT + F                                                                           | °F                    | Programs "°F" (degree Fahrenheit) character.                                                |  |  |  |

### 7.3 List of Programming Items

### 1 Parameters to be Programmed First

| Parameters           | Key operations                   | Programming items     | Defaults       | Programming ranges                                                                          | Ref.<br>page |
|----------------------|----------------------------------|-----------------------|----------------|---------------------------------------------------------------------------------------------|--------------|
| _ ,                  |                                  | Range No.             | 07             | 01 to 10, 21 to 56, 70 to 80                                                                |              |
| Range/<br>printing   | SHIFT + 7 RANGE                  | RJ enable/<br>disable | 0              | 0 (disable), 1 (enable: thermocouple range only)                                            | 8.2          |
| range*               |                                  | Printing range        | 0.000 to 5.000 | Max. 10 digits (minimum value to maximum value). Excluding decimal point.                   |              |
| °C/°F<br>calculation | SHIFT + (36)<br>(3 sec. or more) |                       | °C             | °C (°C calculation) °F (°F calculation)  Thermocouple and resistance thermometer range only | 8.3          |
| Chart speed          | SHIFT + 1 CHART                  |                       | 20/25 *        | 0001 to 0600 mm/h or 0001 to 0200 mm/min.                                                   | 8.4          |

<sup>\*</sup> RD200: 20 mm/h, RD2800: 25 mm/h

### 2 Other Programmable Parameters and Functions

| Parameters          | Key operations     | Programming items | Defaults          | Programming ranges                                                                                                    | Ref.<br>page |
|---------------------|--------------------|-------------------|-------------------|----------------------------------------------------------------------------------------------------|--------------|
| Clock               | SHIFT + CLOCK      |                   | Japanese<br>time  | 2000.01.01.00:00 to 2099.12.31.23:59                                                                                                    | 11.1         |
| Scale *             | SHIFT + 4<br>SCALE |                   | 0.000 to 5.000    | Max. 11 digits (minimum value to maximum value), excluding decimal point. Printing range reflects to the scale. Therefore no programming is normally necessary for thermocouple and resistance thermometer range.                                                                       | 11.2         |
| Skip *              | SHIFT + RANGE      |                   | Not<br>programmed | <ul> <li>Programming is required in [Range/Printing range] programming mode.</li> <li>Channel to be deleted →Clear the range/printing range.</li> <li>Channel to be recovered →Program the range/printing range.</li> </ul>                                                             | 11.3         |
| Subtract printing * | SHIFT + 7 RANGE    |                   | Not<br>programmed | Programming is required in [Range/Printing range] programming mode.  [Subtract printing CH] = [Reference CH] – [subtraction CH*]  * Can be replaced with [reference value (with decimal point)].                                                                                        |              |
|                     | SHIFT + 8<br>ALARM | CH/output<br>type | Not programmed    | Select from CH (1 to 4), Fail* or C.End (chart end).  * Recorders with alarm output (option) only.                                                                                                    |              |
|                     |                    | Level             | Not programmed    | Up to 4 alarm points can be programmed to each channel (CH 1 to 4).                                                                                                    |              |
| Alarm               |                    | Alarm<br>types    | Н                 | Applicable to CH (1 to 4) selected in CH/output type mode.  H/L (absolute value high/low limits)  E/F (absolute value high/low limits with standby)  U/d (rate-of-change increase/decrease limits)  b/S (differential high/low limits)  J/k (differential high/low limits with standby) | 11.5         |
| Alailli             |                    | Relay No.         | 0                 | Applicable to recorders with alarm output (option) Relay No. "0" to "n" can be programmed. ("0": no output), n: number of output points. For recorders without alarm output (option), the number is fixed as "0".                                                                       | 11.5         |
|                     |                    | Alarm<br>values   | Not               | Max. 5 digits including (-) sign.                                                                                                    |              |
|                     |                    | Measuring count   | Not programmed    | Sign is not necessary when U/d, b/S or J/k is selected.  1 to 20, Programming required only when U/d is selected.                                                                                                    |              |
|                     |                    | Ref. CH           | Not programmed    | 1 to 4, Programming required only when b/S and J/k are selected.                                                                                                    |              |

<sup>\*</sup> Programming is required to each channel. For 1-pen type, programming is only for CH 1. The items without \* mark are programming common to all channels. For "alarm", programming is required to each level of channels.

### 7.3 List of Programming Items

| Parameters                | Key operations                                                                               | Programming items | Defaults          | Programming ranges                                                                                                    | Ref.<br>page |
|---------------------------|----------------------------------------------------------------------------------------------|-------------------|-------------------|----------------------------------------------------------------------------------------------------|--------------|
| Alarm dead band           | SHIFT +                                                                                      |                   | 0.1               | 0.1 to 9.9 (%): % programming of scale span                                                                                                    | 11.6         |
| Periodic                  | SHIFT + 5                                                                                    | Start time        | Not programmed    | 00:00 to 23:59                                                                                                    | 11.7         |
| data printing             | GIIII I J + (DAIAI)                                                                          | Interval time     | Not programmed    | 00H05* to 23H59 *Limited by chart speed.                                                                                                    | 11.7         |
| Engineering<br>unit *     | SHIFT + 3                                                                                    |                   | V                 | Max. 5 digits (Including numeric values, alphabetic characters, %, /, °C, °F and space) Reflected by "Range No." programmed (mV, V, °C, k)         | 11.8         |
| Tag *                     | $\begin{bmatrix} \text{SHIFT} \end{bmatrix} + \begin{bmatrix} 6 \\ \text{A-Z} \end{bmatrix}$ |                   | Not<br>programmed | Max. 9 digits (Including numeric values alphabetic characters, %, /, °C, °F and space)                                                             |              |
|                           | 0<br>CLEAR + 6<br>A-Z                                                                        | No.               | Not programmed    | 1 to 5, Five kinds of messages can be programmed.                                                                                                  |              |
| Message (3 sec. or more)  |                                                                                              | Message           | Not programmed    | Max. 15 digits<br>(Including numeric values, alphabetic<br>characters, %, /, °C, °F and space)                                                     | 11.10        |
| Burnout *                 | SHIFT + \(\frac{\psi}{\%}\) (3 sec. or more)                                                 |                   | non               | non, UP bUrn, doWn bUrn For channels with voltage range, burnout is disabled ("non"), even if burnout is programmed (up or down).                  | 11.11        |
| Passcode/                 | SHIFT + A                                                                                    | Pass code         | non               | non (not programmed). For programming, use 4 digits from 0 to 9.                                                                                   | 11.12        |
| keylock                   | (3 sec. or more)                                                                             | Key lock          | UnLoCkEd          | LockEd, UnLoCkEd                                                                                                    |              |
| Time axis synchronization | (3 sec. or more)                                                                             |                   | oFF               | on, oFF                                                                                                    |              |
| Input filter*             | OCLEAR + ALARM (3 sec. or more)                                                              | Time<br>constant  | 0                 | 0, 0 to 10 (sec.). "0" means no time constant.                                                                                                    |              |
| Сору                      | SHIFT + SPACE (COPY(=)  (Programming in each programming mode                                |                   |                   | Programmed parameters can be copied to other channels. Available parameters to be copied are [Range/Printing range], [Engineering unit] and [Tag]. | 11.14        |

<sup>\*</sup> Programming is required to each channel. For 1-pen type, programming is only for CH 1. The items without \* mark are programming common to all channels. For "alarm", programming is required to each level of channels.

### **3** Programming for Options

| Parameters      | Programming items | Key operations                                                                                                    | Programming contents | Defaults | Programming ranges                                                                                                    | Ref.<br>page |
|-----------------|-------------------|----------------------------------------------------------------------------------------------------|----------------------|----------|----------------------------------------------------------------------------------------------------|--------------|
|                 | Relay<br>No.      | SHIFT + 8 ALARM                                                                                                    | Relay No.            | 0        | "0" to "n" (n: 6, 12)* In alarm programming mode, program relay Nos. (terminal Nos.) for alarm output. * number of output points |              |
| Alarm<br>output | AND/<br>OR        | $\begin{bmatrix} 0 \\ \text{CLEAR} \end{bmatrix} + \begin{bmatrix} \bullet \\ \circ C \end{bmatrix}$ (3 sec. or more) | AND/OR               | or       | AND/OR programming is required for each relay No.                                                                                | 12.1         |
|                 | Output            | DIOD I                                                                                                    | Relay coil           | E        | E (energize), d (not energize) Common                                                                                            |              |
|                 | mode              | 1   2.9.       %.                                                                                                    | Relay output         | U        | H (hold), U (not hold) to all relay                                                                                              |              |
|                 | mode              | (3 sec. or more)                                                                                                    | Alarm display        | U        | H (hold), U (not hold) Nos.                                                                                                    |              |

### 7.3 List of Programming Items

| Names               | Programming items               | Key operations                  | Programming contents                                     | Defaults          | Programming ranges                                                                                                    | Ref.<br>page |
|---------------------|---------------------------------|---------------------------------|----------------------------------------------------------|-------------------|----------------------------------------------------------------------------------------------------|--------------|
|                     | Chart speed                     | (1)                             | Speed No.                                                | 1                 | 1 to 3                                                                                                    |              |
|                     | (3 speeds)                      | SHIFT + CHART                   | Speed                                                    | 20/25*            | 0001 to 0600 mm/h or 0001 to 0200 mm/min                                                                                                    | 13.3         |
|                     |                                 |                                 | Terminal No.                                             | 1                 | 1 to 4                                                                                                    | 13.2         |
| Remote contacts     | Terminal<br>allocation          | OCLEAR + DATAI (3 sec. or more) | Operation                                                | non               | Selection from 13 items;<br>non, printing on/off & 3 kinds of chart<br>speed, message printing (No. 1 to 2),<br>message printing (No. 1 to 5), operation<br>record (A/B/C/D), digital data printing, list<br>printing (No. 1 to 3) and totalizing reset |              |
|                     |                                 | 0 2                             | Printing No.                                             | Α                 | A, B, C, D                                                                                                    |              |
|                     | Operation record                | (3 sec. or more)                | Printing position                                        | 0                 | 10 to 90%. Printing position when the contact is open. The printing position is at +5 mm when it is shorted.                                                                                                    | 13.4         |
|                     |                                 |                                 | Format                                                   | Sd                | Select Ar from Sd (standard), Ar, SP, and PL.                                                                                                    |              |
|                     |                                 |                                 | Channel                                                  | Not<br>programmed | 1 to 4                                                                                                    |              |
|                     |                                 |                                 | Zero for range 1                                         | Not<br>programmed | a (Minimum value $\leq$ a $<$ b)                                                                                                    |              |
|                     | Automatic range shift           | SHIFT + DISP                    | Span for range 1                                         | Not<br>programmed | b (a < b < c)                                                                                                    | 14.1         |
|                     | (Ar)                            | (1111)                          | Span for range 2                                         | Not<br>programmed | c (b < c < d)                                                                                                    |              |
|                     |                                 |                                 | Span for range 3                                         | Not<br>programmed | d (c < d < e)                                                                                                    |              |
|                     |                                 |                                 | Span for range 4                                         | Not<br>programmed | e(d < e < f)                                                                                                    |              |
|                     |                                 |                                 | Span for range 5                                         | Not<br>programmed | $f (e < f \le maximum \ value)$                                                                                                    |              |
|                     | Compressed/<br>Expanded<br>(SP) | SHIFT + DISP                    | Format                                                   | Sd                | Select SP from Sd (standard), Ar, SP, and PL.                                                                                                    |              |
|                     |                                 |                                 | Channel                                                  | Not<br>programmed | 1 to 4                                                                                                    | 14.2         |
| Record format       |                                 |                                 | Printing position for broken point 1                     | Not<br>programmed | 0 to a (%)                                                                                                    |              |
|                     |                                 |                                 | Printing position for broken point 2                     | Not<br>programmed | a to 100 (%)                                                                                                    |              |
|                     |                                 | 1 2.6.                          | Scale at zero                                            | Not<br>programmed | b (Minimum value $\leq$ b < c)                                                                                                    | 17.2         |
|                     |                                 |                                 | Scale for broken point 1                                 | Not<br>programmed | c (b < c < d)                                                                                                    | 7            |
|                     |                                 |                                 | Scale for broken point 2                                 | Not<br>programmed | d (c < d < e)                                                                                                    |              |
|                     |                                 |                                 | Scale for span                                           | Not<br>programmed | e (d < $e \le maximum value$ )                                                                                                    |              |
|                     |                                 |                                 | Format                                                   | Sd                | Select PL from Sd (standard), Ar, SP, and PL.                                                                                                    |              |
|                     |                                 |                                 | CH for area 1                                            | Not<br>programmed | 1 to 4                                                                                                    |              |
|                     | Zone scale<br>(PL)              | SHIFT + DISP                    | CH for area 2                                            | Not<br>programmed | 1 to 4 (Except channels for area 1)  Area 1 and 2                                                                                                    | 14.3         |
|                     |                                 |                                 | CH for area 3                                            | Not<br>programmed | 1 to 4 (Except channels for onlyfor                                                                                                    |              |
|                     |                                 |                                 | CH for area 4                                            | Not<br>programmed | 1 to 4 (Except channels for                                                                                                    |              |
|                     | Protocol                        | SHIFT + SPACE (COPY(=)          |                                                          | -                 |                                                                                                    | 1 <i>E</i> 1 |
| Communi-<br>cations | FIUIUCUI                        | (3 sec. or more)                | For details, refer to the separate instruction manual fo |                   |                                                                                                    | 15.1         |
| interface           | Specifications                  | SHIFT) + (-)                    | "Communications Interface".                              |                   |                                                                                                    |              |
|                     |                                 | (3 sec. or more)                |                                                          |                   |                                                                                                    |              |

<sup>\*</sup> RD200: 20 mm/h, RD2800: 25 mm/h

### 7.4 Programming Procedures

This section explains the basic programming parameters.

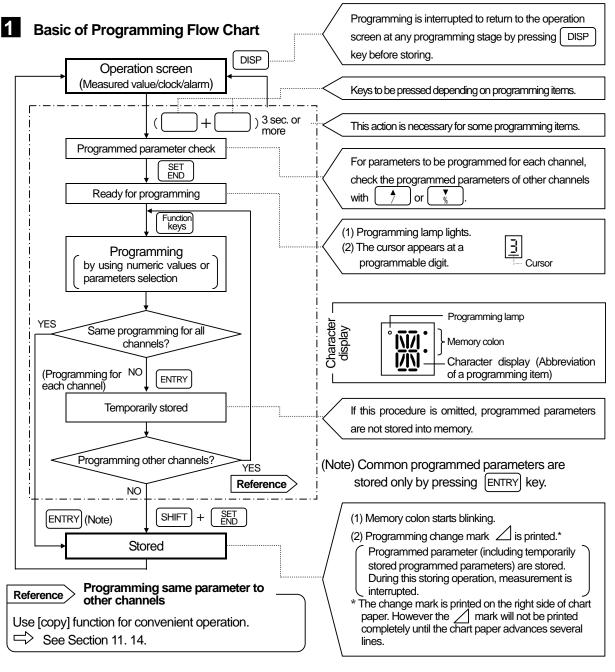

### 2 Key Operation

### 1) Numeric keys and cursor

- Cursor shifts rightward when pressing numeric keys (  $\begin{bmatrix} 0 \\ \text{CLEAR} \end{bmatrix}$  to  $\begin{bmatrix} 9 \\ \text{LIST} \end{bmatrix}$  and  $\begin{bmatrix} \\ \frac{1}{r'(-)} \end{bmatrix}$  ).
- Press or for moving the cursor.

### 2) How to add or delete a decimal point

### 3) Clearing a displayed programmed parameter

 The programmed parameter is cleared by pressing SHIFT and CLEAR simultaneously.

### 7.5 Programming Errors and Remedial Measures

An error for the programmed parameter is judged when pressing ENTRY during [Storing] or [Temporarily storing] procedures.

### 1 Error Judgement Flow Chart

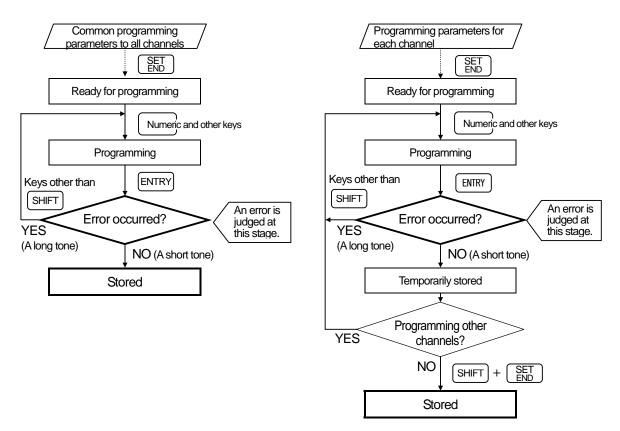

### 2 Type of Errors and Error Display

If a programmed parameter is in error, a long tone (approx. 0.5 sec.) sounds and no storing (or temporarily storing) is executed.

| Error type | Format error                                                                                        | Programming error                                        |  |  |
|------------|----------------------------------------------------------------------------------------------------|----------------------------------------------------------|--|--|
| Display    | For Error →Blinks                                                                                   | 585 Error →Blinks                                        |  |  |
| Details    | Programmed parameter format is in error. [1234] was programmed to [12-34] or the like, for example. | A numeric value out of programming range was programmed. |  |  |

### 3 Remedial measures when an error occurs

If any key other than street list is pressed, it returns to the programmed parameter display. The cursor appears and reprogramming can be executed. Reprogram by entering correct value.

### 8. BASIC PROGRAMMING 8.1 Programming Parameters Before Operation

Certain parameters are to be programmed for starting operation after turning on the power supply.

### Turning On the Power supply

By turning on the power supply for the first time, the display and printing operation start with default parameters. Perform the basic programming to match your purpose before operation.

| Default parameters —     |                                   |  |  |  |
|--------------------------|-----------------------------------|--|--|--|
| Range/<br>Printing range | 07 (±5 V)/0.000 to 5.000 (V)      |  |  |  |
| °C/°F selection          | °C calculation                    |  |  |  |
| Chart speed              | RD200: 20 mm/h<br>RD2800: 25 mm/h |  |  |  |

### **Basic Programming Parameters**

Be sure to program the following three parameters before operation.

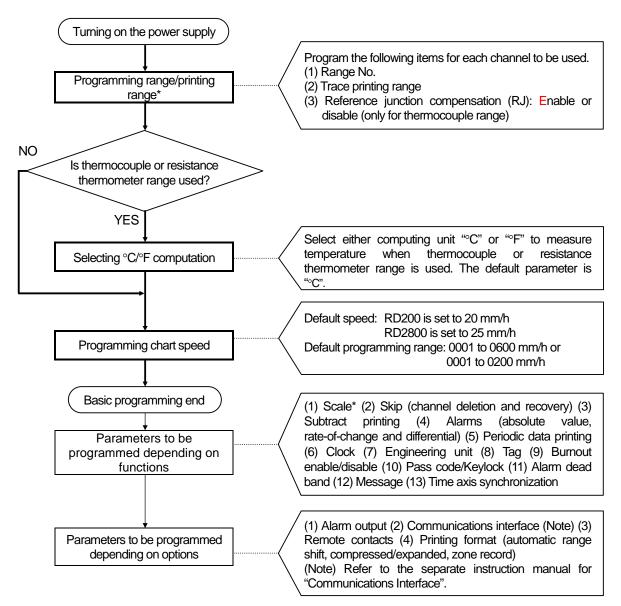

<sup>\*</sup> When the printing range is set, that value reflects to the "Scale" setting. For the scaling with voltage input, read the Section 11.2.

### 8. BASIC PROGRAMMING 8.2 Range/Printing Range

Program the following parameters before operation. Press SHIFT and RWIE simultaneously at the operation screen to display the "Range/Printing range" programming screen. Programming of the parameter is required in every channel.

### 1 Programming Mode and Parameters

### 1) Programming mode

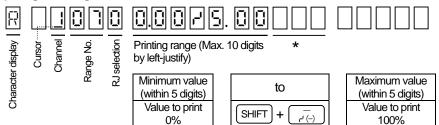

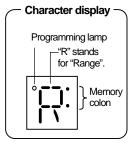

Unused digits should be filled with spaces.

### 2) Parameters

Program the following three parameters for every channel.

| Parameters         | (1) Range No.                                                         | (2) RJ selection                                                                                                    | (3) Printing range                                                                                                    |
|--------------------|-----------------------------------------------------------------------|----------------------------------------------------------------------------------------------------|----------------------------------------------------------------------------------------------------|
| Purpose            | Selection of input types and measuring ranges                         | Selection of reference junction compensation (RJ) enabled or disabled                                                             | Specifying of the input range to be printed on the chart paper.                                                                                                    |
| Programming values | Range No. (2-digit numeric value) For a range No. table, see item 4 . | O: Disable (external compensation) 1: Enable (internal compensation) Program to "0" for all inputs other than thermocouple input. | Minimum value to maximum value (within 5 digits) This range can be programmed irrespective of the measuring range being specified in the range No. selected. (Note) |

(Note) Input exceeding the measuring range or printing range is printed as an over-range.

### 2 Cautions on Programming and Reference

Read the following cautions and reference items. The programming flow charts are described on the next page.

### 1) Minimum printing range

Read the "minimum printing range" on Section 22.1 (Input Specifications). A programming error occurs if the minimum value and the maximum value are set to the same figure.

### 2) Position of decimal point

The printing range reflects to the scale value. The decimal point position on actual display/printing is fixed by the range No. selected. For changing it, refer to the scale programming.

| Range No.<br>(Measuring range) | Printing range | Scale        | Actual position of decimal point |
|--------------------------------|----------------|--------------|----------------------------------|
| 07 (-5.000 to 5.000 V)         | 0 to 5         | 0 to 5       | 0.000 to 5.000                   |
| 21 (-200.0 to 300.0°C)         | 0 to 200       | 0 to 200     | 0.0 to 200.0                     |
| 23 (-200 to 1370°C)            | 0.0 to 800.0   | 0.0 to 800.0 | 0 to 800                         |

- 3) When "Range/Printing range" is changed, the last scale value becomes ineffective and is replaced with the new printing range.
- 4) Channel for subtract printing

Different range programming procedure is required. Read Section 11.4 (Programming Subtract Printing).

Programming a same range to other channels
 The [copy] function is useful. Read Section 11.14.

### 6) Scaling

Printing range reflects to the scale value. For scale programming to the channel with voltage input, read Section 11.2.

### 8. BASIC PROGRAMMING 8.2 Range/Printing Range

### 3 Programming Flow Chart

<Example> Range No. for channel 3: 22, RJ: Enable, Printing range: -50 to 450°C

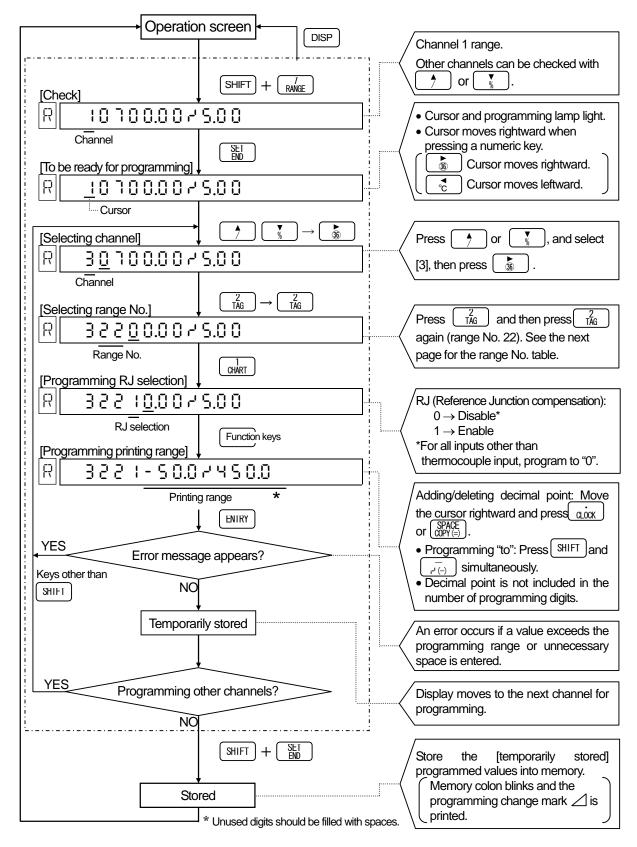

### 8. BASIC PROGRAMMING 8.2 Range/Printing Range

### Range No. Tables

### 1) Voltage input

| _   |            |        |       |       |         |             |
|-----|------------|--------|-------|-------|---------|-------------|
| No. | Input type | Meas   | surin |       | Remarks |             |
| 01  |            | -13.80 | to    | 13.80 | mV      |             |
| 02  | DC         | -27.60 | to    | 27.60 | mV      |             |
| 03  | (mV)       | -69.00 | to    | 69.00 | mV      |             |
| 04  | (1117)     | -200.0 | to    | 200.0 | mV      | For current |
| 05  |            | -500.0 | to    | 500.0 | mV      | input, see  |
| 06  |            | -2.000 | to    | 2.000 | ٧       | Item 16.2.  |
| 07  | DC         | -5.000 | to    | 5.000 | ٧       | 11011110.2. |
| 08  | _          | -10.00 | to    | 10.00 | ٧       |             |
| 09  | (V)        | -20.00 | to    | 20.00 | V       |             |
| 10  |            | -50.00 | to    | 50.00 | V       |             |

### 2) Thermocouple input (\*1)

|     | Input | Measurin        | ig range        |
|-----|-------|-----------------|-----------------|
| No. | type  | °C              | °F              |
| 21  |       | -200.0 to 300.0 | -320.0 to 570.0 |
| 22  | K     | -200.0 to 600.0 | -320 to 1110    |
| 23  |       | -200 to 1370    | -320 to 2490    |
| 24  |       | -200.0 to 200.0 | -320.0 to 390.0 |
| 25  | Е     | -200.0 to 350.0 | -320.0 to 660.0 |
| 26  |       | -200 to 900     | -320 to 1650    |
| 27  |       | -200.0 to 250.0 | -320.0 to 480.0 |
| 28  | J     | -200.0 to 500.0 | -320.0 to 930.0 |
| 29  |       | -200 to 1200    | -320 to 2190    |
| 30  | Т     | -200.0 to 250.0 | -320.0 to 480.0 |
| 31  | ı     | -200.0 to 400.0 | -320.0 to 750.0 |
| 32  | R     | 0 to 1200       | 32 to 2190      |
| 33  | IX    | 0 to 1760       | 32 to 3200      |
| 34  | 8     | 0 to 1300       | 32 to 2370      |
| 35  | 3     | 0 to 1760       | 32 to 3200      |
| 36  | В     | 0 to 1820       | 32 to 3300      |
| 37  |       | -200.0 to 400.0 | -320.0 to 750.0 |
| 38  | N     | -200.0 to 750.0 | -320 to 1380    |
| 39  |       | -200 to 1300    | -320 to 2370    |

| No.  | Input type |        |    | Measuring | range  |    |        |  |
|------|------------|--------|----|-----------|--------|----|--------|--|
| INO. | Input type |        | °C |           |        | °F |        |  |
| 40   | W-WRe26    | 0      | to | 2315      | 32     | to | 4200   |  |
| 41   | WRe5-WRe26 | 0      | to | 2315      | 32     | to | 4200   |  |
| 40   | PtRh40-    | _      | 4. | 4000      | 20     | 4. | 2400   |  |
| 43   | PtRh20     | 0      | to | 1888      | 32     | Ю  | 3400   |  |
| 44   |            | -50.0  | to | 290.0     | 32.0   | to | 550.0  |  |
| 45   | NiMo-Ni    | -50.0  | to | 600.0     | 32     | to | 1110   |  |
| 46   |            | 50     | to | 1310      | 32     | to | 2350   |  |
| 47   | CR-AuFe    | 0.0    | to | 280.0K    | 0.0    | to | 300.0K |  |
| 48   | Platinel   | 0.0    | to | 350.0     | -140.0 | to | 660.0  |  |
| 49   | I          | 0.0    | to | 650.0     | -140   | to | 1200   |  |
| 50   |            | 0      | to | 1390      | -140   | to | 2530   |  |
| 51   |            | -200.0 | to | 250.0     | -320.0 | to | 480.0  |  |
| 52   | U          | -200.0 | to | 500.0     | -320.0 | to | 930.0  |  |
| 53   |            | -200.0 | to | 600.0     | -320   | to | 1110   |  |
| 54   |            | -200.0 | to | 250.0     | -320.0 | to | 480.0  |  |
| 55   | L          | -200.0 | to | 500.0     | -320.0 | to | 930.0  |  |
| 56   |            | -200   | to | 900       | -320   | to | 1650   |  |

### 3) Resistance thermometer input (\*2)

|      | . ,      |                 |                 |  |  |  |  |
|------|----------|-----------------|-----------------|--|--|--|--|
| No.  | Input    | Measuring range |                 |  |  |  |  |
| 140. | type     | °C              | °F              |  |  |  |  |
| 70   | Pt100    | -140.0 to 150.0 | -220.0 to 300.0 |  |  |  |  |
| 71   | (JIS'97) | -200.0 to 300.0 | -320.0 to 550.0 |  |  |  |  |
| 72   | (313.97) | -200.0 to 850.0 | -320 to 1560    |  |  |  |  |
| 73   | Pt100    | -140.0 to 150.0 | -220.0 to 300.0 |  |  |  |  |
| 74   | (QPt100) | -200.0 to 300.0 | -320.0 to 550.0 |  |  |  |  |
| 75   | L JIS'89 | -200.0 to 649.0 | -320 to 1200    |  |  |  |  |
| 76   |          | -140.0 to 150.0 | -220.0 to 300.0 |  |  |  |  |
| 77   | JPt100   | -200.0 to 300.0 | -320.0 to 550.0 |  |  |  |  |
| 78   |          | -200.0 to 649.0 | -320 to 1200    |  |  |  |  |
| 79   | Pt50     | -200.0 to 649.0 | -320 to 1200    |  |  |  |  |
| 80   | Pt-Co    | 4.0 to 374.0K   | 4.0 to 374.0K   |  |  |  |  |

\*1: (1) No.21 to 39: IEC584, JIS C 1602-1995

(2) No.40 to 50: ASTM (3) No.51 to 56: DIN43710 \*2: (1) No.70 to 72: IEC751(1995), JIS C 1604-1997

(2) No.73 to 75: IEC751(1983), JIS C 1604-1989 JIS C 1606-1989

(3) No.76 to 78: JIS C 1604-1981 JIS C 1606-1989

(4) No.79: JIS C 1604-1981

### Decimal point position and engineering units -Remarks

Decimal point position: Even if the decimal point position is programmed in the printing range, the actual display/printing position is shown as described in the table above depending on the range No. For changing the decimal point position, see Section 11.2 "Scale programming".

Engineering units: Engineering unit is shown as described in the table above depending on range No. (Temperature unit is fixed to "oC" except No. 47 and 80). For changing the engineering unit, see Section 11.8 "Unit programming".

### 8. BASIC PROGRAMMING 8.3 °C/°F Computation Selection

This programming is to select a "°C" or "°F" computation for a temperature range (thermocouple or resistance thermometer). The default setting is "°C". Press SHIFT and simultaneously 3 seconds or more in the operation screen to display the "°C/°F computation" selection screen. Select "°F" if necessary.

### 1 Programming Mode

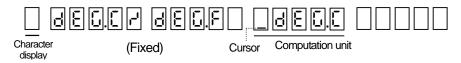

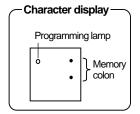

### **2** Programming Flow Chart

<Example> From "°C" computation to "°F" computation

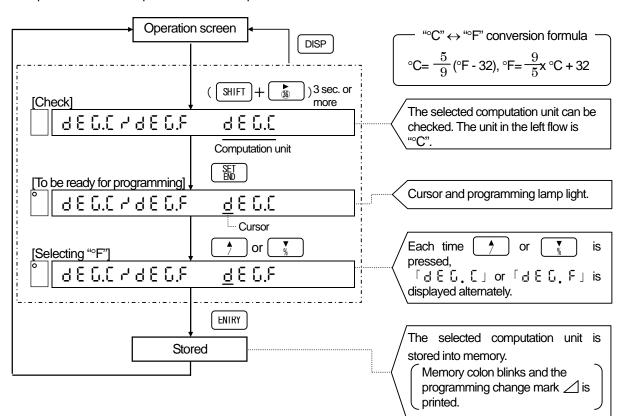

Remarks > Relation with other programming items

### 1) In case of temperature unit "K"

The temperature unit for the range No.47 (AuFe-CR) and 80 (Pt-Co) is "K". It does not affect this programming.

### 2) Influence onto other programmed parameters

The programmed parameters for "Range/Printing range", "Scale" and "Alarm setpoint" are not changed automatically. If the programmed parameters cannot be used for the selected computation unit, reprogram them again. Even if "oC" or "oF" is programmed at the "Engineering unit programming", it does not change the computation.

### 8. BASIC PROGRAMMING 8.4 Chart Speed Programming

Program the chart speed before operation.

- Press SHIFT and THART simultaneously in the operation screen to display the [Chart speed] programming screen.
- For the remote contacts (option), read Section13.3.
- 0000mm/h can be set for RD2800. When 0000mm/h is set, chart is fed at the speed of 12.5mm/h.

### Programming range

0001 to 0600 (mm/h)

0001 to 0200 (mm/h)

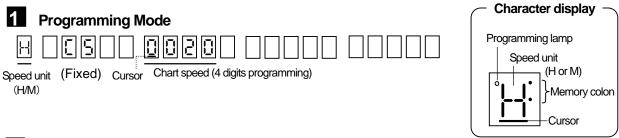

### **2** Programming Flow Chart

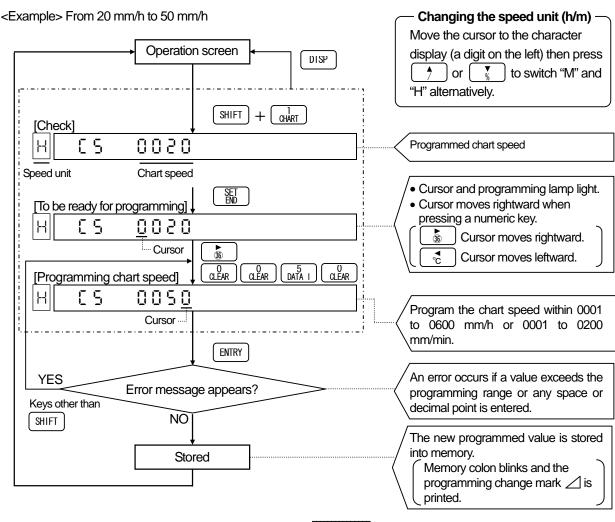

### Remarks 1 If 150 mm/h or more is programmed for the chart speed

No printing, except time line, data printing and programming change mark, is executed.

### Remarks 2 Influence to periodic data printing

When changing the chart speed, the programmed parameters for [periodic data printing] (Section 11.7) is cleared. (Default: Not programmed)

### 9. PRINTINGS 9.1 Printing Types and the Details

Printing comprises trace printing and digital printing. The fixed-time printing and trace printing are executed even if any operation is not programmed.

### 1 Printing Types and the Details

| F                                   | Printing type                                      | Printing details                                                                                                    |                                                                                                    |                 |                  |                   |                                      | Remarks |  |
|-------------------------------------|----------------------------------------------------|----------------------------------------------------------------------------------------------------|----------------------------------------------------------------------------------------------------|-----------------|------------------|-------------------|--------------------------------------|---------|--|
|                                     |                                                    | Trend p                                                                                                    | orinting is exec                                                                                                    | uted for each p | oen (channel)    |                   |                                      |         |  |
| Trace printing (Cartridge pen)      |                                                    |                                                                                                    | 1st pen                                                                                                    | 2nd pen         | 3rd pen          | 4th pen           |                                      |         |  |
| (C.                                 | armuge peri)                                       |                                                                                                    | Red                                                                                                    | Green           | Blue             | Brown             |                                      |         |  |
|                                     | Fixed-time printing                                |                                                                                                    | lowing details a<br>/Month/Day (2) 1                                                                                                    |                 |                  | d (5) Scale, Engi | ineering unit, Tag                   | 10-1    |  |
|                                     | Periodic<br>data printing                          | printing                                                                                                    |                                                                                                    | e programmed    |                  |                   | ned intervals. The mode is different | 11-7    |  |
|                                     | Digital data printing                              |                                                                                                    | red values are<br>ding on chart s                                                                                                    |                 | e trace printing | g. The printing   | mode is different                    | 9-2     |  |
|                                     | List 1<br>printing                                 |                                                                                                    | parameters (R<br>g) are printed a                                                                                                    |                 | range, Scale,    | Subtract printi   | ing, Periodic data                   | 9-3     |  |
|                                     | List 2<br>printing                                 |                                                                                                    | The parameters (such as time axis synchronizing, message, items relating to options) other than those involved in List 1 are printed as a table. |                 |                  |                   |                                      |         |  |
| ter pen)                            | List 3<br>printing                                 | All parameters (List 1 + List 2) are printed as a table.                                                                                                    |                                                                                                    |                 |                  |                   |                                      |         |  |
| Digital Data Printing (Plotter pen) | Message<br>printing                                | Message is printed on the right side of the chart paper by selecting the programmed message No.                                                                                                    |                                                                                                    |                 |                  |                   |                                      |         |  |
| ata Prin                            | Alarm<br>printing                                  |                                                                                                    | details (time, a<br>aper when an                                                                                                    |                 |                  |                   | e right side of the                  | 10-4    |  |
| Digital D                           | Time axis<br>sync. mark<br>printing                | <ul> <li>(1) When the time axis synchronization (POC) is switched on or off, its time, mark (*), and ON or OFF are printed on the right side of the chart paper.</li> <li>(2) When it is ON, a mark (*) is printed to the right of the time print of fixed-time printing.</li> </ul>                                                     |                                                                                                    |                 |                  |                   | 9-6<br>10-1                          |         |  |
|                                     | Power-on printing                                  | Year/Month/Day and time are printed on the left side of the chart paper when the power is turned on.                                                                                                    |                                                                                                    |                 |                  |                   |                                      | 6-1     |  |
|                                     | Operation printing line and Operation printing No. | For the remote contacts (option), it is required to program the "Operation printing position" and select one of Act 1 to 4 in the "Remote contacts" programming.  (1) Printing line: When a contact signal (on) is applied to the allocated terminal, the line is printed by 5 mm to the right of the programmed printing line position. |                                                                                                    |                 |                  |                   |                                      | 13-4    |  |
|                                     | Printer<br>check<br>printing                       |                                                                                                    | hardware ch<br>ters are printed                                                                                                    |                 |                  | cting the prin    | ter (plotter pen)                    | 19-2    |  |

### 9.1 Printing Types and the Details

### **2** Printing Examples

1) RD200 (Printing width: 100 mm)

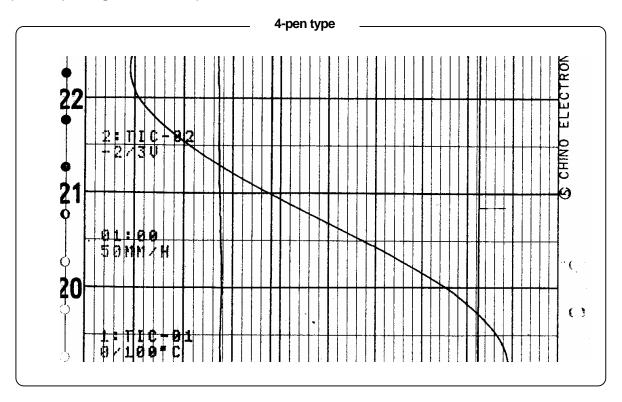

### 2) RD2800 (printing width: 180 mm)

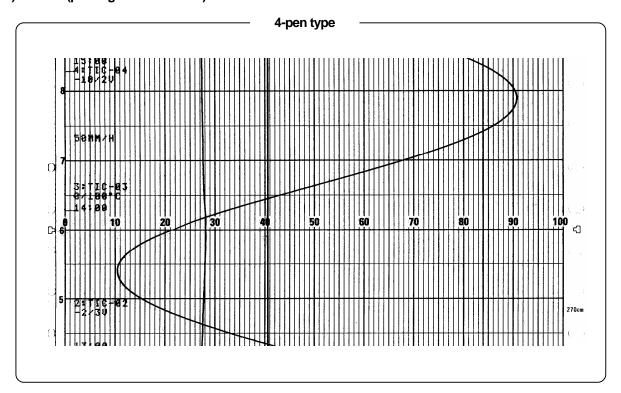

### 9.2 Digital Data Printing

The measured value at the moment  $\left(\begin{array}{c} DATA \\ PRINT \end{array}\right)$  pressed is digitally printed with the plotter pen.

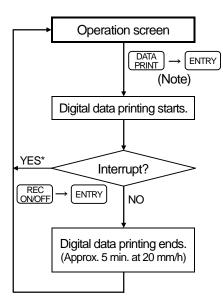

\* With this procedure, the printing operation turns off.

Press REC ONOFF and ENTRY again to turn it on.

- (1) Press PRINT and then press ENTRY. Digital printing of measured value at the moment DATA pressed starts.

  (Note) When PRINT is pressed, PUSHERLY appears for about 5 sec. Press ENTRY while this message appears.
  - Printing mode is different depending on the chart speed.

| Chart speed         | Printing mode                                                |
|---------------------|--------------------------------------------------------------|
| 0 to 499mm/h        | Analog printing is continued without interruption.           |
| 500 mm/h or<br>more | Analog printing is interrupted and data printing is started. |

- (2) For interrupting the printing, press REC ONOFF and then press ENTRY. Your recorder returns to the normal operation but the printing operation is turned off. For turning on the printing operation, press REC ONOFF and then press ENTRY again.
- (3) When the digital data printing completes, your recorder returns to the normal operation.

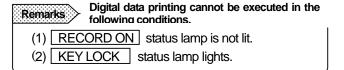

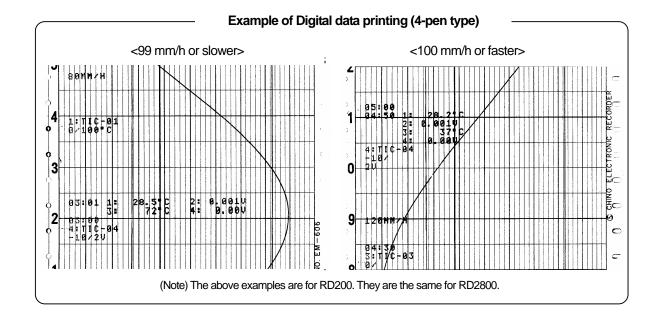

### 9.3 List Printing

The details of programming such as "Range/Printing range" and "Scale" can be printed as a list with the plotter pen. As this includes large amount of data and takes time, it enables to divide the data into two and select printing of "List 1" or "List 2".

List 1: Major parameters .... "Range/Printing range", "Chart speed", "Printing format", etc.

List 2: Parameters other than the above .... "Message", "Time axis synchronization." and "option-related-items"

List 3: All parameters .... "List 1" + "List 2"

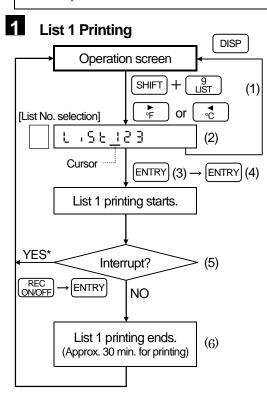

\* With this procedure, the printing operation turns REC ONOFF and then press ENTRY again to off. Press turn it on.

### List 1 printing cannot be executed in Remarks the following conditions. (1) RECORD ON status lamp is not lit. (2) KEY LOCK status lamp lights. Chart speed does not affect to this operation.

### Reference Operation during printing

Chart paper forwards at a fixed speed.

- (1) Trace printing with a cartridge pen is interrupted. Other functions are continued without being interrupted.
- (2) Programming any parameters (Range/Printing range, Scale, Alarm, etc.) cannot be executed during printing. Program them after the printing ends.

- (1) Press SHIFT and simultaneously, and then ENTRY press
- (2) The selection screen from [List 1] to [List 3] appears. Move the cursor to "1".
- (3) When ENTRY is pressed, PUSH Entry appears for about 5 sec. For execution, go to procedure (4). For no execution, press | DISP
- (4) Press [ENTRY] to start "List 1" printing. The cartridge pen moves to the end of the left side and the chart paper forwards slightly.
- (5) For interrupting the printing, press (REC ON/OFF) and (ENTRY) simultaneously. Your recorder returns to the normal operation but the printing operation is turned off. For turning on the printing operation, press REC ONOFF and then press ENTRY again.
- (6) When the list printing completes, your recorder returns to the normal operation.

### List 1 printing details

- (1) Year/month/day, Time
- (2) Chart speed (Note)
- (3) Range/Printing range
- (4) Scale
- (5) Subtract printing
- (6) Periodic data printing
- (7) Printing format
- (8) Alarm

(Note) When the remote contacts (option), which can program 3 speeds (No.1 to No.3), is added, the presently selected speed is printed.

### Example of the List 1 printing (Note) The above example is for RD200. It is the same for RD2800.

### 9.3 List Printing

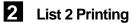

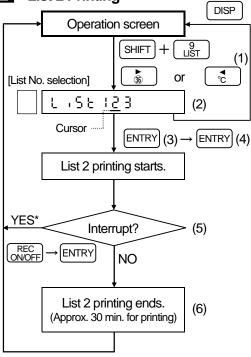

\* With this procedure, the printing operation turns off. Press REC and then press ENTRY again to turn it on.

### Remarks >

List 2 printing cannot be executed in the following conditions.

- (1) RECORD ON status lamp is not lit.
- (2) KEY LOCK status lamp lights.

Chart speed does not affect this operation.

Chart paper forwards at a fixed speed.

### Reference > Operation during printing

Trace printing with a cartridge pen is not interrupted. Other functions are continued without interrupted. being

- (1) Press  $\begin{bmatrix} SHIFT \end{bmatrix}$  and  $\begin{bmatrix} g \\ LIST \end{bmatrix}$  simultaneously, and then press [ENTRY]
- (2) The selection screen from [List 1] to [List 3] appears. Move the cursor to "2".
- (3) When [ENTRY] is pressed, [현명당 Entry] appears for about 5 sec. For execution, go to procedure (4). For no execution, press DISP
- (4) Press ENTRY to start "List 2" printing. The cartridge pen moves to the end of the left side and the chart paper forwards slightly.
- (5) For interrupting the printing, press REC and ENTRY simultaneously. Your recorder returns to the normal operation but the printing operation is turned off. For turning on the printing operation, press ON/OFF and then press ENTRY again.
- (6) When the list printing completes, your recorder returns to the normal operation.

### List 2 printing details

- (1) Year/month/day, Time (2) Chart speed (Note)
- (3) Alarm outputs (4) Time axis sync
- (5) Message
- (6) Operation record
- (7) Remote contacts
- (8) Mathematics

(Note) For the remote contacts (option), which can program 3 speeds (No.1 to No.3), is added, all programmed 3 speeds are printed.

Example of the List 2 printing

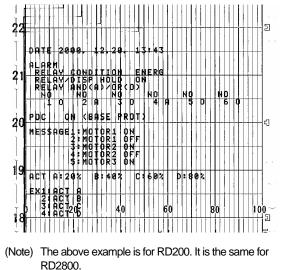

### **List 3 Printing**

Move the cursor to "3" at the [List No. selection] and execute the same procedure as item 2 . All of the programmed parameters are printed.

### 9.4 Message Printing

For printing of a pre-programmed message, select the message No. and press ENTRY .

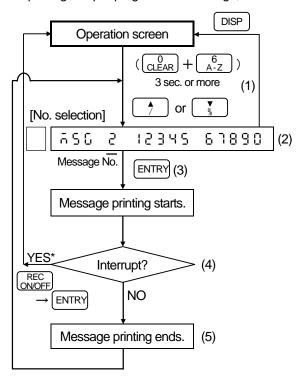

\* With this procedure, the printing operation turns off. Press REC ONOFF and then press ENTRY again to turn it on.

### Remarks

Message printing cannot be executed in the following conditions.

- (1) RECORD ON status lamp is not lit.
- (2) KEY LOCK status lamp lights.
- (3) For the chart speed programmed at 150 mm/h or faster

### Reference Execution with external contact signal

When the remote contacts (option) is added, message printing can also be executed by a contact signal. However, this requires the programming of the "terminal allocation". See Section 13.2 for details.

- (1) Press  $\bigcirc_{\text{CLEAR}}^{0}$  and  $\bigcirc_{\text{A-Z}}^{6}$  simultaneously for 3 seconds or more.
- (2) Select the message No. (1 to 5) to be printed with or \( \frac{\dagger}{\gamma} \) or \( \frac{\dagger}{\gamma} \).
- (Note) Refer to Section 11.10 for programming of message.
- (3) Press ENTRY to start "Message" printing with a plotter pen on the right side of the chart paper.
- (Note) The "message" will not be printed completely until the chart paper forwards several lines.
- (4) For interrupting the printing, press REC ONOFF and then press ENTRY. The printing operation is turned off and your recorder returns to the normal operation. For turning on the printing operation, press REC ONOFF and ENTRY simultaneously again.
- (5) When the message printing completes, your recorder returns to the normal operation.

# Example of message printing | Compared to the same for the same for t

(Note) The above example is for RD200. It is the same for RD2800.

### 9.5 Printing Format Selection

This selection is only applicable to the printing format function (option). Four types of analog printing format are available.

### 1 Types of Printing Format

Before the selection, the programming of the desired format is required. See Section 14.

| Types of format and | programming |
|---------------------|-------------|
|---------------------|-------------|

| Types                             | Programming  |
|-----------------------------------|--------------|
| (1) Standard (도급)                 | Not required |
| (2) Automatic range shift ( 🖁 🕝 ) | Section 14.1 |
| (3) Compressed/expanded (5 P)     | Section 14.2 |
| (4) Zone (부 L )                   | Section 14.3 |

### 2 Selection Flow Chart

<Example> From Standard printing to Zone printing

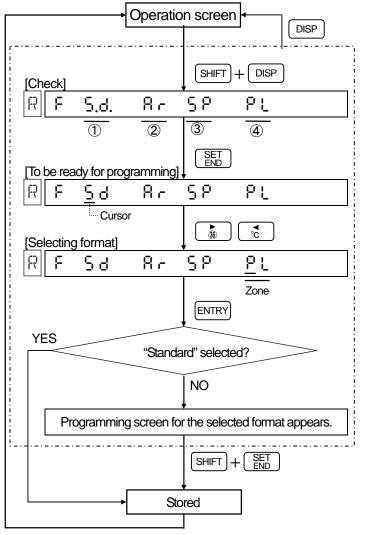

### Reference 1 Printing format check

Decimal point appears in the current format.

(1) 도 点: Standard

(2) ₹ r.: Automatic range shift

(3) ⊆ P : Compressed/expanded

(4) P. L. : Zone

### Reference 2 Storing procedure

- 1. To store the standard format; Press ENTRY key.
- 2. To store the format other than the standard:

Press ENIRY and then press SHIFT and SET simultaneously.

### Reference 3 Storing

The selected format is stored into memory. The trace printing is executed in the stored format. (Programming change mark  $\triangle$  is printed.)

### 9.6 Time Axis Synchronization (POC)

### Time Axis Synchronization (POC)

- (1) This function is applicable to 2-pen, 3-pen and 4-pen types. In the standard printings, data at the same moment are printed on the chart paper with time axis gaps due to the difference in pen positions between 1<sup>st</sup> pen and 2<sup>nd</sup> to 4<sup>th</sup> pens. (When POC = OFF)
- (2) The time axis synchronization functions to store the data of 2<sup>nd</sup> to 4<sup>th</sup> pens for the gaps and to print the stored data after the chart paper is fed to the printing start point of the 1st pen. (When POC = ON)
- (3) The time axis synchronization is not available in 1-pen types.

### 2 Flow Chart for Selecting Time Axis Synchronization

<Example> From time axis synchronization Off to On

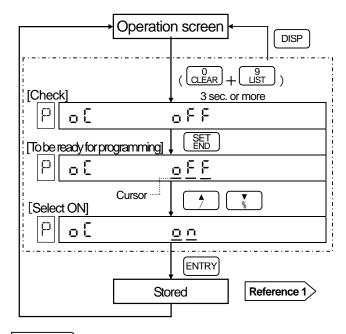

### Reference 1 > Storing

Selected time axis synchronization (on or off) is stored into memory. (Programming change mark  $\angle$  is printed.)

### Reference 2 Time axis synchronization. mark

A marking as shown below is printed when the time axis synchronization is switched to on or off.

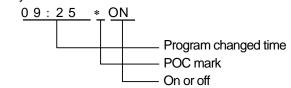

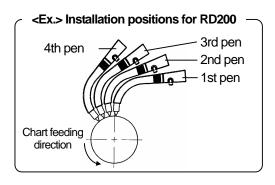

### <Printing EX. 1> Time axis synchronization not executed

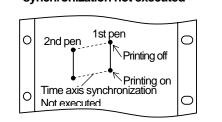

### <Printing EX. 2> Time axis synchronization executed

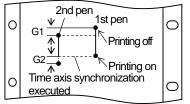

- G1: Even when the printing is off, the data for the gaps to 1st pen are stored in memory.
- G2: The data for the gaps to 1st pen, which have been stored in memory in the printing off, are printed.

### <Printing EX. 3> Power supply on/off

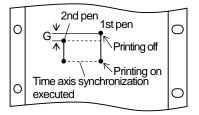

G: The data for the gaps is erased. An option to backup this data is available.

### 10. OPERATIONS | 10.1 Fixed-Time Printing and Intervals

After your recorder is turned on, parameters including time, chart speed and scale are printed at specified intervals. The place of printing is in principle on the left side of the chart paper.

| Printing items                                                      | Printing intervals, etc.                                                                                                    |                                                                                                    |                                                                                         |  |  |  |  |
|---------------------------------------------------------------------|----------------------------------------------------------------------------------------------------|----------------------------------------------------------------------------------------------------|-----------------------------------------------------------------------------------------|--|--|--|--|
| 1. Year/Month/Day, Time                                             | When power or printing is switched on <a href="mailto:kex."><a href="mailto:kex."><a href="mailto:kex.">kex.</a> = 2000.10.03.14:25 * (*: Only when time axis synchronization is on)</a></a> |                                                                                                    |                                                                                         |  |  |  |  |
| 2. Year/Month/Day                                                   | 24-hour period (Printing every 00 h                                                                                                    |                                                                                                    |                                                                                         |  |  |  |  |
| 3. Chart speed                                                      | Approx. 84 mm intervals <ex.> 2</ex.>                                                                                                    | 0 mm/h                                                                                                    |                                                                                         |  |  |  |  |
|                                                                     | When the printing format (option) the selected format as shown in the                                                                                                    | Approx. 42 mm intervals, in order of channel No. When the printing format (option) is added, the printing contents vary depending on the selected format as shown in the following examples. When the printing format is not added (standard), the printing is as shown in (1). |                                                                                         |  |  |  |  |
| 4. Scale 5. Engineering unit 6. Tag (Note) (Note) For only channels | (1) Standard (Sd)  Channel 1:TIC1 Tag 0.0/500.0°C Engineerii Scale                                                                                                    | range wh                                                                                                    | ange shift (Ar) anges (R1 to R5), the en the printing is being is printed as the scale. |  |  |  |  |
| being<br>programmed                                                 | (3) Compressed/expanded (SP)    O                                                                                                    |                                                                                                    |                                                                                         |  |  |  |  |
|                                                                     | Printing of "time line" and "time" is i following intervals. The start point of                                                                                                    |                                                                                                    |                                                                                         |  |  |  |  |
|                                                                     | Chart speed (mm/h)                                                                                                    | Time line                                                                                                    | Time                                                                                    |  |  |  |  |
|                                                                     | 1 to 9                                                                                                    | 6 hours                                                                                                    | 12:00 only                                                                              |  |  |  |  |
|                                                                     | 10 to 15                                                                                                    | 2 hours                                                                                                    | 4 hours                                                                                 |  |  |  |  |
|                                                                     | 16 to 30                                                                                                    | 1 hour                                                                                                    | 2 hours                                                                                 |  |  |  |  |
| 7. Time line                                                        | 31 to 60                                                                                                    | 1 hour                                                                                                    | 1 hour                                                                                  |  |  |  |  |
| 8. Time                                                             | 61 to 119                                                                                                    | 30 minutes                                                                                                    | 1 hour                                                                                  |  |  |  |  |
|                                                                     | 120 to 149                                                                                                    | 30 minutes                                                                                                    | 30 minutes                                                                              |  |  |  |  |
|                                                                     | 150 or faster                                                                                                    | 30 minutes                                                                                                    | No printing                                                                             |  |  |  |  |
|                                                                     | <example> <math>\underline{\underline{}}</math> <math>\frac{10:30}{2}</math> <math>\frac{*}{3}</math> (Note) See Section 9.6 for details.</example>                                          | <ul><li>① Time line</li><li>② Time</li><li>③ POC mark (Note: Faxis synchronization)</li></ul>                                                                                                    | rinted only when the time is on)                                                        |  |  |  |  |

Reference

When the chart speed is 150 mm/h or faster

No printing is executed except time line, data and programming change mark.

### **10. OPERATIONS** | 10.2 Operations at Abnormal Inputs

### 1 Over-range input

The following table shows displays and printings for input exceeding a printing range or a measuring range.

• Measuring range:

Determined by the range No. programmed in "Range/Printing range". See Section 8.2.

• Printing range:

Trace printing range programmed in "Range/Printing range".

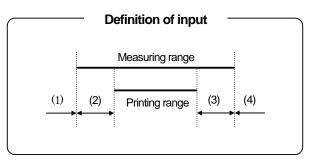

| 区分       | Input                                      | Dis     | play                         | Prir    | nting           |  |
|----------|--------------------------------------------|---------|------------------------------|---------|-----------------|--|
| 区方 Input |                                            | Digital | Bar graph                    | Digital | Analog          |  |
| (1)      | Lower than<br>minimum<br>measuring range*  |         | (All go off.)                |         | Overshooting to |  |
| (2)      | Lower than minimum printing range          | Normal  | (All go off.)                | Normal  | minimum limit   |  |
| (3)      | Higher than<br>maximum printing<br>range   | Normal  | ■■■······■■■<br>(All light.) | Normal  | Overshooting to |  |
| (4)      | Higher than<br>maximum<br>measuring range* |         | ■■■······■■■<br>(All light.) | +       | maximum limit   |  |

<sup>\*</sup> For the digital display and printing, the measured values can be displayed and printed up to about ±10% of the span even when the values are outside the measuring range.

### 2 Input Disconnection

The display and printing, when the input is disconnected, differ depending on the "Burnout enable/disable" programming. However, for channels of a voltage (mV or V) range, the burnout function is "disable (non)" even when "Burnout Enable/Disable" is programmed. Program "Burnout enable/disable" to each channel. See Section 11.11.

| Programming burnout              | Dis               | play                          | Printing                                                                                                    |                               |  |
|----------------------------------|-------------------|-------------------------------|----------------------------------------------------------------------------------------------------|-------------------------------|--|
| Frogramming burnout              | Digital Bar graph |                               | Bar graph  Digital  Analog  Undefined  Undefined  Undefined  Overshooting to minimum limit  BURN  Overshooting to overshooting to minimum limit |                               |  |
| Disable (non)                    | Undefined         | Undefined                     | Undefined                                                                                                    | Undefined                     |  |
| Enable - downscale<br>(doWn bUm) | bUrn              |                               | BURN                                                                                                    |                               |  |
| Enable - upscale<br>(UP bUm)     | bUrn              | ■■■······■■■<br>(All lights.) | BURN                                                                                                    | Overshooting to maximum limit |  |

### 10. OPERATIONS 10.3 Alarm Display and Printing

### 1 Display of Alarm Activation

The alarm activation information can be checked in the operation screen.

### 1) Measured value display screen

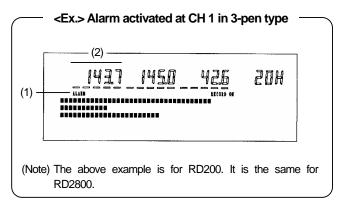

### Display in case alarm activated

- (1) ALARM status lamp lights.
- (2) The measured value of the channel in alarm blinks.

(To cancel blinking)

Press ENTRY . The measured value is displayed steadily.

### 2) Alarm display screen

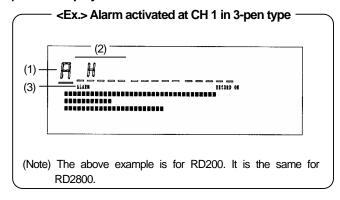

### Display in case of alarm activated

- (1) The character display shows "□".
- (2) The alarm type at the level, of which the alarm is activated, is displayed for each channel.
- (3) ALARM status lamp lights.

(Note) If no alarm activates, the alarm display screen is not displayed even when DISP is pressed.

### 2 Alarm Activation/Reset Printing

Alarm activation and reset are printed on the right side of the chart paper.

### 1) Printing format when an alarm activates

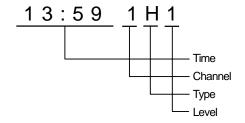

### 

### 2) Printing format when an alarm is reset

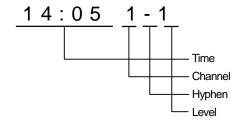

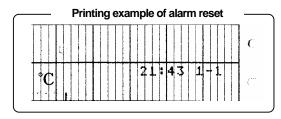

### 11. OTHER PROGRAMMING 11.1 Time

For programming date and time, press  $\boxed{\text{SHIFT}}$  and  $\boxed{\text{CLOCK}}$  simultaneously to display the "Clock" programming screen. The default is Japanese time.

### 1 Programming Mode

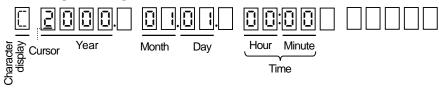

### 2 Programming Flow Chart

<Example> From 00:00 hours on January 1st, 2000 to 15:40 hours on October 19th, 2000

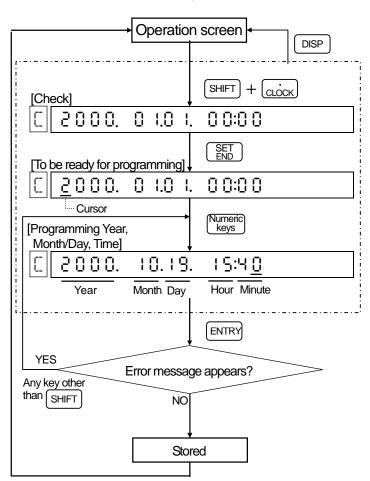

### **Clock circuit**

Clock data is maintained with a lithium battery. The clock keeps on working during the time that the power supply is off or if the power supply is interrupted. The service life of the battery is for eight years under the condition of eight hours operation in a day.

### Reference 1 Time display during programming

Time display stops during programming. Press ENTRY to start the display again.

### Reference 2 Programming time

The time is programmed with a 24-hour display, which means that the programming range is 00:00 to 23:59.

### 11. OTHER PROGRAMMING 11.2 Scale

"Scale" programming is necessary to display a voltage input from a converter, etc. with an actual scale. However, the scale is programmed with the same characteristic scale (not linearized scale) as the voltage input. This programming is also necessary when the decimal point position is changed in thermocouple or resistance thermometer input channels. Press  $\frac{4}{\text{SCALE}}$  simultaneously in the operation screen to display the "scale" programming.

### 1 Programming Scale

This is the actual scale (physical quantity) programming for the printing range being programmed in the [Range/Printing range].

### 2 Printing range will be copied

When programming the [Range/Printing range], the printing range is copied to the programming value of the scale.

If the scale copied from the printing range is used, the decimal point positions programmed by the printing range are neglected and the measured values with decimal point positions fixed by range number are displayed. The following table shows the cautions to be observed according to the input types.

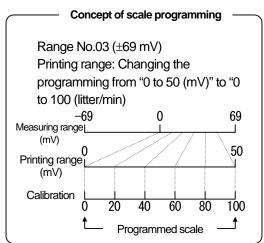

| Voltage ranges                                                                                                    | Temperature ranges                                                                                                    |
|----------------------------------------------------------------------------------------------------|----------------------------------------------------------------------------------------------------|
| Scale programming is not required when the scale is equal to the printing range. They are copied to scale programming, but be careful with the decimal point positions for the scale. See item 3. | Since the printing range is copied to the scale, no programming scale is necessary, but the decimal point position of the measured value is fixed by the range number. For changing the decimal places, refer to 3. |

### 3 Example of Decimal Point Programming

| Example of E                                                                                                    |                                                                                      |                                      | 9         |                               |                                               |                               |                               |       |  |
|----------------------------------------------------------------------------------------------------|--------------------------------------------------------------------------------------|--------------------------------------|-----------|-------------------------------|-----------------------------------------------|-------------------------------|-------------------------------|-------|--|
|                                                                                                    | Voltage range                                                                        |                                      |           |                               | Temperature ranges                            |                               |                               |       |  |
| (1) When the printing range is equal to the scale;                                                                                                    |                                                                                      |                                      |           | (                             | (1) To move the decimal point to higher digit |                               |                               |       |  |
| Range/Printing range                                                                                                    | Scale programming                                                                    | An example of<br>measured values     | Notes     |                               | Range/Printing range                          | Scale programming             | An example of measured values | Notes |  |
| 03/0.0 to 50.0                                                                                                    | 0.0 to 50.0                                                                          | 5.00                                 | 1         |                               | 23/0 to 1200                                  | 0.0to 12000                   | 850.0                         |       |  |
| 03/0.0 10 30.0                                                                                                    | 0 to 50                                                                              | 5                                    | 2         |                               | 23/0.0 to 1200.0                              | 0.0 to 1200.0                 | 850                           | 1     |  |
| 03/0 to 50                                                                                                    | 03/0 to 50  0.0 to 50.0  5.0  Note 1: Decimal point position of the measured value i |                                      |           |                               |                                               |                               | l value is                    |       |  |
| Note 1: Decimal point position of the measured value is fixed by range number when the printing range is equal to the scale.                               |                                                                                      |                                      | )         | ,                             | o the scale.                                  | when the printing lower digit | ng range                      |       |  |
| become ef                                                                                                    | fective because                                                                      | of the programm<br>different decimal | place are | )                             | Range/Printing range                          | Scale programming             | An example of measured values | Notes |  |
| Ι Ο                                                                                                    | ed on printing r                                                                     | ange and scale.                      | See iten  | ו                             | 25/0 to 200                                   | 0 to 200                      | 120.0                         |       |  |
| (2). (2) When the scale is programmed with a different value from                                                                                          |                                                                                      |                                      |           | ,                             | 25/0 to 200                                   | 0 to 200.0                    | 120                           | 1     |  |
| (2) When the scale is programmed with a different value from the printing range.     The decimal point position of the programmed scale becomes effective. |                                                                                      |                                      | ı         | Note 1: Due to the position r |                                               | t   □ Rema                    | ırks                          |       |  |

### Remarks Decimal point position rule.

If the decimal point positions of the lower-limit and higher-limit values are different, the lower decimal point position is adopted. <Example> 0.00 to 100.0  $\implies$  0.0 to 100.0

### Remarks For programming the same scale to the other channels;

The [Copy] function is convenient. See Section 11.14.

### 11. OTHER PROGRAMMING

### **11.2 Scale**

### 4 Programming Mode

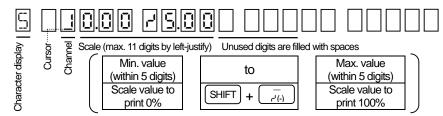

### **5** Programming Flow Chart

<Example> -100 to +100 for CH 3

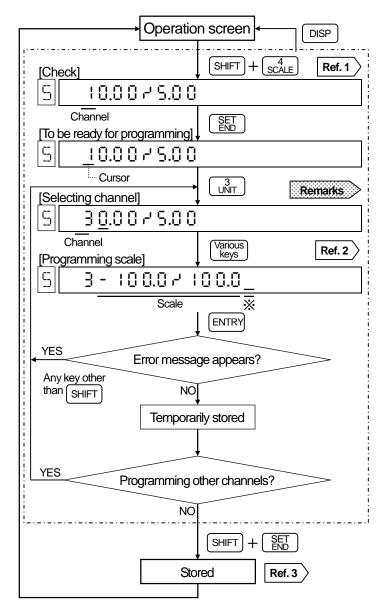

### Remarks To clear (none) the scale programmed

- (1) Select the channel to program to "none" with  $\frac{1}{7}$  or  $\frac{v}{\%}$ .
- (2) Press SHIFT and CLEAR simultaneously to clear and execute [temporarily storing] and [storing].
- \* If a channel is programmed by a numeric value, not by up and down keys, and cleared, the channel before programming change is programmed to scale "none".
- Note) The scale of the channel, of which scale was programmed to "none", is reflected by the printing range being programmed in the [Range/Printing range]. Tag and alarms are cleared (not programmed).

### Press or to check the programmed scale of other channels.

### Reference 2 Various keys

- Adding/deleting decimal point
   Move the cursor to the right:
   SPACE COPY(=)
   → Numeric ke
- Space: SPACE COPY(=)

### Reference 3 Storing

Store the [temporarily stored] parameters into the memory. (A programming change mark is printed.)

<sup>\*</sup> Fill unused digits with spaces.

### 11. OTHER PROGRAMMING 11.3 Skip (Channel Deletion)

When "CLEAR" (non-programming condition) is stored in the [Range/Printing range] programming, printing and display of specific channels are skipped. Press  $\frac{7}{RANGE}$  in the operation screen to display the [Range/Printing range] programming screen. The default is no skip function programmed to any channel.

### 1 Skipping

If the skip function is programmed to the specified channel, programmed parameters of [scale], [alarm], [engineering unit] and [tag] of this channel are also cleared. Program the parameters again if the channels are restored to no-skipped status.

### Operation of skipped channels

Your recorder functions assuming that these channels do not exist.

- (1) Measured value: Disappear
- (2) Bargraph: Disappear
- (3) Data printing: Disable
- (4)Trace printing: Overshooting to the minimum limit.

### 2 Programming Skip Flow Chart

<Example> Skipping CH 3 (3rd pen)

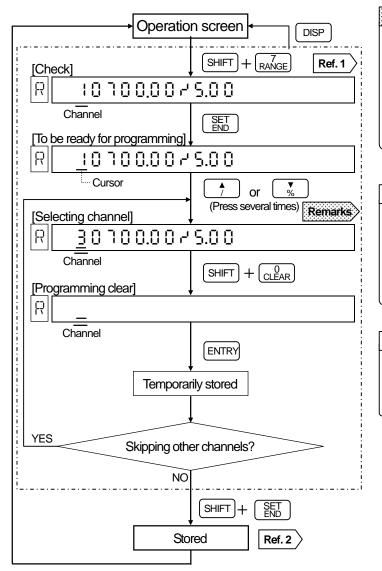

### Remarks > To select channels

### Reference 1 Other channel check

You can check the range programming of other channels. Press for for to change channels. The skipped channels are not displayed.

### Reference 2 Storing

Store the [temporarily stored] skip into the memory. (A programming change mark is printed.)

### 11. OTHER PROGRAMMING

### 11.3 Skip (Channel Deletion)

### 3 New Programming Flow Chart of Skipped Channel

<Example> To the range of 0 to 1200 °C (K) for skipped channel (CH 3)

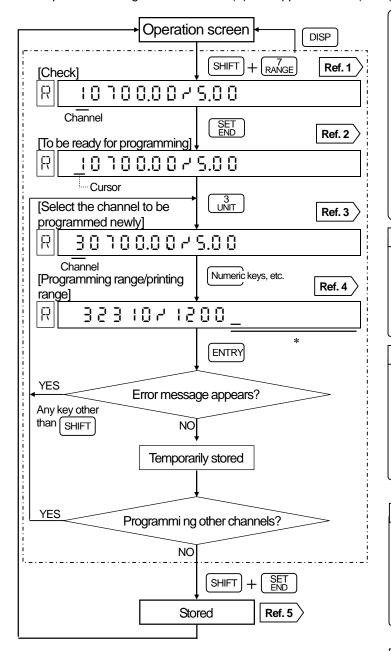

### Other programming parameters

The programmed parameters of [scale], [alarm], [engineering unit] and [tag] are cleared at the skipped channels.

- Select a computing unit in the [°C/°F computing selection] if the channels are newly programmed to temperature range.
- 2) Program the required [scale] if the channels are newly programmed to voltage range.
- Program [alarm], [engineering unit] and [tag] if necessary.

### Reference 1 Skipped channel check

You can check the range programming of other channels.

Press or to change channels. The skipped channels are not displayed.

### Reference 2> Starting channel

This programming can be started at any channel. With the example flow chart, the programming starts from CH 1. As the programmed parameters of CH 1 are not changed, they are same as original parameters.

### Reference 3 Channel No. for new programming

In the example, CH 3 is a channel to be newly programmed. If CH 3 has not been programmed as a skip channel, new range/printing range is displayed.

### Reference 4 Range/Printing range programming

Refer to Section 8.2.

### Reference 5> Storing

Store the [temporarily stored] parameters into the memory. (A programming change mark is printed.)

<sup>\*</sup> Fill used digits with spaces.

### 11. OTHER PROGRAMMING

### 11.4 Subtract Printing

This programming is for printing a difference between channels or between a channel and a reference value. Press [SHIFT] and [RANGE] simultaneously to display the [Range/Printing range] programming screen to program the subtract printing.

### **Subtract Printing Types**

Two types of subtract printings are provided.

- (1) Printing a difference between a reference channel and a subtraction channel
- (2) Printing a difference between a reference channel and a specified subtraction value (reference value).

### Remarks 1 Programming reference channel and subtraction channel

Be sure to program [Range/Printing range] of both the reference channel and the subtraction channel in advance.

### Remarks 2

### Place a decimal point to the reference value

Program the reference value with the scale programmed value within 5 digits. For identifying the reference value to a channel No., be sure to place a decimal point to the reference value having no decimal point.

 $\langle Ex. 2 \rightarrow 2.0 \rangle$ 

### Subtract printing channel

Subtract printing can be specified to any channel. For example, [CH 1 minus CH 2] can be specified to [CH 2]. In this case, the difference between channels are displayed and printed at CH 2.

### Concept of subtract printing

<Example> Printing the difference between CH 1 and CH 2 at CH 3

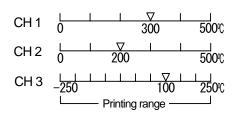

### **2** Programming Modes

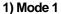

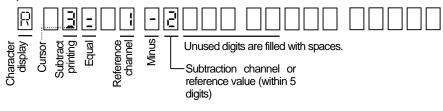

Character display Programming lamp "R" stands for the subtract printing mode 1. ) Memory J colon

2) Mode 2 (To move from Mode 1 to Mode 2, press [ENTRY] the programming for the Mode 1.)

Subtract printing range (11 digits by left justify)

Unused digits are filled with spaces.

Min. value (within 5 digits) Scale value to print 0%

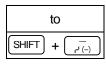

Max. value (within 5 digits) Scale value to print 100%

after completing

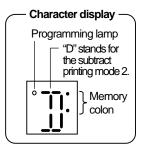

### 11. OTHER PROGRAMMING 11.4 Subtract Printing

### **Programming Flow Chart**

<Example> Printing [Channel 1 – Channel 2] at Channel 3 within a printing range of ±250 Reference Subtraction Subtract printing

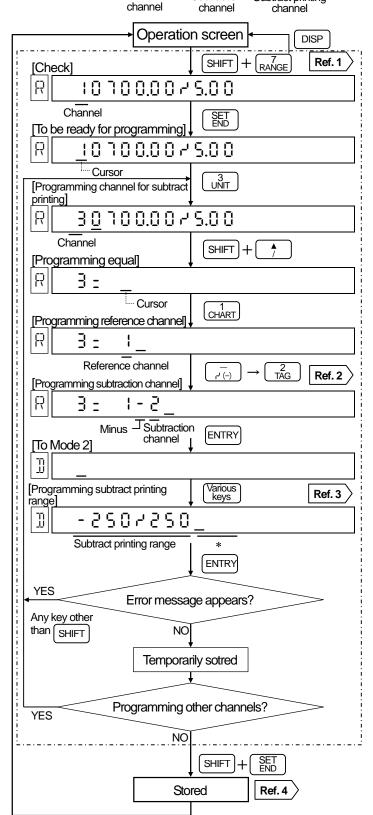

### Reference 1> Other channels check check the You can range subtract programming (including printing) of other channels. Press or to change channels.

### Programming reference channel Reference 2 and subtraction channel

If a specified value (reference value) is programmed instead of the subtraction channel in the flow chart, the difference with the reference value will be printed. Add a decimal point to the reference value.

| Reference 3 Various keys ———                 |  |  |  |  |  |  |
|----------------------------------------------|--|--|--|--|--|--|
| Reference 3/ Various keys                    |  |  |  |  |  |  |
| •Programming "to": SHIFT + -                 |  |  |  |  |  |  |
| ●Decimal point: CLOCK in the next digit      |  |  |  |  |  |  |
| ◆Deletion of decimal point: SPACE COPY(=) in |  |  |  |  |  |  |
| the next digit                               |  |  |  |  |  |  |
|                                              |  |  |  |  |  |  |

### Reference 3 Storing

the **Itemporarily** stored1 parameters into the memory. programming change mark is printed.)

<sup>\*</sup> Fill unused digits with spaces.

### 11. OTHER PROGRAMMING | 11.5 Alarm

Alarm parameters (alarm types, alarm value, etc.) can be programmed for each alarm point (channel, level). By programming the alarm parameters, alarm activation can be displayed and also the activation and reset can be printed. See Section 10.3. Press SHIFT and ALARM simultaneously to display the [Alarm] programming screen. Alarm output is an option. The alarm outputs for "FAiL (failure)" and "C. End (chart paper end)" are available in addition to measured values.

### **Alarm Parameters**

The default is no alarm programmed.

### 1) Alarm points (Channel, level)

Alarm point can be programmed up to level 4 for each channel. "FAiL" and "C. End" can be programmed instead of the channels.

FAiL...Alarm when the hardware except servo-circuit/mechanism is abnormal In this condition, the status lamp is not lit.

C. End...Alarm at just before when the chart paper

### 2) Alarm types

10 different alarm types can be selected for each alarm point.

| Absolute      | H: High alarm              | L: Low alarm                  |  |  |  |  |
|---------------|----------------------------|-------------------------------|--|--|--|--|
| value         | E: High alarm with standby | F : Low alarm with<br>standby |  |  |  |  |
| Rate-of-      | ∷ Increase limit           | ਰੂ : Decrease limit           |  |  |  |  |
| change        | i. Increase III III        | in Decrease IIIIII            |  |  |  |  |
|               | b : Differential high      | 5: Differential low           |  |  |  |  |
| Differential  | alarm                      | alarm                         |  |  |  |  |
| Dilleterillar | ੁ¦∶ Differential high      | F: Differential low           |  |  |  |  |
|               | alarm with standby         | alarm with standby            |  |  |  |  |

### 3) Alarm value

Value for alarm activation

**Alarm Types** 

The high alarm for the absolute value activates when the measured value equals to or is higher than the alarm value. The low alarm activates when the measured value equals to or is lower than the alarm value. For the rate-of-change alarm and the differential alarm, refer to the followings.

### 4) Others

Rate-of-change alarm: Program measuring count (1 to 20)

Differential alarm: Program channels to be compared.

Relations between alarm

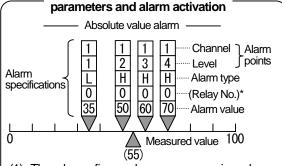

- (1) The above figure shows programming alarm point up to level 4 on CH 1.
- (2) Alarm is in active at level 2 (high alarm) as the measured value (55) is higher than the alarm value (50).
- \*No alarm output is provided to the standard specifications and the relay No. is fixed to "0". Refer to Section 12.2 for the programming of relay No.

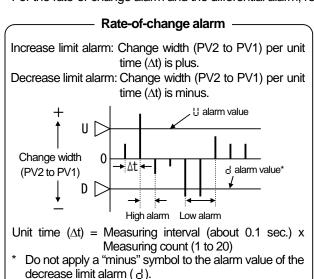

### Alarm with standby

This is the tunction not to activate an alarm until the alarm becomes in reset condition, even if the alarm is in active condition. This function is only available when the power supply is turned on. When changing parameters, this function is only available by reprogramming it after clearing once.

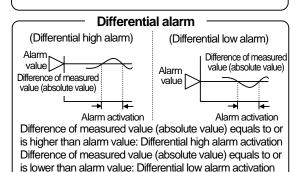

### 11. OTHER PROGRAMMING

11.5 Alarm

### **3** Programming Mode

1) Absolute value alarms (H, L, E, F)

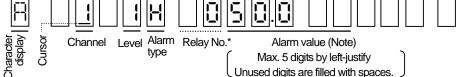

(Note) Program the alarm value within the scale range.

2) Rage-of-change alarm ( , d)

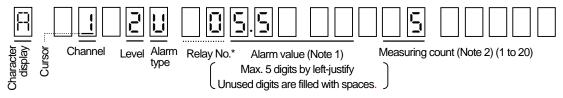

- (Note 1) Program the alarm value with the change width (without sign) per unit time.
- (Note 2) Unit time = measuring interval (about 0.1 sec.) x measuring count Program this measuring count (1 to 20).
- 3) Differential alarm ( b, 5, J, K)

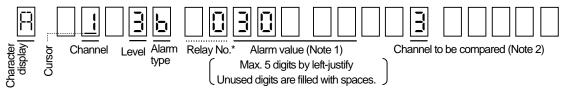

- (Note 1) Program an alarm value with a difference (without sign) between measured values of channels. (Note 2) Program another channel to be compared.
- \* In the standard specifications, the relay No. is fixed to "0" and the cursor does not appear. Program the relay No. for the alarm output (option) only. See Section 12.2.

### 4 Programming Flow Chart

### 1) Without alarm output (option)

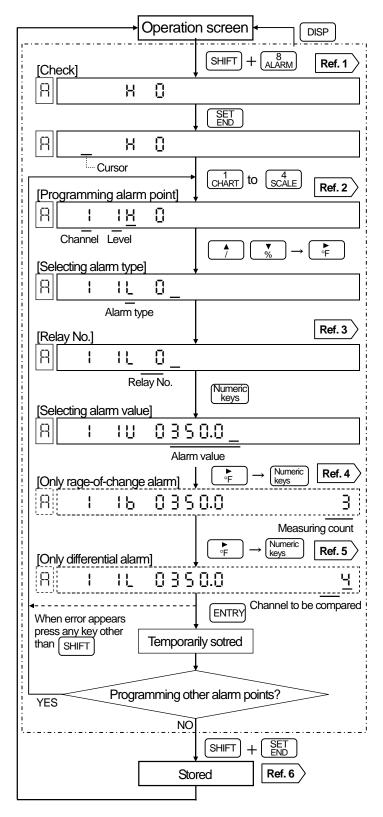

### To delete an alarm point

Follow the [Programming alarm point] procedure and select the alarm point to be deleted with .

Clear it by pressing SHIFT and CLEAR simultaneously and perform [temporarily stored] and [stored] operation.

### Reference 1 Other alarm point check

By pressing \_\_\_\_\_\_, the level advances from 1 to 4 and the channel advances to the next channel and then the level of the next channel advances. Press \_\_\_\_\_\_\_for reverse operation.

### Reference 2 Programming alarm point

- 1. Channel can be selected also with for or one of the control of the control of
- Channel advances by pressing . Then "FaiL" and "C.End" appear but these functions are only available in the alarm output (option).

### Reference 3 Relay No.

Relay No. is fixed to "0" and no cursor appears as the alarm output (option) is not added. The relay No. for AH is displayed with 2 digits of "00".

Cursor appears only for rate-of-change alarm.

Programming range is 1 to 20.

### Reference 5 Cursor appears only for differential alarm.

Reference channel to be compared is programmed in 1 to 4. (The differential alarm cannot be selected in a 1-pen type recorder because no channel to be compared is existed.)

### Reference 6 Storing

Store the [temporarily stored] parameters into the memory. (A programming change mark is printed.)

### 11.OTHER PROGRAMMING

### 11.5 Alarm

### 2) With alarm output (option)

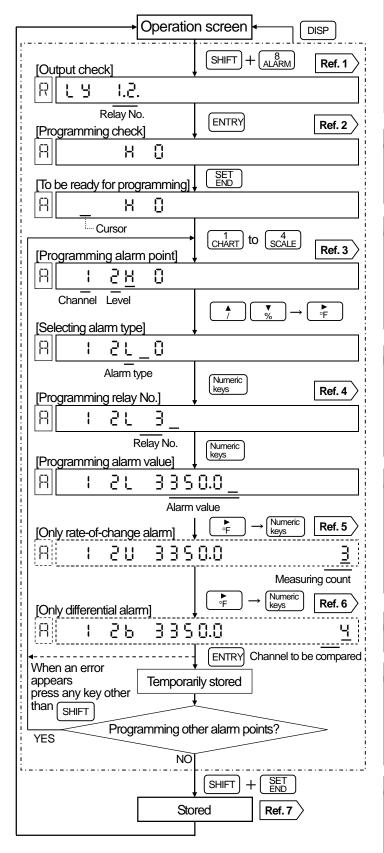

### To delete alarm point

Follow the [Programming alarm point] procedure and select the alarm point to be deleted with .

Clear it by pressing SHIFT and CLEAR simultaneously and perform [temporarily stored] and [stored] operation.

### Reference 1 Output check

The relay Nos. in alarm output are displayed. This will be blank unless all of the relays are operated.

### Reference 2 Other alarm point check

By pressing , the level advances from 1 to 4 and the channel advances to the next channel and then the level of the next channel advances. Press for reverse operation.

### Reference 3 Programming alarm point

- 1. Channel can be selected also with for .
- Channel advances by pressing 

   †
   Then "FaiL" and "C.End" appear. If
   these functions are selected,
   program relay Nos. only.

### Reference 4 Relay No.

This is for specifying terminal Nos. for alarm output.

The relay No. for AH is displayed with 2 digits such as "00". See Section 12.2. When programming "1" to "9", two entering methods of 1 to 9 or 01 to 09 are available. (: space)

### Reference 5 Cursor appears only for rate-of-change alarm.

Programming range is 1 to 20.

### Reference 6 Cursor appears only for differential alarm.

Reference channel to be compared is programmed in 1 to 4. (The differential alarm cannot be selected in a 1-pen type recorder because no channel to be compared is existed.)

### Reference 7 Storing

Store the [temporarily stored] programmed values into the memory. (A programming change mark is printed.)

### 11. OTHER PROGRAMMING

### 11.6 Alarm Deadband

A deadband can be programmed between alarm-activation and alarm-reset.

Press SHIFT and simultaneously in the operation screen for 3 seconds or more to display the [Alarm deadband] programming screen. This programming is common to all alarm points.

### Alarm Deadband

- An alarm activates when a measured value exceeds the alarm value. The alarm reset is executed at a value that is lower than the alarm value. This difference is called the deadband and is specified with a scale width (%).
- The programming range is 0.1 to 9.9% and can be programmed in 0.1% increments. The default is 0.1%.

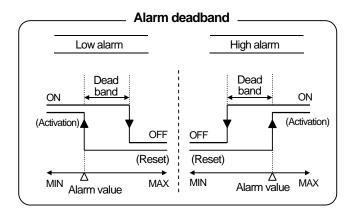

### 2 Programming Flow Chart

<Example> From 0.1% to 0.5%

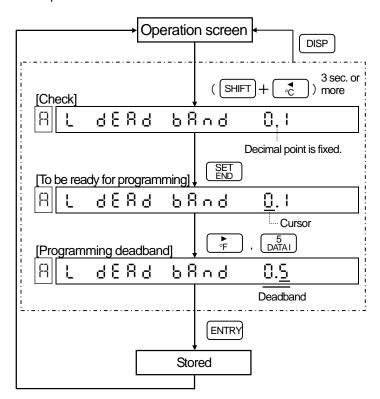

### 11. OTHER PROGRAMMING

### 11.7Periodic Data Printing

This programming is for digital printing (data printing) at fixed intervals. The printing overlaps with trace printing. Press  $\frac{5}{DATAI}$  simultaneously to display [Periodic data printing] screen. As the default is no programming of parameters for the periodic data printing, the periodic data printing is not executed.

### 1 Periodic Data Printing

- (1) Program start time and interval time.
- (2) The printing format with a chart speed of 99 mm/h or slower is shown below.

<Example> <u>18:30</u> 1: 225°C 2: 316°C Time

## An example of periodic data printing (RD200) <Chart paper speed: 100 mm/h or faster> 4 92: 88 1: 24.6 C 2: 2, 9970 4: 76.20

### 2 Programming Mode

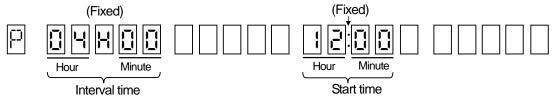

### **3** Programming Flow Chart

<Example> Periodic data printing with a start time of 12:00 and interval time of 4 hours

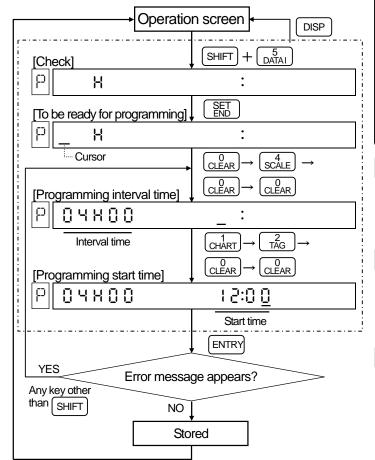

### Remarks 1 Shortest time of interval time (T)

It depends on the chart speed and number of printing lines.

 $T (Min.) \ge \frac{180 \times number of printing lines^*}{Chart speed *1}$ 

(Note) However, T is 5 minutes or more.

- \*1: When 3-speed is programmed by the remote contacts (option), the slowest speed is applied.
- \*2: Depending on the chart speed and number of channels.

| and harrison of charmolo. |        |         |         |         |  |  |  |
|---------------------------|--------|---------|---------|---------|--|--|--|
| Chart speed               | CH1    | CH2     | CH3     | CH4     |  |  |  |
| 99 mm/h or slower         | 1 line |         | 2 lines |         |  |  |  |
| 100 mm/h or faster        | 1 line | 2 lines | 3 lines | 4 lines |  |  |  |

### Remarks 2 To program periodic data printing to "none"

Press SHIFT and  $\begin{bmatrix} 0 \\ \text{CLEAR} \end{bmatrix}$  simultaneously to clear and carry out [store].

### Remarks 3 When the chart speed is changed;

The programmed values in the [Periodic data printing] are cleared and the periodic data printing stops. Reprogram it if necessary.

### Remarks 4 From power off to on

In case electric power failure occurs and the power is turned on in the following day, reprogramming is required if  $\frac{24}{T}$  is not an integer. (T: Interval time)

# 11.8 Engineering Units

Engineering units up to 5 digits can be assigned for digital data printing and scale printing. Press SHIFT and OUNIT simultaneously to display [Engineering unit] programming screen.

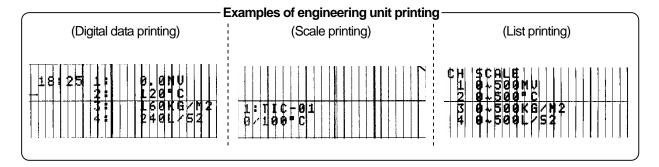

# 1 In case no engineering unit is programmed;

An engineering unit is decided by the range number programmed in the [Range/Printing range] programming.

| Voltage range |  | Temperature range                                  |               |
|---------------|--|----------------------------------------------------|---------------|
| m\/ \/        |  | °C<br>(Nos. other than ones<br>shown on the right) | K<br>(47, 80) |

# **2** Programming Mode

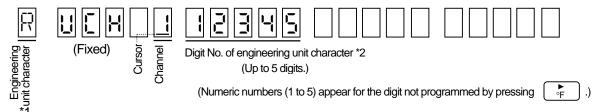

\*1: Engineering unit character

The character at the digit where the digit number is pointed by the cursor is displayed.

\*2: Digit No. of engineering unit character

A digit No. 1 to 5 is displayed by pressing

<To decrease the digit No.>

Press SHIFT and CLEAR simultaneously to clear the digit No. and press for reprogramming a new digit No.

#### If the range No. is changed; -

A programmed engineering unit is deleted and the engineering unit determined by the range No. is displayed

#### If clear is stored at scale programming;

If the scale is cleared in a channel; the engineering unit of this channel is deleted, and it becomes the engineering unit determined by range No.

### 11.8 Engineering Units

# **3** Programming Flow Chart

<Example> From PPM to G/MIN in CH 3

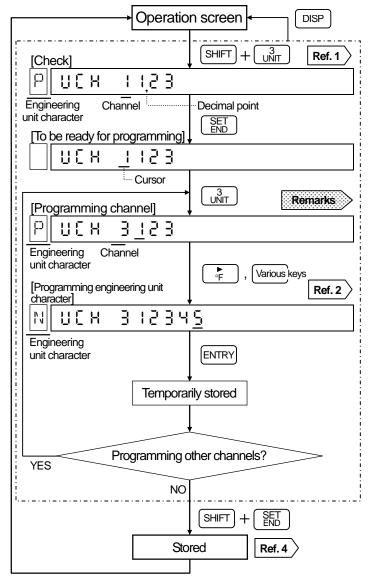

# To program engineering unit to "none" (1) Select the channel to be "none" with

- (2) Press SHIFT and OCLEAR simultaneously to clear and perform [temporarily stored] and then [stored].
- \* If the channel is programmed by a numeric value and cleared, the engineering unit of channel before programming change is programmed to be "none".

# Reference 1 To check all programmed digits

- Press or to change channels.
- The digit displaying an engineering unit character (digit No. with decimal point) shifts with F or .

# Reference 2 Programmable characters and key operation

- Numeric value (0 to 9):
- oclear to gill, and cill.
- Press SHIFT and  $\begin{bmatrix} A^6_{\sim Z} \end{bmatrix}$  simultaneously and select a character by pressing  $\begin{bmatrix} A \\ V \end{bmatrix}$  or  $\begin{bmatrix} V \\ V \end{bmatrix}$ .
- Special characters (%, /, °C, °F)

- \*A space corresponding to 2 digits is used.
- SPACE (space): A space is treated as a character.

### Reference 3 > °C, °F engineering unit

These engineering units are treated as a printing unit only. They are not treated as computing units.

### Reference 4 Storing

Store the [temporarily stored] parameters into the memory. (A programming change mark is printed.)

11.9 Tags

Tags up to 9 digits can be assigned for digital data printing and scale printing.

Press SHIFT and  $\frac{2}{TAG}$  simultaneously to display the [Tag] programming screen. The default is no programming of tags.

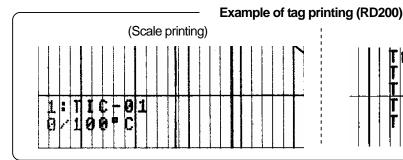

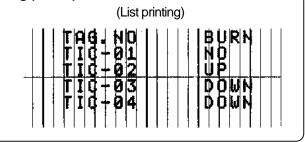

# 1 Programming Mode

Note) The default is no programming of tags. The following figure is an example of 9-digit tag programmed.

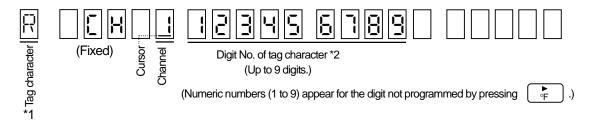

\*1: Tag character

The character at the digit where the digit number is pointed by the cursor is displayed.

\*2: Digit No. of tag character

A digit No. 1 to 9 is displayed by pressing

<To decrease the digit No.>

Press SHIFT and CLEAR simultaneously to clear the digit No. and press for reprogramming a new digit No.

If clear is stored in the scale mode;

If the scale is cleared in a channel; the tag of this channel is deleted. Reprogram it if necessary.

# **2** Programming Flow Chart

<Example> From TIC to 10 in CH 3

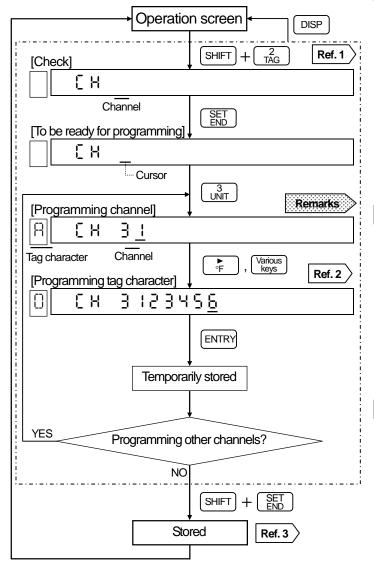

# Remarks To program tag to "none"

- (1) Select the channel to be "none" with
- (2) Press SHIFT and CLEAR simultaneously to clear and perform [temporarily stored] and then [stored].
- \* If the channel is programmed by a numeric value and cleared, the engineering unit of channel before programming change is programmed to be "none".

### Reference 1 To check all programmed digits

Tag characters are displayed only for the programmed channels (Digit Nos. appear.).

- Press <sup>↑</sup>/<sub>/</sub> or <sup>▼</sup>/<sub>//</sub> to change channels.
- The digit displaying a tag character (digit No. with decimal point) shifts with or .

# Reference 2 Programmable characters and key operation

• Numeric value (0 to 9):

|            |    | `         | ,      |            |
|------------|----|-----------|--------|------------|
| 0<br>CLEAR | to | 9<br>LIST | ), and | ر_)<br>الم |

• Alphabetical characters (A to Z): Press SHIFT and  $\begin{bmatrix} 6 \\ A \sim Z \end{bmatrix}$ 

simultaneously and select a character by pressing  $\uparrow$  or  $\checkmark$ .

• Special characters (%, /, °C, °F)

- \*A space corresponding to 2 digits is used.
- SPACE (Space): A space is treated as a character.

#### Reference 3 Storing

Store the [temporarily stored] parameters into the memory. (A programming change mark is printed.)

### 11.10 Message

Messages are printed from (1) key operation or (2) remote contacts signal\*. A message up to 15 digits and 5 different messages (No.1 to No. 5) can be programmed. Press  $\begin{bmatrix} 0 \\ \text{CLEAR} \end{bmatrix}$  and  $\begin{bmatrix} 6 \\ \text{A} \sim Z \end{bmatrix}$  simultaneously for 3 seconds or more to display the [Message] programming screen.

\* This function is only available in the remote contacts (option). See Section 13.1.

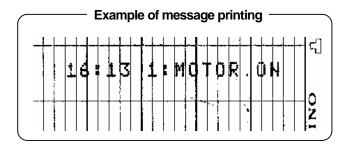

# 1 Programming Mode

Note) The default is no programming of messages. The following figure is an example of 8-digit message programmed for No.1.

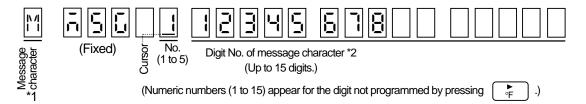

\*1: Massage character

The character at the digit where the digit number is pointed by the cursor is displayed.

\*2: Digit No. of message character

A digit No. 1 to 15 is displayed by pressing

<To decrease the digit No.>

Press SHIFT and OCLEAR simultaneously to clear the digit No. and press of reprogramming a new digit No.

# **2** Programming Flow Chart

<Example> From "none" to "MOTOR ON".

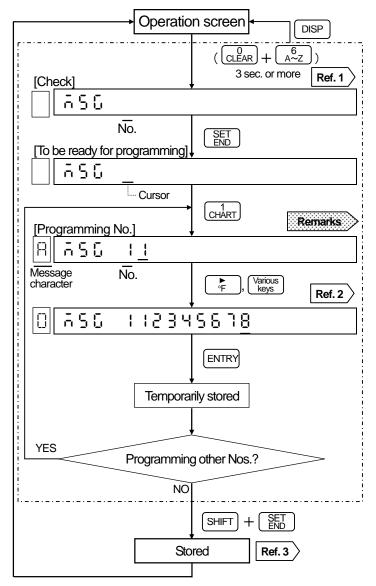

### 

### 

### 

# Store the [temporarily stored] parameters into the memory. (A programming change mark is printed.)

a character.

11.11 Burnout

The channel where the temperature range is programmed becomes effective. Press SHIFT and Management and SHIFT and Management and SHIFT and SHIFT and SH

### 1 Burnout

- If a sensor (thermocouple or resistance thermometer) is disconnected, trace printing overshoots maximum or minimum limit.
- The default parameter of burnout is "disable"
   ( □ □ □ ) in all channels.

#### **Burnout selection menu**

Burnout can be selected for each channel out of 3 types shown below.

# **2** Programmed Flow Chart

<Example> From burnout "disable" to "up scale burnout"

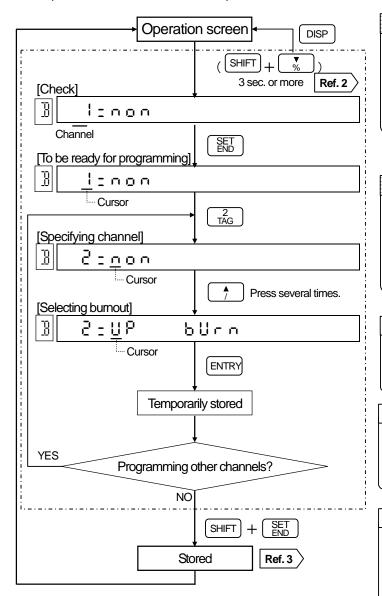

# "non" programming on parallel operation

A parallel connection of a thermocouple with other instrument causes a problem. Select (n n) if your recorder uses the thermocouple being connected with other instrument.

### Remarks 2 Voltage range is ineffective

Even if the burnout is programmed to a channel where the voltage range (No. 01 to 07) is programmed, this programming becomes ineffective (burnout disable).

### Reference 1 Burnout operation

For the burnout operation (display and printing), read Section 10.2.

# Reference 2 Other channels check

### Reference 3 Storing

Store the [temporarily stored] parameters into memory. (Programming change mark is printed.)

### 11.12 Passcode/Key Lock

The procedure for [Key lock] programming differs depending on whether a passcode is programmed or not. Press SHIFT and | | simultaneously in the operation screen for 3 seconds or more to display the [Passcode programmed/not programmed] check screen. If a passcode has been already programmed, it is not allowed to go to the [Key lock] programming screen unless entering the correct passcode.

### **Passcode**

- [Key lock] programming cannot be allowed unless entering the correct passcode.
- As the default is no passcode programmed, you can program [Key lock].

#### Passcode programming range -

Program a passcode with a 4-digit numeric value.

Programming range: 0001 to 9999 "0000" is programmed, programming error occurs.

### Remarks Keep your passcode in mind

Keep the passcode programmed in mind or somewhere safe. If you lose the passcode, no [Key lock] operation will be available.

# 2 Key Lock

When [Key lock] is programmed to "LOCKED", no key operation for the following functions is accepted.

- (1) Reprogramming of various parameters
- (2) Operations (printing ON/OFF, chart paper feeding, digital data printing, printing format selection, and time axis synchronization selection)

The following operations exceptional.

- (1) Checking various parameters
- (2) Programming the key lock to be ineffective (UNLOCKED)
- (3) Selection of operation screens

### Reference In key lock

The status KEY LOCK (blue) lights when the key lock is effective.

### **Programming Flow Chart**

The flow differs depending on whether a passocde is programmed or not. See next page for details.

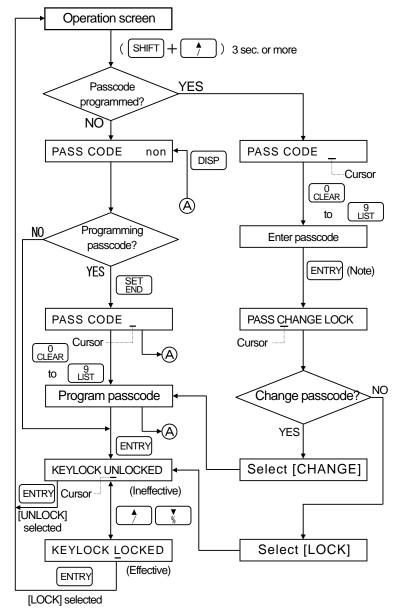

(Note) In case an error message appears, press any key other than SHIFT and reprogram.

# 4 When a passocde has not been programmed

<Example> Program the passcode and [key lock] effective

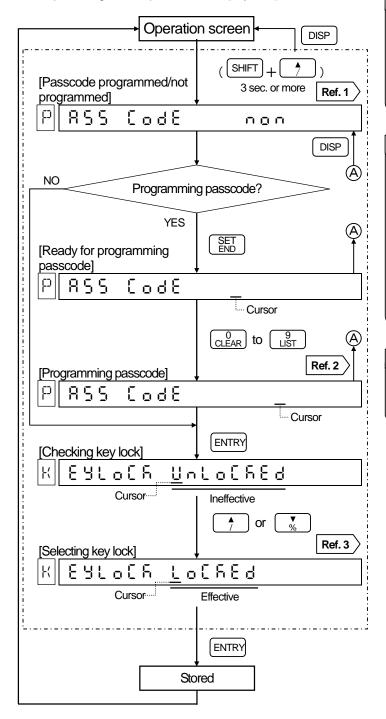

Passcode programmed/not programmed

Passcode has not been programmed.

Passcode has been programmed. See Section on the next page.

# Reference 2 When a passcode programmed

- (1) The numeric figures for the passcode will not appear.
- (2) If a passcode has been programmed, the [Key lock] selection is not available without entering the correct passcode. The flow chart shown in is is for the procedure of [Key lock] selection when a passcode has been programmed.

Reference 3 Selection of key lock ineffective or effective

Press or to select the key lock to be effective or ineffective.

# When a passocde has been programmed

<Example> Key lock to be effective when the passcode is changed or unchanged

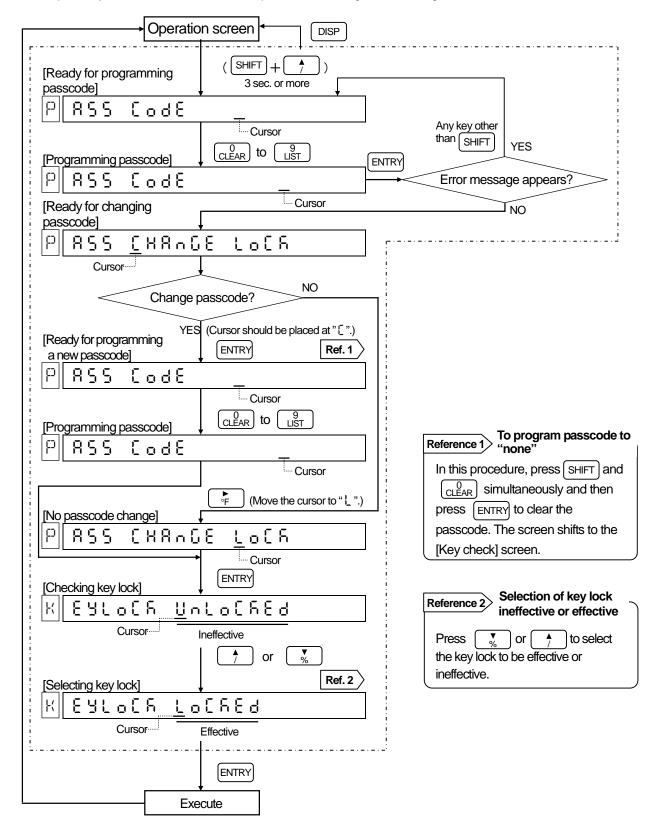

### 11.13 Input Filter

The input filter has a function to stabilize the measuring input. This function can be programmed for each channel. Press CLEAR and ALARM simultaneously for 3 seconds or more to display the [Input filter] programming screen.

# 1 Input Filter

A CR filter is mounted in the measuring circuit. In addition, a software filter (called as "input filter") for the "primary delay computation" is also installed to smooth slight variations of the measuring input. The value for the programming is corresponding to "Time constant: T".

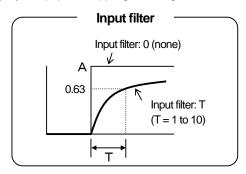

# 2 Programming Flow Chart

<Example> To the time constant 5 seconds in CH2

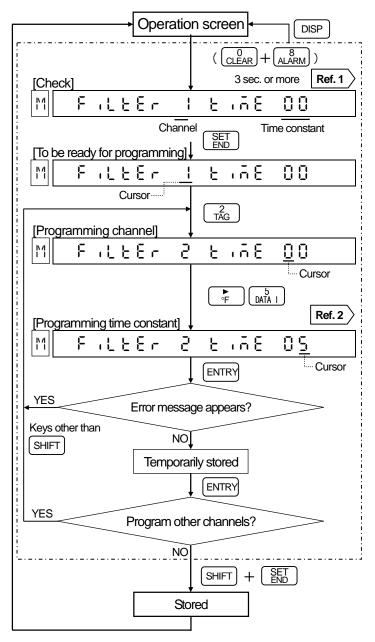

# Press or for to change channels. The input filter time constant of other channels can be checked.

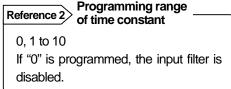

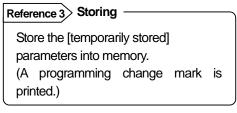

### 11.14 Copying to Other channels

For the parameters, such as [range/printing range], [scale], [engineering unit] and [tag], which are needed to be programmed in each channel, the parameters of the specific channel as a reference channel can be copied to a desired channel.

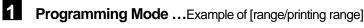

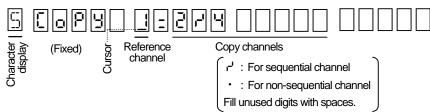

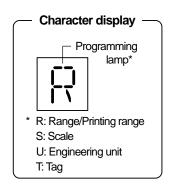

### 2 Programming Flow Chart

<Example> Copying of parameters for [range/printing range] in CH 1 to CH 2 to 4.

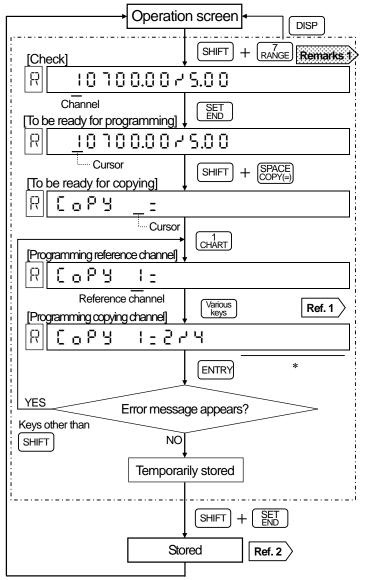

# Remarks 1 Check if any skip channel is programmed Press for work to check if any skip channel is programmed.

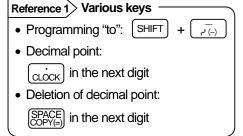

# Reference 2 Storing

Store the [temporarily stored] parameters into memory.

(A programming change mark is printed.)

<sup>\*</sup> Fill unused digits with spaces.

# 12. ALARM OUTPUT | 12.1 Alarm Output Programming Items

This explanation is only for the alarm output (option). The alarm output programming is necessary after programming the "alarm".

# 1 Programming Items for Alarm Output

| 1) Relay No.     | Setting of the relay No. where the alarm information (activation/reset) of each alarm point is to be output. Set them to each alarm point.                                                                                                    |
|------------------|----------------------------------------------------------------------------------------------------|
| 2) Output wiring | Setting to AND or OR for each relay No When one relay is used by multiple alarm points, you can select AND or OR for the output wiring.                                                                                                    |
|                  | (1) Relay coil phase: Setting whether N and O terminals are shorted (Energized) or opened (Non-energized) when an alarm activates.                                                                                                    |
| 3) Output mode   | (2) Relay output latch: Setting whether the alarm status is to be continued until ENTRY is pressed (Hold) even if the alarm becomes reset condition, or it is reset (Not hold) at the same time as resetting of the alarm.                           |
|                  | (3) Alarm display latch: Setting whether the alarm display is kept displayed until pressed (Hold) even if the alarm becomes reset condition or turned off (Not hold) at the same time as resetting of the alarm.  * Alarm display: ALARM status lamp |

# 2 Details of Programming Items

### 1) Relay No. and default values

| Alarm *                  |         |            |           |
|--------------------------|---------|------------|-----------|
| Alarm p                  | oint    | Alarm type | Relay No. |
|                          | Level 1 |            | 0         |
| CH 1                     | Level 2 |            | 0         |
| Citt                     | Level 3 |            | 0         |
|                          | Level 4 |            | 0         |
| 2                        | Level 1 |            | 0         |
| CH2                      | Level 2 |            | 0         |
| 2 to 4-pen<br>types only | Level 3 |            | 0         |
| (typod or lly )          | Level 4 |            | 0         |
| CLLO                     | Level 1 |            | 0         |
| CH 3<br>(3 and 4-pen)    | Level 2 |            | 0         |
| types only               | Level 3 |            | 0         |
| ( 5) - 3 - 3 - 3         | Level 4 |            | 0         |
| 0114                     | Level 1 |            | 0         |
| CH 4<br>(4-pen type)     | Level 2 |            | 0         |
| only                     | Level 3 |            | 0         |
| J. 3.1.                  | Level 4 |            | 0         |
| FAiL                     | -       |            | 0         |
| C. End                   |         |            | 0         |

<sup>\*</sup>This is the "Alarm" programming. The relay No. is fixed at 0 in the standard specifications (AH is fixed at 00). 1 to n (Note) should be set only when alarm output (option) is added. (0 means no output.)

(Note) n: 6 or 12 depending on the number of output points.

RD200: 6 only

### 2) AND/OR, output mode and default values

|              |            | Output Mode         |                          |                           |  |  |
|--------------|------------|---------------------|--------------------------|---------------------------|--|--|
| Relay<br>No. | AND/<br>OR | Relay coil<br>phase | Relay<br>output<br>latch | Alarm<br>display<br>latch |  |  |
| RLy1         | or         |                     |                          |                           |  |  |
| RLy2         | or         |                     |                          |                           |  |  |
| RLy3         | or         |                     |                          |                           |  |  |
| RLy4         | or         | Energized           | Not hold                 | Not hold                  |  |  |
| RLy5         | or         |                     |                          |                           |  |  |
| RLy6         | or         | (Common)            | (Common)                 | Common                    |  |  |
| RLy7         | or         | to all              | to all                   | to all                    |  |  |
| RLy8         | or         | relays              | relays J                 | displays                  |  |  |
| RLy9         | or         |                     |                          |                           |  |  |
| RLy10        | or         |                     |                          |                           |  |  |
| RLy11        | or         |                     |                          |                           |  |  |
| RLy12        | or         |                     |                          |                           |  |  |

\* RD200: Relay No. is 1 to 6. RD2800: it is variable depending on the number of output points (Rel;ay No. is 1 to 12 for 12-point outputs.).

# 12. ALARM OUTPUT 12.2 Programming of Relay No.

This explanation is only for the alarm output (option). Program the relay No. for each alarm point by referring the "Programming relay No." screen in "Section 11.5 Alarm, Programming flow chart, 2) With alarm output (option)".

# 1 Alarm Output Terminals and the Status

When an alarm is in active at an alarm point, the relay No. (alarm output terminal No.) specified for the point is activated.\*

\*The terminal activation differs depending on the programming of the relay coil to "Energize" or "Non energize".  $\Rightarrow$  See Section 12.4.

| Alarm output                                                              | ts terminals                                          |
|---------------------------------------------------------------------------|-------------------------------------------------------|
| <mos relay=""><br/><mechanical contact="" relay"a"=""></mechanical></mos> | <mechanical "c"="" contact="" relay=""></mechanical>  |
| ⊗ N. O<br>⊗ COM                                                           | <ul><li>⊗ N. O</li><li>⊗ COM</li><li>⊗ N. C</li></ul> |

# 2 Programming Relay No.

For programming [Relay No.], refer to the programming flow chart in "Section 11.5 Alarm, Programming flow chart, 2) With alarm output (option)". The default is "0" and no alarm output is available. Select an alarm type and press . The cursor moves to the relay No. to specify relay Nos. for each alarm point.

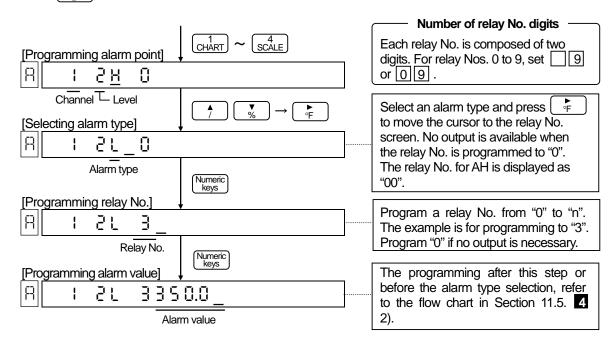

# Remarks 1 Number of alarm point and number of output point (n)

The total numbers of alarm points are number of channels x number of levels (4) + 2 (FAiL and C. End). Number of output points is 6 or 12 points. (RD200: 6 points only)

| Remarks 2 FAiL, C. End                                                        |
|-------------------------------------------------------------------------------|
| Place the cursor to the column of channel in "Selecting alarm type" and press |

# 12. ALARM OUTPUT 12.3 Output Wiring (AND/OR) Setting

This explanation is only for the alarm output (option). Press CLEAR and CLEAR and Simultaneously for 3 seconds or more to display the "Output Wiring (AND or OR)" programming screen. Program it for each relay No. The default is "OR" for all relay Nos.

### 1 AND/OR

Multiple alarm points can be allocated to one relay No.

- AND output: The relay turns on when all alarm
  - points allocated are in active.
- OR output: The relay turns on when any of the
  - alarm points allocated is in active.

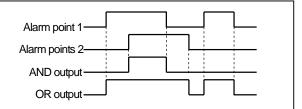

# 2 Selecting Flow Chart

<Example> From OR to AND in relay No. 3

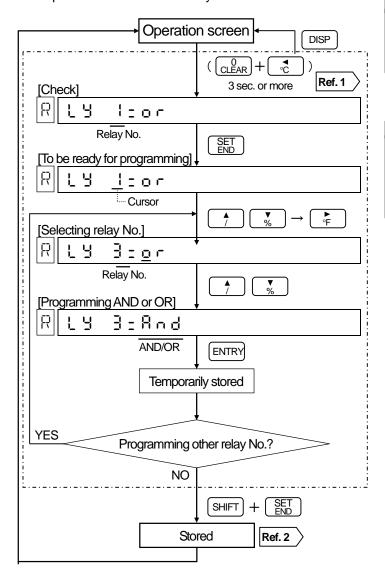

- Press or to change relay No. AND/OR status of other channels can be checked.
- Store the [temporarily stored]
  parameters into memory.
  (Programming change mark is printed.)

# 12. ALARM OUTPUT 12.4 Programming Output Mode

This explanation is only for the alarm output (option). Press DISP and Simultaneously for 3 seconds or more to display the "Output mode" programming screen. Two output modes, 1) relay coil (energize/not energize), 2) latched alarm display/relay (hold/not hold), are available. The programming is common to all relay Nos..

# 1 Relay Coil Energize/Not energize

The default is "Energize".

The terminal configuration differs depending on the type of relay.

1) MOS relay and mechanical relay "a" contact alarm output

| Phase                  | Power off Alarm reset |                 | Alarm activation |
|------------------------|-----------------------|-----------------|------------------|
| Energized<br>(E)       | ⊗ N. O<br>⊗COM        |                 | ⊗ N. O<br>⊗ COM  |
| Not<br>energize<br>(₫) | N. O<br>⊗COM          | ⊗ N. O<br>⊗ COM | ⊗ N. O           |

2) Mechanical relay "c" contact alarm output

| Phase                  | Power off            | Alarm reset           | Alarm activation          |  |
|------------------------|----------------------|-----------------------|---------------------------|--|
| Energize<br>(E)        | ⊗ N. O  ⊗ COM ⊗ N. C | ⊗ N. O ⊗ COM ⊗ N. C   | ⊗ N. O<br>⊗ COM<br>⊗ N. C |  |
| Not<br>energize<br>(립) | ⊗ N. O ⊗ COM ⊗ N. C  | ⊗ N. O  ⊗ COM  ⊗ N. C | ⊗ N. O ⊗ COM ⊗ N. C       |  |

# 12. ALARM OUTPUT 12.4 Programming Output Mode

# 2 Latched Alarm Display/Relay (Hold/Not hold)

The default is "Not hold".

The alarm display refers to the blinking of the measured value and the lighting of ALARM status lamp.

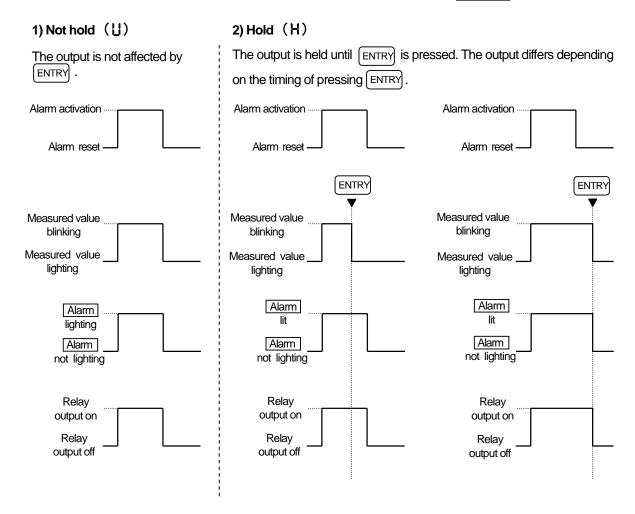

### Reference > Blinking of measured value

The measured value blinks when an alarm activates and lights steadily when it is reset.

However, the blinking is continued when the alarm display/relay is hold.

The blinking is turned to steadily light by pressing ENTRY regardless of the programming of "Hold" or "Not hold".

# 12. ALARM OUTPUT 12.4 Programming Output Mode

# 4 Programming Mode

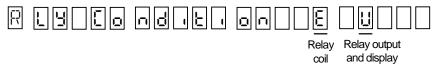

# 5 Programming Flow Chart

<Example> Programming the relay coil phase to Energize, relay output/display to Hold and alarm display to Hold:

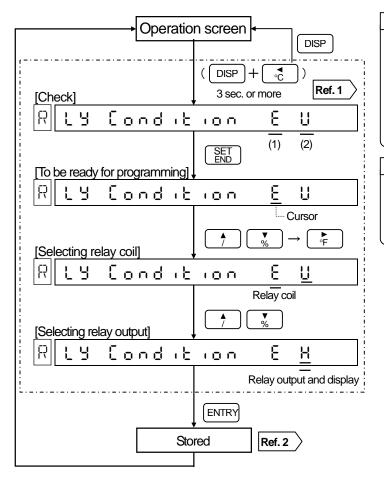

### Reference 1 Checking

The parameters are displayed in order of (1) relay coil phase, (2) relay output and (3) alarm display.

| Relay coil phase         | E: Energize | Not energize |  |
|--------------------------|-------------|--------------|--|
| Relay output/<br>display | H: Hold     | ∐: Not hold  |  |

### Reference 2> Stored

Store the parameters into memory. (Programming change mark is printed.)

# 13. REMOTE CONTACTS | 13.1 Remote Contacts Function

This explanation is only for the remote contacts (option).

### 1 Remote Contacts

- (1) The following functions are available with the contact signals at remote contacts terminals (EX1 to 4). However, the functions are limited due to four terminals (EX1 to 4) provided. Moreover, some functions are automatically allocated to a certain terminal Nos.
- (2) Programming to allocate the functions to terminal Nos. is necessary.

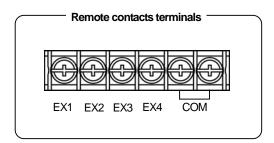

| Functions                                               | Terminals                | Remarks                                          |
|---------------------------------------------------------|--------------------------|--------------------------------------------------|
| (1) Printing on/off and selection of three chart speeds | 2 terminals (EX1, EX2)   | Programming 3 speeds, See Section 13.3. (Note 1) |
| (2) Execution of message printing (No.1 to 5)           | 4 terminals (EX1 to EX4) | Programming message, See Section 11.10. (Note 2) |
| (3) Execution of message printing (No.1 and 2)          | 2 terminals (EX1, EX2)   | Programming message, See Section 11.10. (Note 3) |
| (4) Execution of digital data printing                  | Any 1 terminal           |                                                  |
| (5) Execution of list printing (list 1, 2, 3)           | Any 3 terminals          |                                                  |
| (6) Execution of operation record (No.A to D)           | Any 4 terminals          | Programming operation record, See Section 13.4.  |
| (7) Reset of totallization                              | Any 1 terminal           | Available in totalization (option)               |

(Note 1) Free terminals left are EX3 and EX4.

(Note 2) No free terminals are left.

(Note 3) Free terminals left are EX3 and EX4.

# **2** Functions and Terminal Contact Signals

ON: Short OFF: Open

| Functions                            | Contact signal at terminal                                                                                                    |                    |                |                |                      |
|--------------------------------------|----------------------------------------------------------------------------------------------------|--------------------|----------------|----------------|----------------------|
|                                      | Program 3 chart speeds first. See Section 13.3.                                                                                                    |                    |                |                |                      |
|                                      | Printing or                                                                                                    | /off and selection | n              | With COM       |                      |
|                                      | of 3 hart speeds                                                                                                    |                    | Е              | EX1            | EX2                  |
| (1) Printing on/off and selection of |                                                                                                    | CS1                | (              | OFF            | OFF                  |
| 3 chart speeds                       | Printing: C                                                                                                    | n CS2              |                | ON             | OFF                  |
|                                      |                                                                                                    | CS3                |                | OFF            | ON                   |
|                                      | Pr                                                                                                    | inting: Off        | (              | ON             | ON                   |
|                                      | (Note) Progra                                                                                                    | m "Printing on/o   | ff" to on with | a key operatio | on in advance.       |
|                                      | Program messages first. See Section 11.10.                                                                                                    |                    |                |                |                      |
|                                      | Messag With COM                                                                                                    |                    |                |                |                      |
|                                      | е                                                                                                    | EX1                | EX2            | EX3            | EX4*                 |
|                                      | No.1                                                                                                    | OFF                | OFF            | OFF            | F <u>or trigq</u> er |
|                                      | No.2                                                                                                    | ON                 | OFF            | OFF            |                      |
| (2) Execution of management mainting | No.3                                                                                                    | OFF                | ON             | OFF            | <b>」 ↑ │  │</b>      |
| (2) Execution of message printing    | No.4                                                                                                    | ON                 | ON             | OFF            |                      |
| (No. 1 to 5)                         | No.5                                                                                                    | OFF                | OFF            | ON             | 1 sec. or more       |
|                                      | * When the trigger signals is sent (for 1 sec. or more) after selecting the message No., the printing of programmed message starts.  (Note) Program "Printing on/off" to on with a key operation in advance.  Execution of message printing with key operation is also available. |                    |                |                |                      |
|                                      | Execution of message printing with key operation is also available.<br>See Section 9.4.                                                                                                    |                    |                |                |                      |

# 13. REMOTE CONTACTS | 13.1 Remote Contacts Functions

ON: Short OFF: Open

| Functions                                      | ON: Short OFF: Open  Contact signal at terminal                                                                                                    |                     |                |                |
|------------------------------------------------|----------------------------------------------------------------------------------------------------|---------------------|----------------|----------------|
|                                                | Program messages first. See Section 11.10.                                                                                                    |                     |                |                |
|                                                |                                                                                                    |                     | COM            |                |
|                                                | Message                                                                                                    | EX1                 | EX2*           |                |
| (3) Execution of message printing              | No.1                                                                                                    | OFF                 | For trigger    |                |
| (No.1 and 2)                                   | No.2                                                                                                    | ON                  | 1 sec. or more |                |
|                                                | * When the trigger signals is sent (for 1 sec. or more) after selecting the message No., the printing of programmed message starts.  (Note) Program "Printing on/off" to on with a key operation in advance.  Execution of message printing with key operation is also available.  See section 9.4.                                                                                                    |                     |                |                |
| (4) Execution of digital data printing         | Turn on (for 1 second or more) the terminal No. which the digital data printing is allocated.  (Note 1) Program "Printing on/off" to on with a key operation in advance.  Execution of message printing with key operation is also available. See Section 9.2.  (Note 2) During execution, retry of the execution can be accepted just once.                                                                                                    |                     |                |                |
| (5) Execution of list printing (List 1, 2, 3)  | Turn on (for 1 sec. or more) the terminal No. which the printing of list 1, 2 or 3 is allocated.  (Note) Program "Printing on/off" to on with a key operation in advance. Execution of message printing with key operation is also available. See Section 9.3.                                                                                                    |                     |                |                |
| (6) Execution of operation record (No. A to D) | Programming of the operation record position is necessary.  See Section 13.4.  Turn on (for 1 sec. or more) the terminal No. which the operation record (No. A to D) is allocated. During ON time, the recording position shifts to 5 mm to the right from the programmed operation record position.  (Note) Program "Printing on/off" to on with a key operation in advance.  ON time  ON time  ON time  OPeration record position (10 to 90%) |                     |                |                |
| (7) Reset of totallization                     | Available in "To totalized value can programmed. It can signal, too.                                                                                                    | be reset at an inte | rval time      | → l<br>or more |

# **Warning** Contact signal to terminals

For the contact signal applied to the remote contacts terminals, use a switch or a relay driven at 30V AC or less or 60V DC or less or a manual contact for a very light load.

# 13. REMOTE CONTACTS | 13.2 Terminal Allocation for Operation

This explanation is only for the remote contacts (option). Press  $\begin{bmatrix} 0 \\ CLEAR \end{bmatrix}$  and  $\begin{bmatrix} 0 \\ DATAI \end{bmatrix}$  simultaneously for 3 seconds or more to display the "Terminal Allocation for Operation" programming screen. This allows allocation of the desired functions to terminal Nos. 1 to 4 (EX 1 to 4).

# Programming Mode

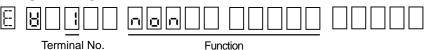

# **Programming Flow Chart**

<Example> To allocate a chart speed of 3 and stop to terminal Nos. 1/2 and operation record A to terminal No. 3:

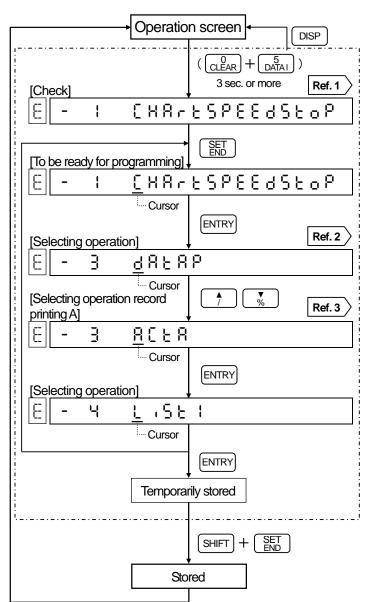

### Reference 1 > Checking other terminal Nos.

to change **Press** or terminal Nos. Functions allocated can be checked. The default allocation is as follows:

Printing on/off and 3 chart Terminal No. 1: \ Terminal No. 2: \( \) speed selection Terminal No. 3: Digital data printing Terminal No. 4: List printing (List 1)

#### Terminal Nos. 2 to 4 are not Reference 2 displayed.

With[[#8-6 50664], [856 (2 and [ASG 1,2,3,4,5], the terminal Nos. are allocated automatically. Therefore, when one of these functions is selected. terminal Nos. 2 to 4 are not displayed. See Section 13.1. 1

to change

#### Reference 3 Types of functions

Press

functions. Displays **Details** None 1)non 2(HA-t SPEEd Printing on/off and 3 StoP chart speed selection 3556 <u>12</u> Message printing (No. 1 and 2) Message printing 720 F-0 (No. 1 to 5) Operation printing A 6A[Łb Operation printing B 78(E( Operation printing C 8A[td Operation printing D 9d8F8b Digital data printing Ծև ₁5ե ¦ List printing (List 1) Ֆ∟ ₁5ե∂ List printing (List 2) ®L ₁5ե3 List printing (List 3) 13 int rE5Et Totalization reset

# 13. REMOTE CONTACTS | 13.3 Programming 3 Chart Speeds

The "3 chart speeds" programming screen appears only in the remote contacts (option).

Press [SHIFT] and [1 CHART] simultaneously to display the "3 chart speeds" programming screen. Program 3 chart speeds (CS1 to 3) and select the desired speed with a contact signal. See section 13.12.

# **Programming Mode**

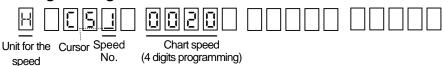

# **Programming Flow Chart**

<Example> From 20 mm/h to 40 mm/h for CS2

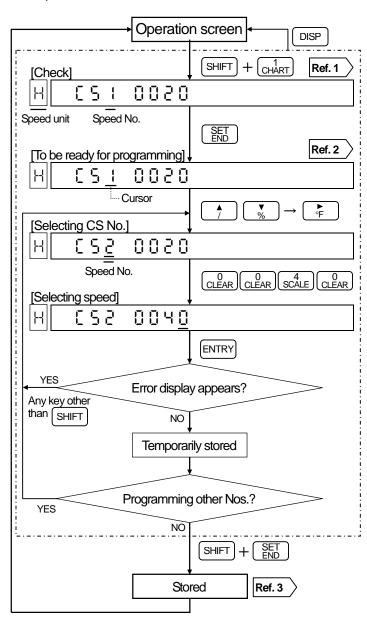

#### Defaults parameters and programming range

Default: 20 (RD200), 25 (RD2800) Programming range: 0001 to 0600 (mm/h) or 0001 to 0200 (mm/min.) 0000mm/h can be set for RD2800. When 0000mm/h is set, chart is fed at the speed of 12.5mm/h.

#### If the chart speed is programmed at 151 mm/h Remarks 1 or faster;

All printings except time line, digital data printing and programming change mark will not be executed. See Section 10.1.

#### Influence to periodic data printing

If the chart speed is changed, the parameters programmed in the [Periodic data printing] (Section 11.7) is cleared.

#### Other speed No. check Reference 1 to change CS Press or No. Chart speeds can be checked.

### Changing the speed Reference 2 unit (h/min.) Place the cursor on the character display (left digit) and press to switch [M] and [H] alternately.

### Reference 3 > Storing

Store the [temporarily stored] parameters into memory. (Programming change mark is printed.)

# 13. REMOTE CONTACTS

13.4 Programming Operation Record Position

This explanation is only for the remote contacts (option). Press CLEAR and TAG simultaneously for 3 seconds or more to display the "Operation printing position" programming screen. Printing Nos. are A, B, C and D. The default values are A = 20, B = 40, C = 60 and D = 80.

### 1 Operation Record

The programmed recording positions are recorded by the plotter pen. When the contact signal is shorted, the recording position shifts to 5 mm to the right from the programmed operation record position. The record Nos. (A to D) are also recorded at a fixed interval.

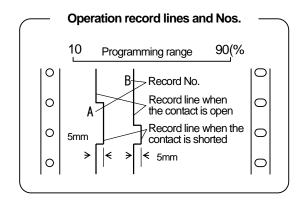

# 2 Programming Mode

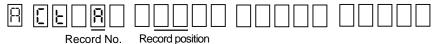

### 3 Programming Flow Chart

<Example> Setting of the record position of record No. B to 40%

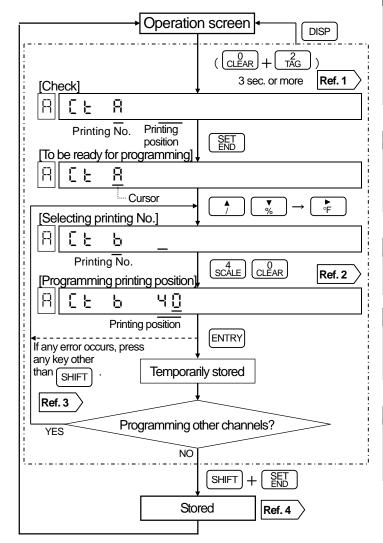

# Remarks The terminal allocation is necessary.

For operation record, the "Terminal Allocation for Operation", allocations of record Nos. (A to D) to terminal Nos. (EX 1 to EX 4), is necessary. See Section 13.2.

# Press or to change

Press or b to change record Nos. record positions can be checked.

### Reference 2 Record position range

Record position is programmable from 10% to 90% of the printing range.

### Reference 3 Error display

Error is displayed when the programmed value is between 0% and 9% or between 91% and 99%.

#### Reference 4 > Storing

Store the [temporarily stored] parameters into memory. (Programming change mark is printed.)

### **14.1** Programming Automatic Range-Shift Printing

This programming display only appears for the printing format (option). This programming is to change the trace printing range automatically.

# **Automatic Range-shift**

The automatic range-shift function changes the trace printing range up to 5 stages according to the measured values.

- (1) This programming can be applied to each channel.
- (2) The total printing range can be programmed optionally irrespective of the programmed range in the [Range/Printing range].
- (3) For each range, refer to the minimum printing range in section 22.1 (Input Specifications). The printing may be dispersed if each range is programmed to be less than the minimum printing range.
- (4) The range shifting is executed when the measured value exceeds approx. 0.5 mm from the minimum (zero) or the maximum (span) range.

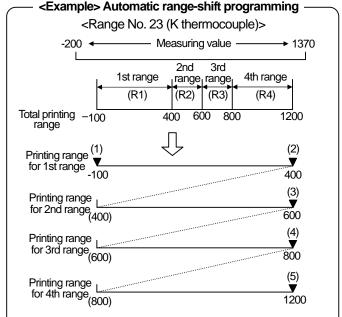

Mark ▼ is the programming point and No. (1) to (5) shows the order of programming. By pressing [ENTRY] when the programming ends, the screen moves to the next programming screen. As No. 5 is not used in this example, only press | ENTRY |.

# 2 Programming Mode

#### 1) Screen 1 (Printing format check)

| R F 🗆 <u>5.8.</u> [ | ] <u>8</u> 205 | <u> </u>            |
|---------------------|----------------|---------------------|
| Standard            | Automatic      | Zone                |
|                     | range-shift    | Compressed/expanded |

Dots appear at the selected format.

By pressing  $\begin{bmatrix} SET \\ END \end{bmatrix}$ , the dots disappear and the cursor appears instead.

#### 2) Screen 2 (Programming channel)

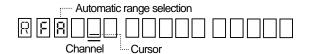

By selecting automatic range-shift (∃ -), the cursor appears at the channel programming position.

### 3) Screen 3 (Zero programming at No.1 range)

| Range No.     | <sub>;</sub> ·····Zero |
|---------------|------------------------|
| 7 6 8 1 1 1 1 |                        |
|               | Programming value      |

(Max. 5 digits by left-justify)

- (1) The default programmed value is the minimum value in the [Range/Printing range]. This programming can be changed as required.
- (2) When all programming are completed, return to the above display and execute [Storing].

### 4) Screen 4 (Span programming at No. 1 to 5 ranges)

| Range No. | Span |                |
|-----------|------|----------------|
| 888000    |      | 200            |
|           | Pro  | gramming value |

(Max. 5 digits by left-justify)

- (1) When the programming a span, the range number advances. Program the span up to the required range number.
- (2) After pressing ENTRY up to range No.5, press [ENTRY] again to return to Display 3.

### 14.1 Programming Automatic Range-Shift Printing

# **Programming Flow Chart** < Example > Programming the details on the left page for CH 1

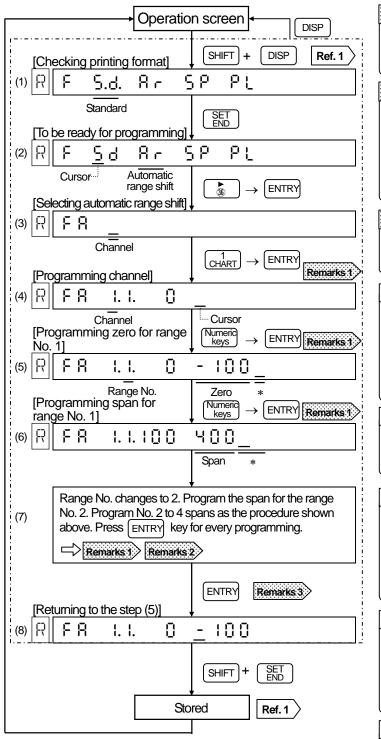

#### Other channel programming

This programming is for each channel. For programming other channels, repeat the procedure from the [Operation screen].

# Remarks 1 Remedial measure to error display

Press any key other than SHIFT and program again. When it is normal, the next screen appears.

# Remarks 2 Programming for the range No. 2 to No. 5

Program the span and press ENTRY to advance the range Nos. The range No. advances up to No. 5. For the range No. which no span programming is required, press ENTRY key to skip it.

# Remarks 3 Return to the screen of Step (5)

For storing parameters into memory, return the screen to Step (5).

### Reference 1 Checking parameters

Press ENTRY to display parameters.
The parameters are displayed sequentially each time ENTRY is pressed. Press or to change channels.

### Reference 2 > Storing

Store the parameters into memory. (Programming change mark is printed.)

# Reference 3 Cancellation of programming

For canceling the stored parameters, press SHIFT and CLEAR simultaneously at Steps (4) to (7), and then press ENTRY to store the cancellation.

# Reference 4 Returning to standard printing

Point the cursor to (5 d) at Step (2) and press ENTRY . To return to the automatic range-shift function, execute the procedure of Steps (1) to (3) and store it.

# Reference 5 Scale printing at fixed- time printing

Scale is printed in the order of channels. Range Nos. (R1 to R5) are also printed.

<sup>\*</sup> Fill unused digits with spaces.

### 14.2 Programming Compressed/Expanded Printing

This programming display only appears for the printing format (option). This programming is to print the specified range in the [compressed/expanded] printing mode.

# 1 Compressed/Expanded printing

A specified range in the trace printing range can be printed in the compressed or expanded printing mode.

- (1) This programming can be executed for each channel.
- (2) The printing range can be programmed optionally irrespective of the programmed range in the [Range/Printing range].
- (3) Up to 2 break points can be programmed.

# 2 Programming Mode

### 1) Screen 1 (Printing format check)

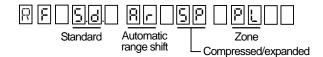

Dots appear at the selected format.

By pressing  $\begin{bmatrix} \frac{SET}{BD} \end{bmatrix}$ , the dots disappear and the cursor appears instead.

#### 2) Screen 2 (Programming channel)

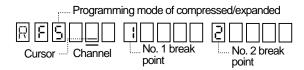

By selecting compressed/expanded ( $\S$  P), the cursor appears at the channel programming position.

#### <Example> Compressed and expanded programming

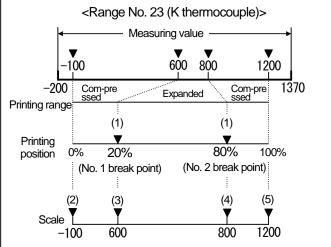

Mark ▼ is the programming point and No. (1) to (5) shows the order of programming. By pressing ENTRY after the programming ends, the next programming screen appears. (Program No.1 break point and No.2 break point by 2 digits. <Example> 5% →05)

# Screen 3 (Programming break point printing position)

| <u> 8 6 5 1 1 1 1 1 1 1 1 1 1 1 1 1 1 1 1 1 1</u> |                   | <u> </u>           |
|---------------------------------------------------|-------------------|--------------------|
|                                                   | Programming No. 1 | Programming No. 2  |
|                                                   | break point       | break point (Note) |

- (1) Program each break point printing position (%) in the range of 10 to 90.
- (2) When all programming are completed, return to the above display and execute [Storing].
- (Note) No.1 break point should be lower than No.2 break point. When no programming for the No.2 break point is required, leave it as spaces.

# 4) Screen 4 (Scale programming of each printing position)

| printing poortion, |                                 |
|--------------------|---------------------------------|
|                    | Printing position (%)           |
| RF50:00            | 0 - 100                         |
|                    | Programming value               |
|                    | (Max. 5 digits by left-justify) |

- (1) When programming a scale, the printing position advances to the next position. Program scales up to the 100% position.
- (2) After completing the programming for 100%, press ENTRY to return to Screen 3.

### 14.2 Programming Compressed/Expanded Printing

### 3 Programming Flow Chart <Example> Programming the details on the left page for CH 2

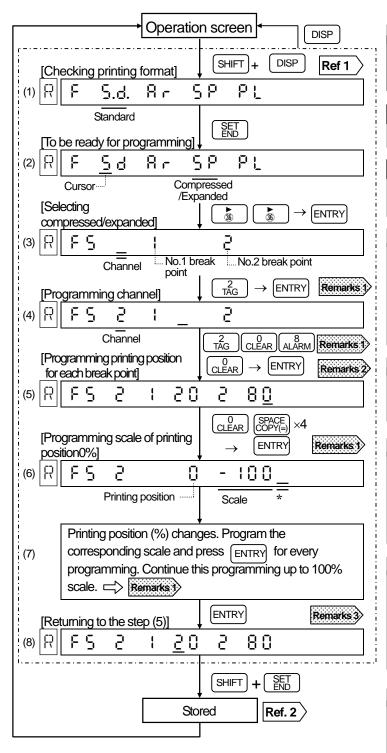

#### Other channel programming

This programming is necessary for each channel. For programming other channels, repeat the procedure from the "Operation screen".

#### Remedial measure to Remarks 1 error display

Press any key other than SHIFT and program again. When it is normal, the next screen appears.

### No programming of No. 2 Remarks 2 break point necessary

Leave it as spaces and press ENTRY

#### Return to the screen of Remarks 3 **Step (5)**

For storing parameters into memory, return the screen to Step (5).

### Reference 1 > Checking parameters

Press ENTRY to display parameters. The parameters are displayed sequentially each time ENTRY is pressed. Press change channels.

### Reference 2 > Storing

Store the parameters into memory. (Programming change mark printed.)

### Reference 3 > Cancellation of programming

For canceling the stored parameters, press SHIFT and CLEARsimultaneously at Steps (4) to (7), and then press [ENTRY] to store the cancellation.

#### Returning to Reference 4 standard printing

Point the cursor to (5 d) at Step (2) and press [ENTRY]. To return to the compressed/expanded function, execute the procedure of Steps (1) to (3) and store it.

#### Scale printing at Reference 5 >fixed time printing

Scales at each printing position are printed like as -100, 600, 800 or 1200.

• "+" mark is printed at the printing position for break points.

<sup>\*</sup> Fill unused digits with spaces.

# 14. PRINTING FORMAT | 14.3 Programming Zone Printing

This programming display only appears for the printing format (option). This programming is to print the printing area by dividing it into 2 to 4 zones. (RD200: 2 zones only)

# Zone Printing

The printing area is divided into two zones (RD200) or four zones (RD2800) and the printing zone can be selected. This function is effective when printings overlap each other.

- (1) The printing zone can be selected for each channel.
- (2) The printing range for each zone is the programmed printing range in the [Range/Printing range].
- (3) The followings are printing position (mm) at the number of zone.

#### RD200

| Zone No. 1 | 0 to 45   |
|------------|-----------|
| Zone No. 2 | 55 to 100 |

#### RD2800

| Zone | Zone<br>No.1 | Zone<br>No.2 | Zone<br>No.3 | Zone<br>No.4 |
|------|--------------|--------------|--------------|--------------|
| 2    | 0 to 81      | 99 to 180    |              |              |
| 3    | 0 to 54      | 63 to 117    | 126 to 180   |              |
| 4    | 0 to 36      | 45 to 81     | 99 to 135    | 144 to 180   |

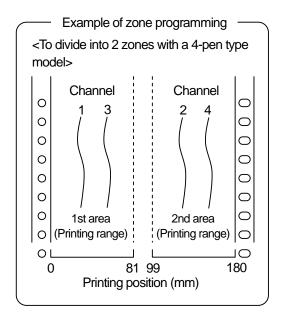

# 2 Programming Mode

#### 1) Screen 1 (Printing format check)

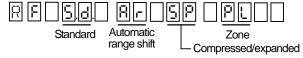

Dots appear at the selected format.

By pressing SET, the dots disappear and the cursor appears instead.

#### 2) Screen 2 (Programming number of zones)

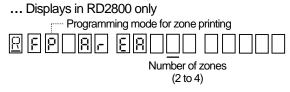

(Note) For RD200 (2 zones only), Screen 2 is skipped and Screen 3 appears.

#### 3) Screen 3 (Programming channel for zone No.1)

| Zone<br>R |                                                          |
|-----------|----------------------------------------------------------|
| Cursor    | Channel programming for zone No.1                        |
|           | r¹: For sequential channel •: For non-sequential channel |
|           | •: For non-sequential channel                            |

#### 4) Screen 4 (Programming channel for zone Nos. 2 to 4)

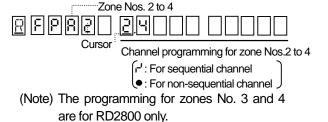

# 14. PRINTING FORMAT | 14.3 Programming Zone Printing

# 3 Programming Flow Chart (RD200)

<Example> Programming CH 1 and CH 3 to zone No.1, and CH 2 and CH 4 to zone No. 2

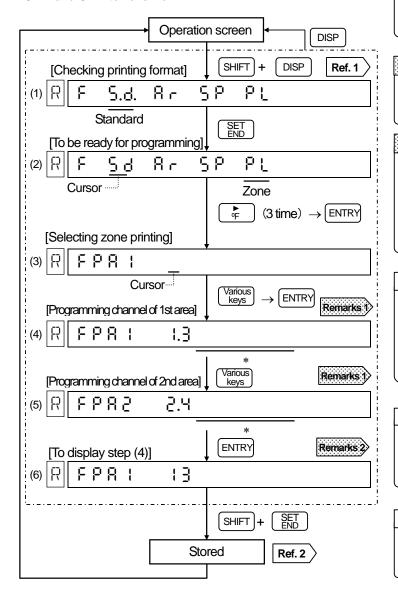

# Remarks 1 Remedial measure to error display

Press any key other than and program again. When it is normal, the next screen appears.

### Remarks 2 Return to the screen of Step (4)

For storing parameters into memory, return the screen to Step (4).

# Remarks 3 Selection and overlapping of channels

The channel not selected in any zone is skipped. Also, if the selection of channel is overlapped or the skipped channel is selected, error display appears.

### Reference 1 Checking parameters

Press ENIRY to display parameters. The parameters are displayed sequentially each time ENTRY is pressed.

### Reference 2> Storing

Store the parameters into memory. (Programming change mark is printed.)

#### Reference 3 > Border mark

"+" mark is printed at the border of the area.

<sup>\*</sup>Fill unused digits with spaces.

# 14. PRINTING FORMAT | 14.3 Programming Zone Printing

# 4 Programming Flow Chart (RD2800)

<Example> Programming CH 1 and CH 3 to zone No.1, and CH 2 and CH 4 to zone No. 2

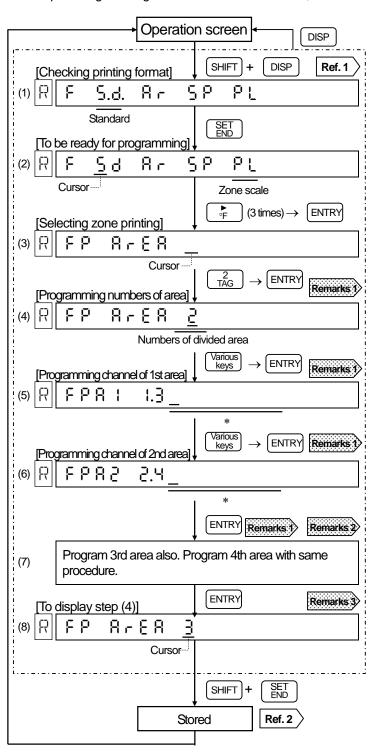

# Remarks 1 Remedial measure to error display

If error display appears during programming, press any key other than SHIFT and program again. When it is normal, the next screen appears.

# Remarks 2 Channels programming for 3rd or 4th zones

When zones are divided into 3 or 4, program channels up to 3 or 4 zones.

# Remarks 3 Return to the display of Step (4)

For storing the parameter into memory, return the screen to Step (4).

# Remarks 4 Selection and overlapping of channels

The channel not selected in any zone is skipped. Also, if the selection of channel is overlapped or the skipped channel is selected, error display appears.

#### Reference 1 > Checking parameters

Press ENTRY to display parameters. The parameters are displayed sequentially each time ENTRY is pressed.

### Reference 2 Storing

Store the parameters into memory. (Programming change mark is printed.)

#### Reference 3 > Border mark

"+" mark is printed at the border of the area.

<sup>\*</sup> Fill unused digits with spaces.

# 15. COMMUNICATIONS INTERFACE

15.1 Programming communications Protocol

This explanation is only for the communications interface (option). Press SHIFT and SPACE SIMULTANEOUSly for 3 seconds or more to display the "communications protocol" programming screen.

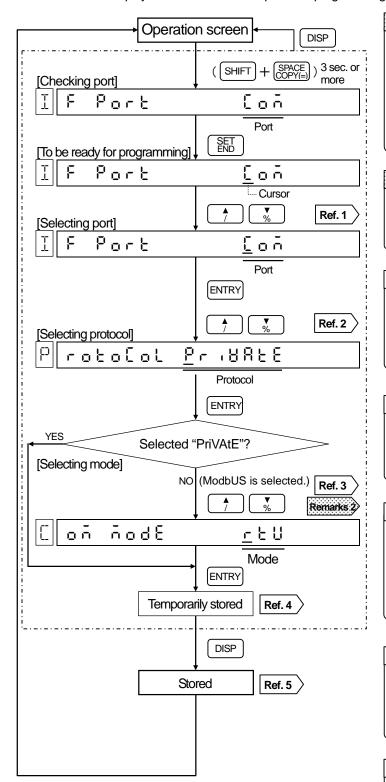

### Remarks1 Communications interface

This section only explains programming of the communications interface. For details of the communications interface, refer to the separate instruction manual for "Communications Interface".

#### Remarks2

When EnG is selected and then MODBUS is selected, it is fixed to RTU mode.

#### Reference 1 > Port selection

Select the port type from the followings.

- (1) 🗓 👨 ភី: Higher level communications
- (2) En [: Engineering

#### Reference 2 > Protocol selection

Select the protocol from the followings.

- (1) 우리 남유는 E: Private protocol
- (2) 유효성등남동: MODBUS protocol

### Reference 3 > Mode selection

When  $[\bar{n} \circ d \circ U \circ ]$  is selected, the mode selection screen is displayed. Select the mode from the followings.

- (1) r 는 L:RTU mode
- (2) A S [ , ,: ASCII mode

# Reference 4 Return to the port selection screen

After "temporarily storage", the "Port selection" screen appears again. For storing parameters, press DISP.

### Reference 5 Storing

Store the [temporarily stored] parameters into memory. (Programming change mark is printed.)

# 15. COMMUNICATIONS INTERFACE

### 15.2 Programming communications

This explanation is only for the communications interface (option). Press SHIFT and And Seconds or more to display the "communications" programming screen.

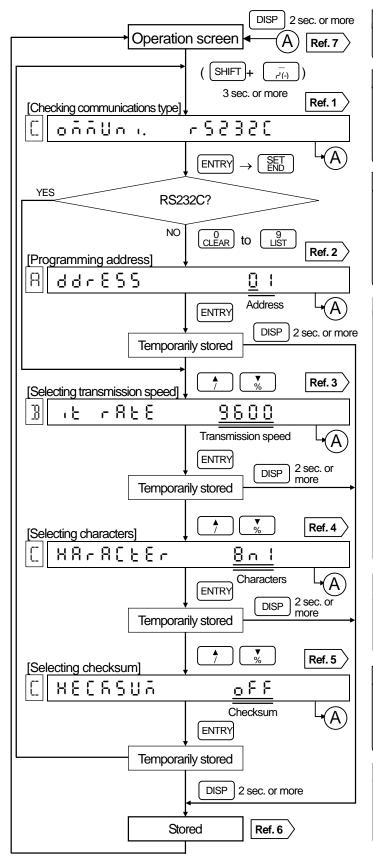

# Reference 1 Communications type check Communications type is displayed. The communications type cannot be changed.

### Reference 2 Address programming range

01 to 99: 무료 남유는 (private) protocol 01 to 31: 효료성당당 (MODBUS) protocol (Note) "01" is displayed only when "private" is changed to "MODBUS".

# Reference 3 Transmission speed selection range

1200, 2400, 4800, 9600,19200 bps
Only 9600 and 19200 bps are available with the MODOBUS protocol.
(Note) "9600" is displayed only when "private" is changed to "MODBUS".

### Reference 4 Character selection

Characters are displayed with codes.

| Code | Character<br>length | Parity | Stop bit |
|------|---------------------|--------|----------|
| 7E1  | 7 bits              | Even   | 1        |
| 7E2  | 7 bits              | Even   | 2        |
| 701  | 7 bits              | Odd    | 1        |
| 702  | 7 bits              | Odd    | 2        |
| 8N1  | 8 bits              | Non    | 1        |
| 8N2  | 8 bits              | Non    | 2        |
| 8E1  | 8 bits              | Even   | 1        |
| 8E2  | 8 bits              | Even   | 2        |
| 801  | 8 bits              | Odd    | 1        |
| 802  | 8 bits              | Odd    | 2        |

(Note) "8N1" is displayed only when "private" is changed to "MODBUS".

### Reference 5 Checksum selection range

n: Checksum ON F: Checksum OFF

(Note) No display appears for the MODBUS protocol.

# Reference 6 From "temporarily stored" to "stored"

Pressing ENTRY for each programming executes temporary storing. Pressing DISP for 2 seconds or more executes storing and returns to the operation screen.

#### Reference 7 Returning to operation screen

If the screen returns to the operation screen before pressing ENTRY, the parameter is returned to the parameter before programming.

# 16. Math Expressions and Totalization

Remarks Math expressions and totalization

This section outlines math expressions and totalization. For programming, read the separate instruction manual for "Math Expressions and Totalizations (Option)".

### 1 Math Expressions

- (1) Measured values are computed and the results are displayed and stored into memory.
- (2) Math expressions comprise basic calculations, totalization, flow rates, etc., which are depending on the
- (3) 18 types of math expressions are provided and they can be programmed to any channel.

|                                  | Display characters     | Names                         | Remarks                                                                                       |  |
|----------------------------------|------------------------|-------------------------------|-----------------------------------------------------------------------------------------------|--|
|                                  | (1) n a n              | None                          | No computation (Display and printing of measured values)                                      |  |
|                                  | (2) 🗖 🗓 👢              | Arithmetical operation 1      | +, x (Aax + By + Cxy + D)                                                                     |  |
|                                  | (3) 급 고 급              | Arithmetical operation 2      | $\div$ (Ax/y + B)                                                                             |  |
|                                  | (4) L o G E            | Natural Logarithm             | LoG <sub>e</sub> X                                                                            |  |
|                                  | (5) L o [   1 ]        | Logarithm                     | LoG <sub>10</sub> X                                                                           |  |
| ion                              | (6) Po Y E r           | Exponential                   | e <sup>X</sup>                                                                                |  |
| Basic calculation                | (7) root               | Square root                   | $\sqrt{Rx - Rz/Rs - Rz}$<br>Rs: Max. range, Rz: Min. range                                    |  |
| Basi                             | (8) 서유구 그의 그는 것        | Temperature/<br>humidity      | Computation of measured values by the dry and wet bulbs by using the relative humidity tables |  |
|                                  | (9) H , P E A F.       | Maximum                       | Maximum value at the programmed "interval period"                                             |  |
|                                  | (10)LoPERS             | Minimum                       | Minimum value at the programmed "interval period"                                             |  |
|                                  | (11)886-656            | Average value                 | Average value at the programmed "interval period"                                             |  |
|                                  | (12) 🖁 占 🖔             | Totalizing                    | X                                                                                             |  |
|                                  | (13)[០ភិភិរភ           | Data communications input     | Displayed only for the communications Interface (option)                                      |  |
|                                  | (14) 교는                | Totalization                  | Displayed only for the totalization (option)                                                  |  |
| Totalization,<br>flow rate, etc. | (15) A 8 5 5 F L o Y 1 | Flow correction computation 1 |                                                                                               |  |
| otaliz<br>w ra                   | \$                     | \$                            |                                                                                               |  |
| 일                                | (21) ARSSFLoy7         | Flow correction computation 7 |                                                                                               |  |

### 2 Totalizing

- (1) Measured values and computed results are totalized and the results are displayed and printed. The reset of the totalization is executed with the programmed interval or a contact signal for the "remote contacts"
- (2) Totalization is displayed as "int". This can be programmed to any channel.

### 3 Instruction manual

An instruction manual (INST. No. INE-288) for "Math expression and totalization (option)" is attached separately.

# 17. Other Options

### 17.1 Shunt Resistor for Current Input

DC current input can be measured by attaching a shunt resistor (option) to the input terminals.

# Shunt resistor (Option) and Measurement current range

- A shunt resistor converts the DC current input into a DC voltage. The two types shown in the right table are available.
- The current measuring ranges are shown in the right table, too.

### 2 Connection

Connect a shunt resister to each channel for the DC current measurement.

### Remarks

Caution on connections

Only one shunt resistor is to be connected to a channel.

# [Range/Printing range] and [Scale]

#### 1) Range No.

The converted voltage with any shunt resistor is  $\pm 5$  V DC and the range No. is "07".

#### 2) Printing range

Program the printing range with the value after being converted into a voltage.

• Minimum value:

Min. input current x shunt resistor value

• Maximum value:

Max. input current x shunt resistor value

#### 3) Scale

Program the scale with the physical quantity against the input current.

• Minimum value:

Physical quantity of the minimum input current

Maximum value:

Physical quantity of the maximum input current

### Shunt resistor and measuring range -

| Code     | Resistance value* | Measuring range |
|----------|-------------------|-----------------|
| EZ-RX100 | 100Ω              | ±50mA DC        |
| EZ-RX250 | 250Ω              | ±20mA DC        |

Accuracy:  $100\Omega$  - Rated value  $\pm 0.05\%$  $250\Omega$  - Rated value  $\pm 0.1\%$ 

### Ex) Connection of a shunt resistor to CH1

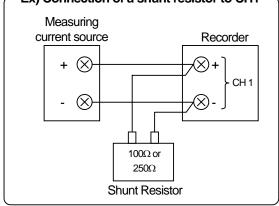

#### Using Range No.

| Resistan ce value | Measuring range | Converted voltage | Range<br>No. |
|-------------------|-----------------|-------------------|--------------|
| 100Ω              | ±50mADC         | ±5VDC             | 07           |
| 250Ω              | ±20mADC         | ±5VDC             | 07           |

#### **Example of printing range**

<Input to be printed with the trace printing: 4 to 20mA>

Use the shunt resistor of  $250\Omega$  for the maximum measuring current of 20mA.

Minimum value: 4 (mA) x 250 (Ω) = 1 (V)

• Maximum value: 20 (mA) x 250 (Ω) = 5 (V)

#### **Example of scale programming**

<Physical quantity of 4 to 20mA is 0 to 500 litter/m<sup>2</sup>>

Minimum value: 0
 Maximum value: 500

# 17. Other Options

# 17.2 Transmitter Power Supply

# 1 Transmitter Power Supply

This power supply unit, which is designed to install on the rear panel (terminal board) of the instrument, supplies power (24VDC) to a transmitter that transmits the measurement input signals to your recorder.

[Model] RZ-TPS01 [Instruction manual] INST. No. INE-277 □

# **18. ADJUSTMENT**

### 18.1 Adjustment of Measured Values

### ■ Adjustment

Adjustment comprises four kinds shown below. (1), (3) and (4) have already been adjusted. However, it is recommended for maintaining the measuring and printing accuracy to adjust them once a year.

| Calibration                                          | Details                                                                          |          |
|------------------------------------------------------|----------------------------------------------------------------------------------|----------|
| (1) Measured values adjustment                       | Adjustment to keep the measured value against input within the accuracy ratings. |          |
| (2) Shift programming of measured value              | Programming to shift a measured value                                            |          |
| (3) Adjustment of printing position                  | Adjustment to set the printing range to the zero and span lines on the chart     | Sec.18.3 |
| (4) Adjustment for time-axis synchronization of pens | Adjustment of the gaps between pens for the time-axis synchronization            | Sec.18.4 |

# 1 Adjustment of measured values

It is recommended for maintaining measuring and printing accuracy to adjust them once a year.

- (1) Execute the adjustment for each channel.
- (2) Execute the adjustment under the reference condition. (See the right table.)

#### Reference conditions

| Items                  | Reference conditions |  |
|------------------------|----------------------|--|
| Ambient temperature    | 23 ±2°C              |  |
| Ambient humidity       | 55 ±10%RH            |  |
| Power voltage          | 100 ±1VAC            |  |
| Power supply frequency | 50 or 60 ±0.5Hz      |  |

### 2 Preparation

#### 1) Preparation of tools

| Tools                                 | Input types |              |                        |                                                |
|---------------------------------------|-------------|--------------|------------------------|------------------------------------------------|
|                                       | DC voltage  | Thermocouple | Resistance thermometer | Remarks                                        |
| DC standard voltage/current generator | 0           | 0            |                        | Accuracy: Should be better than $\pm 0.05\%$ . |
| Reference junction compensator        |             | 0            |                        | 0°C ±0.2°C or less                             |
| Thermocouple for test                 |             | 0            |                        | Same type of thermocouple as input type        |
| Standard variable resistor            |             |              | 0                      | Accuracy: Should be better than $\pm 0.05\%$ . |
| 3-core copper wire                    |             |              | 0                      | Same resistance for each 3 cores               |

#### 2) Connection

Connections depend upon the input types. See the next page.

#### 3) Before starting adjustment

- (1) After the connection, mount the terminal board cover and turn on the power supply.
- (2) Before starting adjustments, warm up your recorder for at least 30 minutes until it becomes stable. (It is recommended to warm it up for at least one hour if possible.)

#### Remarks

#### Adjustments

Check and adjustments of the measured values need meticulous work in addition to the standard tools and reference conditions.

If you need checks or adjustments of the measured values, please consult your nearest CHINO's agent.

# 18.1 Adjustment of Measured Values

## **Connections**

Connections depend upon the input types. Connect the standard tools to the input terminals to be adjusted.

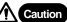

Caution Make sure to connect after turning off the power supply.

To prevent any injury caused by electric shock, be sure to turn off the power supply before connections.

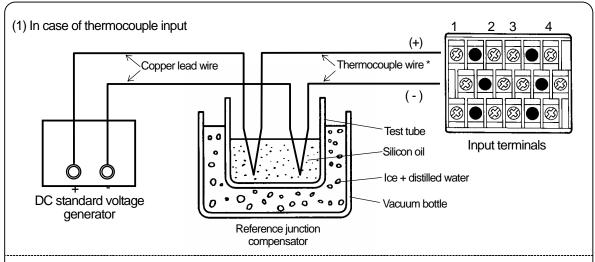

The electromotive force of the thermocouple input is reduced by an amount proportional to the temperature at the terminals. The recorder itself compensates (reference junction compensation) for this reduction. The adjustment is executed by inputs based on the reference electromotive force (0°C reference). In case the "RJ selection" is set to "1" (Enable) in the "Range/Printing range" programming, an amount equivalent to the reference junction compensation has to be subtracted using a reference junction compensator.

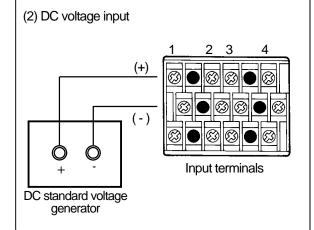

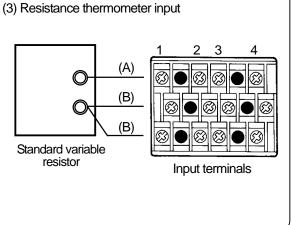

# 18.1 Adjustment of Measured Values

# 4 Programming Flow Chart

<Example> Adjustment of CH 01 (Printing range: -50 to 150)

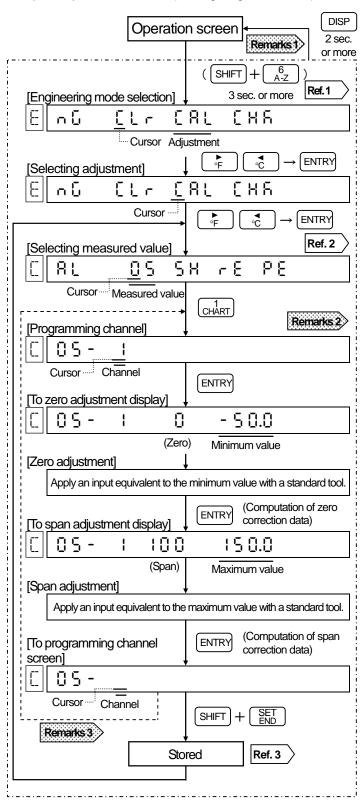

# Remarks 1 By returning to the operation screen

Computed correction data are canceled if the screen is returned to the operation screen in the procedures before [Storing].

## Remarks 2

Skipped channel does not accept any [ENTRY] key

When a skipped channel is programmed, ENTRY operation is not accepted.

## Remarks 3 Other channels adjustment

Change the connection to other input terminals to be adjusted and repeat the same procedure from the programming channel screen (indicated by a dotted line).

#### Remarks 4 Initialization of correction data

In zero adjustment or span adjustment screen, when SHIFT and CLEAR are pressed simultaneously and then ENTRY is pressed, the correction data of its channel are initialized.

## Reference 1 Engineering mode types

☐ L r: Memory clear☐ R L: Adjustment☐ H R: Hardware check

## Reference 2 Adjustment types

5: Measured value adjustment5 H: Shift programming for

5 H: Shift programming for measured value

r €: Printing position adjustment P €: Time-axis adjustment for pens

#### Reference 3 Storing

Store the computed correction data into memory.

## 18.2 Shift Programming of Measured Value

This programming is for slight-shifting a measured value. After programming, measured values are shifted by the programmed amount.

# 1 Shift Programming

- (1) This programming is necessary for each channel.
- (2) The cursor shifts to the least significant digit. Execute this programming with \_\_\_\_\_ or \_\_\_\_\_\_\_\_.

# 2 Programming Flow Chart

< Example> Changing measured value of CH 1 from 850.3 to 850.0

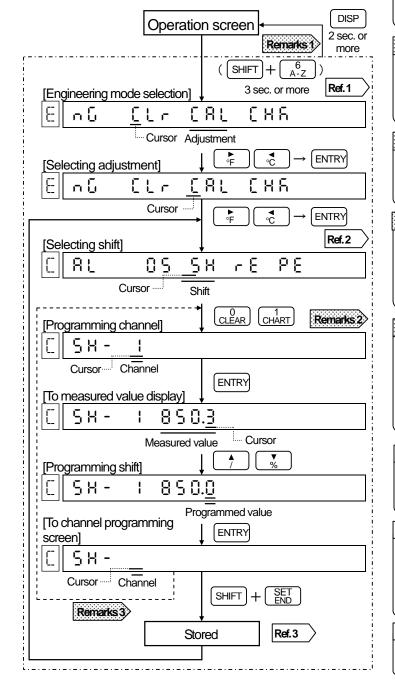

#### Example of shift programming

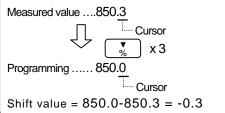

#### Before programming

Before starting this programming, wait for at least 30 minutes after turning on the power supply.

# Remarks 1 By returning to the operation screen

Programmed shifting data is canceled if the screen is returned to the operation screen in the procedures before [Storing].

# Remarks 2 Skipped channel does not accept any [ENTRY]

When a skipped channel is programmed, ENTRY operation is not accepted.

## Remarks 3 Other channels adjustment

Change the connection to other input terminals to be adjusted and repeat the same procedure from the programming channel display (indicated by a dotted line).

#### Remarks 4 > Initialization of shift data (0)

In zero adjustment or span adjustment screen, when SHIFT and CLEAR are pressed simultaneously and then ENTRY is pressed, the correction data of its channel are initialized.

#### Reference 1 Engineering mode types

☐ L r : Memory clear☐ A L : Adjustment☐ H F : Hardware check

#### Reference 2 Adjustment types

Ū S: Measured value adjustmentS H: Shift programming for measured value

# Reference 3 Storing

Store the programmed shifting data into memory.

## **18.3 Adjustment of Printing Position**

This is the adjustment for the printing position of the cartridge pen for use in trace printing. It is recommended to adjust it once a year for maintaining the printing accuracy.

## Adjustment Flow Chart

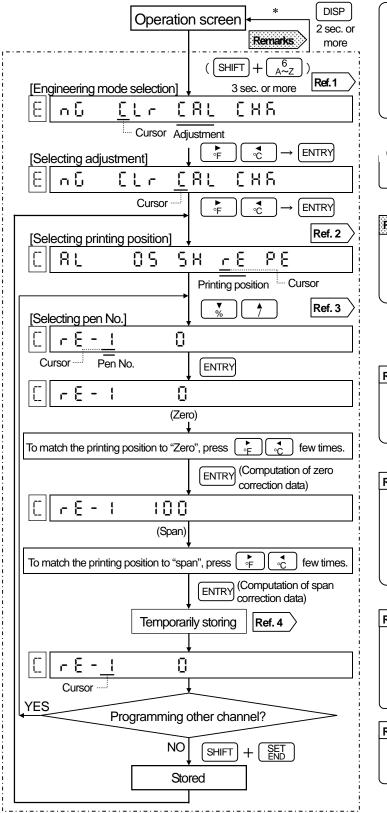

#### Zero/span adjustment procedure

Pressing once moves 0.1 mm to right. Pressing once moves 0.1 mm to left. Press ENTRY when the printing position matches to zero or span of the chart.

#### Other pens than the pen being adjusted

Pens stand by near the scale center.

# Remarks By returning to the operation screen

Computed correction data are canceled if the screen is returned to the operation screen in the procedures before [Storing].

\*During zero and span adjustments, operation is not accepted.

## Reference 1 Engineering mode types

☐ L r: Memory clear☐ R L: Adjustment☐ H F: Hardware check

## Reference 2 Adjustment types

[] 5: Measured value adjustment

5 H: Shift programming for measured value

 $\vdash E$ : Printing position adjustment

₽ E: Time-axis adjustment for pens

#### Reference 3 Pen No.

1: 1st pen

2: 2nd pen (2-pen type to 4 pen type)

3: 3rd pen (3-pen type, 4-pen type)

4: 4th pen (4-pen type only)

#### Reference 4 Storing

Store the computed correction data into memory.

## 18.4 Time-axis Adjustment of Pens

When the time-axis synchronization (POC) is programmed to "on", the gaps between the pens may change over time, resulting in error between their time-axis. This adjustment is for correction of these changes. It is recommended to adjust them once a year for maintaining the time-axis synchronization.

## Adjustment Flow Chart

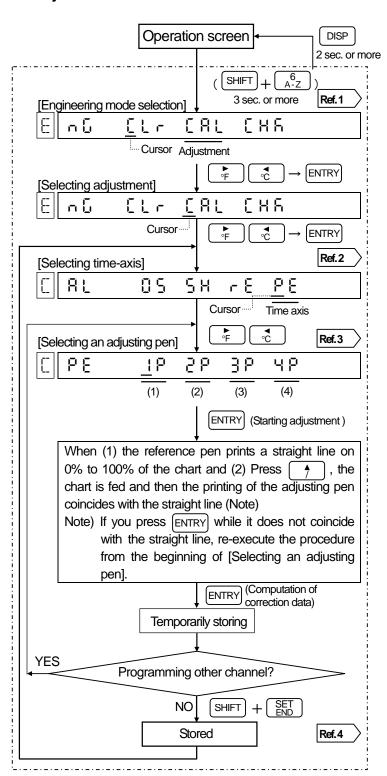

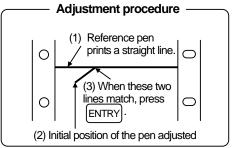

#### Other pens than the pen being adjusted

Pens stand by at 0% position of scale.

#### Reference 1 Engineering mode types

[ L r: Memory clear [ R L: Adjustment [ H F: Hardware check

#### Reference 2 Adjustment types

\$\bar{\Pi}\$: Shift programming for measured value

- E: Printing position adjustment

PE: Time-axis adjustment for pens

## Reference 3 Adjusting pen selection

| Display | Reference<br>pen | Pen to be adjusted |
|---------|------------------|--------------------|
| (1) 1 P | Plotter pen      | 1st pen            |
| (2) 2 P | 1st pen          | 2nd pen            |
| (3) 3 P | 1st pen          | 3rdt pen           |
| (4) 4 P | 1st pen          | 4th pen            |

## Reference 4 Storing

Store the computed correction data into memory.

# 19. HARDWARE CHECK 19.1 ROM Version Check

#### Hardware check

Hardware check comprises the following seven items. Items (5) to (7) only apply to corresponding options added.

| Check items                        | Details                                                          | Ref. page |
|------------------------------------|------------------------------------------------------------------|-----------|
| (1) ROM version check              | Checking of versions for ROM and linearization                   | Sec. 19.1 |
| (2) Printer test                   | Checking of printing with the cartridge pens and the plotter pen | Sec. 19.2 |
| (3) Display test                   | Checking of LCD on the display                                   | Sec. 19.3 |
| (4) Measuring input check          | Checking of real data (A/D converted value) of each channel      | Sec. 19.4 |
| (5) Alarm output check             | Output of on or off signal from terminals                        | Sec. 19.5 |
| (6) Remote contacts input check    | Checking of input condition (open or short) at terminals         | Sec. 19.6 |
| (7) Communications interface check | Checking of communications function                              | Sec. 19.7 |

## 1 Check Flow Chart

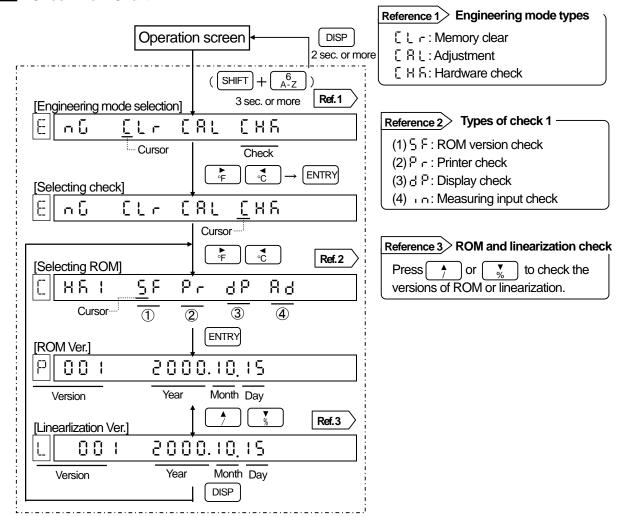

# 19. HARDWARE CHECK 19.2 Printer Check

This is for checking of trace printing with the cartridge pens and digital data printing with the plotter pen.

1 Example of Printing Check – When the time-axis synchronization (POC) is "off" in 3-pen type

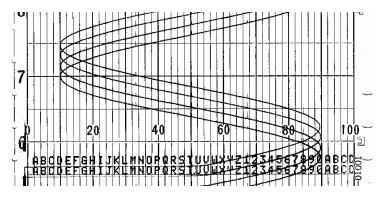

## 2 Check Flow Chart

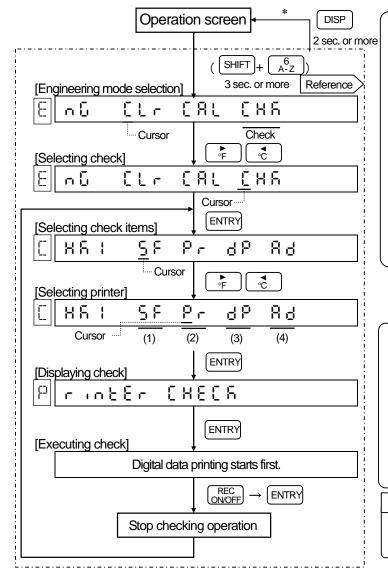

#### Check printing details

#### 1. Digital data printing (Plotter pen)

Two lines are printed. The number of characters per line is 40 with AL and 72 with the AH (repetition of A to Z, 1 to 9 and 0).

# 2. Trace printing (Cartridge pens)

Each pen prints a sine curve.

#### (Note)

Even when the time-axis synchronization is on, printing s executed in condition of the time-axis synchronization "off" during printing check.

\* DISP is not accepted during printing check.

#### Cancellation of printing check

For cancellation of printing check, press REC and then press ENTRY.

By pressing DISP for 2 seconds or more, the screen returns to the operation screen, but the printing disables. For changing the printing to enable, press REC ON/OFF and then press ENTRY again.

# Reference Types of engineering mode and check 1

See Reference 1 and Reference 2 in section 19.1.

# 19. HARDWARE CHECK 19.3 Display Check

This is for checking of 16- or 7-segment LCD, status lamps and bargraphs.

**Display ....** (Note) The following is for RD200. It is same for RD2800.

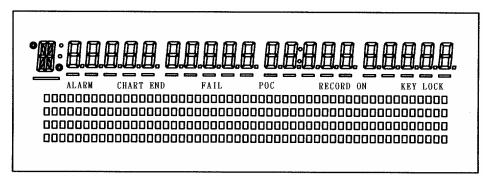

## 2 Check Flow Chart

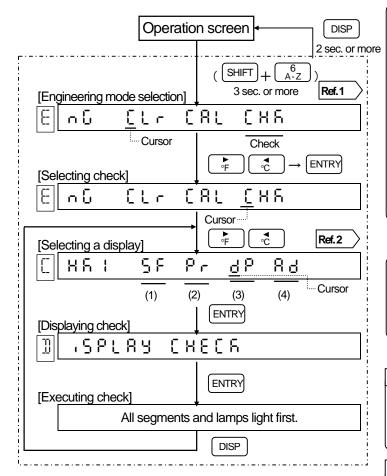

#### Order of check lighting

- (1) All segments and lamps light.
- (2) 16-segment LCD and underbar
- (3) 7-segment LCD and underbars (From left to right)
- (4) Programming lamp, memory colon and status lamps (all)
- (5) Bargraph on the upper row(5-segment at a time, from left to right)
- (6) Bargraph on the second row (Same as the upper row) → On the third row → On the fourth row
- (7) All segments and lamps light out.

#### Cancellation of display check

For cancellation of display check, press DISP for 2 seconds or more.. The screen returns to the operation screen.

### Reference 1 Engineering mode types

[ L r: Memory clear [ R L: Adjustment [ H R: Hardware check

#### Reference 2 Types of check 1

(1) ⊆ F: ROM version check(2) P r: Printer check

(3) 를 본: Display check

(4) in: Measuring input check

# 19. HARDWARE CHECK 19.4 Measuring Input Check

The measuring input can be checked by counts after A/D conversion.

#### Check Flow Chart

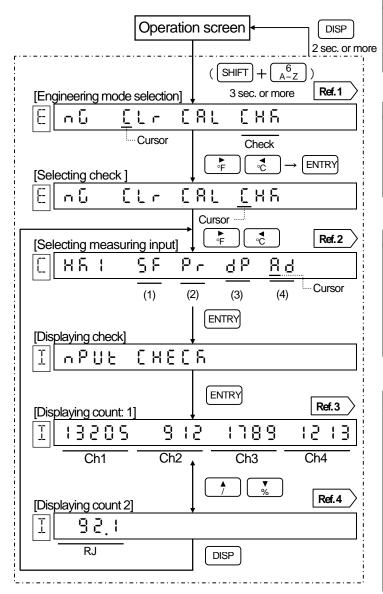

#### Reference 1 Engineering mode types

[ L r: Memory clear [ R L: Adjustment [ H R: Hardware check

### Reference 2 Types of check 1

- (1) ROM version check
- (2) Printer check
- (3) Display check
- (4) Measuring input check

#### Reference 3 Count 1 display

CH1 to CH4 show the counts after A/D conversion of inputs to channels 1 to 4.

For RD2800, the RJ (reference junction compensation) count is displayed next to CH4.

#### Reference 4 Count 2 display

RJ is the counts after A/D conversion of the reference junction compensation (RJ). RD2800 has no Count 2 display as RJ is displayed in Count 1 display. RJ is displayed only when there is a channel, of which RJ is programmed to "1: enable" in the range programming. When all channels are programmed to "0: disable", (---) is displayed.

# 19. HARDWARE CHECK 19.5 Alarm Output Check

This check is only available for the alarm output (option). It checks the relay drive circuits and relays by outputting the shorted (on) or open (off) signals at the specified alarm output terminals (relay Nos.).

#### Check Flow Chart

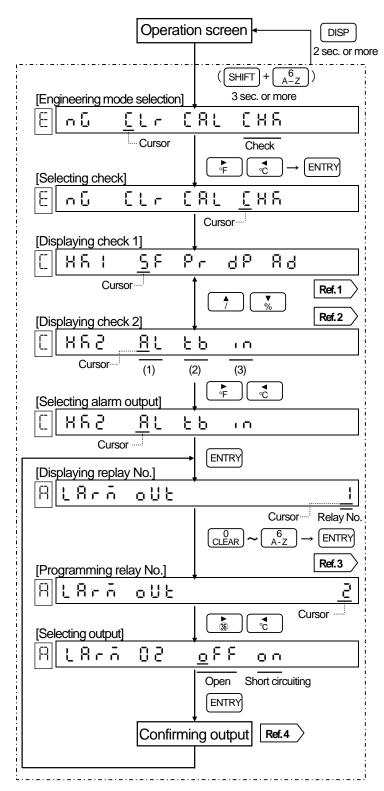

#### Relay No. for alarm output terminals

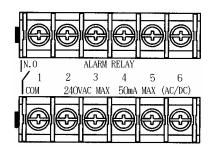

\* N.C terminals are provided for the mechanical relay "c" contact output.

#### Resistance values between terminals

| Output                              | Output condition | N.O - COM            |
|-------------------------------------|------------------|----------------------|
| MOS relay                           | Off              | 10MΩ or<br>more      |
|                                     | On               | $50\Omega$ or less   |
| Mechanical relay<br>(Common for "a" | Off              | 10MΩ or<br>more      |
| and "c" contacts)                   | On               | $0.1\Omega$ ore less |

# Reference 1 Check 1 and 2 switching Press or to switch Check 1 and 2.

## Reference 2 Types of check 2 -

(1) ☐ L: Alarm output check

(2) \( \bar{b} \): Remote contacts input check

(3) In: Communications interface check

## Reference 3 Programming relay No.

The programming range of relay Nos. are 1 to 6 for AL and 01 to 12 for AH.

#### Reference 4 Output -

The selection of output (on or off) is effective at the moment ENTRY is pressed. The previous output status is kept until then.

# 19. HARDWARE CHECK 19.6 Remote Contacts Input Check

This check is only available for the remote contacts (option). It checks the input signals (shorted or open) at the remote contacts terminals.

#### Check Flow Chart

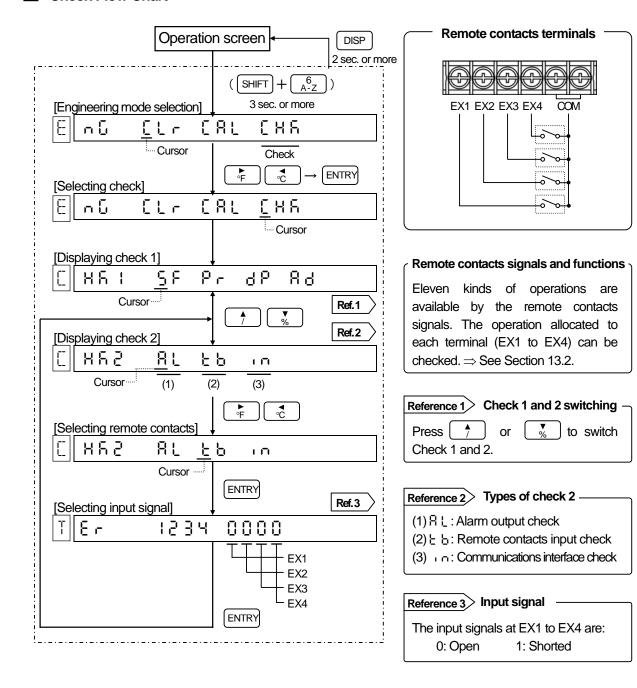

# 19. HARDWARE CHECK 19.7 Communications IF Check

This check is only available for the communications interface (option). It checks the communications function by displaying the signal received after transmitting it.

# 1 Connections

Except for RS-485, short the transmission and reception terminals.

| RS-232C                    | RS-422A                                                                                 | RS-485                               |
|----------------------------|-----------------------------------------------------------------------------------------|--------------------------------------|
| Shorted  Shorted  SD RD SG | Shorted Shorted Shorted Shorted Shorted Shorted Shorted Shorted Shorted Shorted Shorted | 33 33 ● 33 ● 33 SG SG                |
| Short SD and RD terminals. | Short SDA and RDA terminals.<br>Short SDB and RDB terminals.                            | Open circuit.<br>(No need to short.) |

# 19. HARDWARE CHECK 19.7 Communications IF Check

# 2 Check Flow Chart

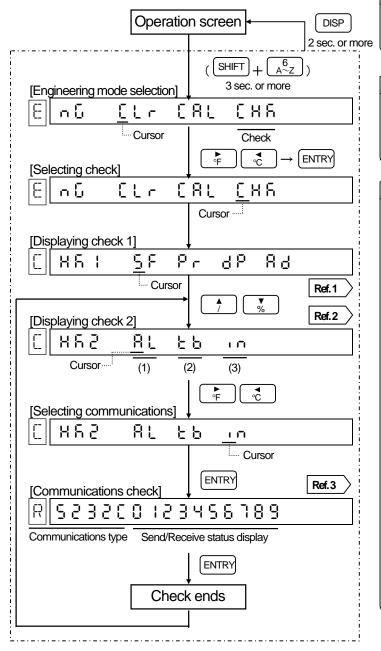

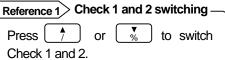

## Reference 2> Types of check 2 -

- (1) ☐ L: Alarm output check
- (2) \( \frac{1}{2} \): Remote contacts input check
- (3) in: Communications interface check

## Reference 3 Communications check

- 1. Communications type Communications type installed is displayed.
  - RS232C
  - R||S23200 :2···
  - RS422A
  - |R||S42280 i2…
  - RS485
  - R 5485 0 15...
- 2. Communications status display
  - · Normal condition: Displays one digit by one digit as  $0 \rightarrow 1 \rightarrow 2$  ...9, and after 9, repeat from 0 again.
  - Abnormal condition: One of 0 to 9 blinks. In this case, communications circuit abnormal.

# 20. MEMORY CLEAR

This is for initializing parameters and correction data to the default values.

## 1 Initialization items

| Items           | Clear function details and cautions                                                                                                    |
|-----------------|----------------------------------------------------------------------------------------------------|
| Parameters      | Initializes all parameters excluding [time] to the default values.  Refer to Section 7.3 (List of programming items) for the default values.                                                                                         |
| Correction data | Initializes all correction data to the default values.                                                                                                    |
| Clock           | The time is preprogrammed to Japanese time at shipment. When initializing the time, it becomes 00:00 hours on January 1, 2000. If the operation screen is not shown due to a failure of the LSI for time, clear the programmed time. |

# 2 Operation Flow Chart

<Example> Initializing parameters

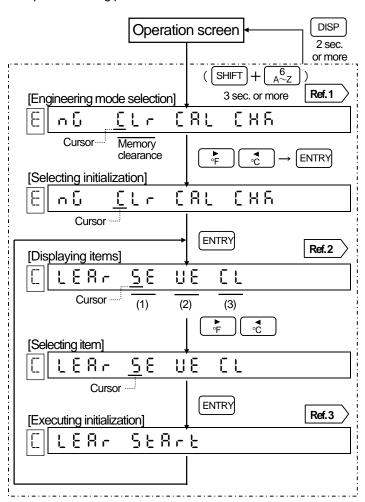

## Reference 1 Engineering mode types

☐ L r : Memory clear☐ R L : Adjustment☐ H F : Hardware check

#### Reference 2 Initialization items

(1) § E: Parameters (2) U E: Correction data (3) [ L: Clock

#### Reference 3 Initialization

Press [ENTRY] to initialize the selected item. After initialization, the screen returns to the [Displaying items] screen.

# 21. MAINTENANCE 21.1 Daily Inspection

Check the residual quantity of chart paper, displaying/printing conditions, etc. on a daily basis in order to use your recorder under good conditions.

# 1 Consumable parts check

| Check items       | Checking methods                                                                                                    |                        |                       |                |                          |           |
|-------------------|----------------------------------------------------------------------------------------------------|------------------------|-----------------------|----------------|--------------------------|-----------|
| Residual quantity | Check the residual quantity of chart.  When the residual quantity becomes less, a message "Prepare a new chart" or "New Paper Required" appears with red ink on the left of the chart paper.  Loading chart paper See Section 5.1.  Ordering chart paper See Section 1.2.  Reference Continuous printing days of chart paper |                        |                       |                |                          |           |
| of chart          |                                                                                                    | RD200 RD2800           |                       |                | 2800                     | N N       |
|                   | Chart speed                                                                                                    | Continuous<br>Standard | printing days<br>16 m | Chart<br>speed | Continuous printing days | iii<br>ar |
|                   | 10 mm/h                                                                                                    | Approx. 40<br>days     | Approx. 60<br>days    | 25 mm/h        | Approx. 30<br>days       | 80 100    |
|                   | 20 mm/h                                                                                                    | Approx. 20<br>days     | Approx. 30<br>days    | 50 mm/h        | Approx. 15<br>days       | <u>Гш</u> |
|                   |                                                                                                    |                        |                       |                |                          |           |
| 2. Plotter pen    | If the text on the digital data printing becomes unclear or pale, replace the plotter pen with a new one. See Section 5.2.                                                                                                    |                        |                       |                |                          |           |
| 3. Cartridge pen  | If the line on the trace printing becomes unclear or pale, replace the cartridge pen with a new one. See section 5.2.                                                                                                    |                        |                       |                |                          |           |

# 2 Operation check

| Check items            | Checking details                                                                                                    |
|------------------------|----------------------------------------------------------------------------------------------------|
| 1) Printing conditions | <ul><li>(1) Chart feeding condition             Check that there is no paper jam or dislocation from the sprocket.</li><li>(2) Text and trend line printing condition             Check that no disorder or abnormal condition is found in the text and trend line printing.</li></ul> |
| 2) Display conditions  | Check that no abnormalities are found in the displays of measured values, status and bargraph.                                                                                                    |
| 3) Others              | <ul><li>(1) Check that the measured values are normal.</li><li>(2) Check if any noise or strange odors are generated.</li></ul>                                                                                                    |

# 21. MAINTENANCE 21.2 Cleaning and Lubrication

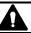

Clean the main shaft of each pen once a year in order to maintain a satisfactory printing performance.

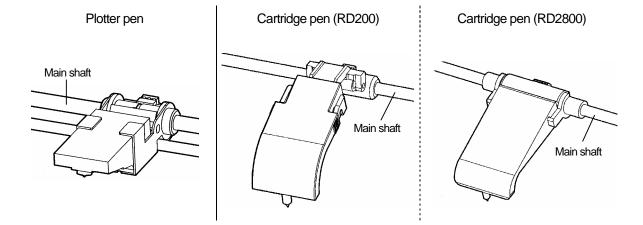

## **Main Shaft of Plotter Pen**

- (1) Turn off printing. Pull out the chart cassette and open the display section.
- (2) Wipe off dirt from the main shaft with a cotton bud or similar tool. (Dirt can be wiped off more easily with a cotton bud soaked in alcohol.)
- (3) Apply one or two drops of the provided lubricating oil to the main shaft.

# Main Shaft of Cartridge Pen

- (1) Turn off printing. Pull out the chart cassette and open the display section.
- (2) Wipe off dirt from the main shaft with a cotton bud or similar tool.
- (3) Apply one or two drops of the provided lubricating oil to the main shaft.

## Remarks Caution on cleaning and lubrication

- (1) Do not move the plotter pen or cartridge pen by hand.
- (2) Use the provided lubricating oil. Do not use any other oil.

## **Cleaning the Door**

The door is made of plastic\*. Clean it with a dry soft cloth or with a soft cloth moistened with lukewarm water or a neutral detergent.

\* Aluminum die-cast door is available an option. (RD200)

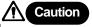

Do not use any chemicals

Do not use thinner, benzene or other chemicals that may damage the plastic components. These may cause deformation or breakage to the door.

# 21. MAINTENANCE 21.3 Measured Values Check

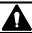

It is recommended for check measured values once a year for maintaining the measuring and printing accuracy.

## Channels to be checked

Check the measured value for each channel. Different errors may occur for different channels even in the same range.

## Remarks > Totalization channel

To check a channel for which a math-function totalization (optional) has programmed, program the math expression to "n o n" before starting the checking.

#### Reference conditions

| Items                     | Reference conditions |
|---------------------------|----------------------|
| Ambient temperature       | 23 ±2°C              |
| Ambient humidity          | 55 ±10%RH            |
| Power voltage             | 100 V AC ±1%         |
| Power supply<br>frequency | 50 or 60 Hz ±0.5 Hz  |

(Note) Add ±0.01% per 1°C for a case other than 23 ±2°C.

# **Preparation**

#### 1) Preparation of tools

|                                       |            | Input types       |                        |                                                           |
|---------------------------------------|------------|-------------------|------------------------|-----------------------------------------------------------|
| Tools                                 | DC voltage | Thermo-coupl<br>e | Resistance thermometer | Remarks                                                   |
| DC standard voltage/current generator | 0          | 0                 |                        | Accuracy: Should be better than ±0.05%.                   |
| Reference junction compensator        |            | 0                 |                        | 0°C ±0.2°C                                                |
| Thermocouple for test                 |            | 0                 |                        | Same type of thermocouple as input type                   |
| Standard variable resistor            |            |                   | 0                      | Accuracy: Should be better than ±0.05%.                   |
| 3-core copper wire                    |            |                   | 0                      | Three copper wires shall have the same resistance values. |

#### 2) Connection

Connections depend upon the input types. See the next page.

#### 3) Before starting adjustments

- (1) Mount the terminal board cover and turn on the power supply.
- (2) Before starting adjustments, warm up your recorder for at least 30 minutes until it becomes stable. (It is recommended to warm up for at least one hour if possible.)

#### Remarks Checking

Check and adjustments of the measured values need meticulous work in addition to the standard tools and reference conditions.

If you need checks or adjustments of the measured values, please consult your nearest CHINO's agent.

# 21. MAINTENANCE 21.3 Measured Values Check

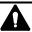

## **Connections**

Connections depend upon the input types. Connect both standard and other tools to the measuring input terminals to be adjusted.

Turn off the power source before starting connections

In order to prevent electric shock, turn off the power source before starting connections.

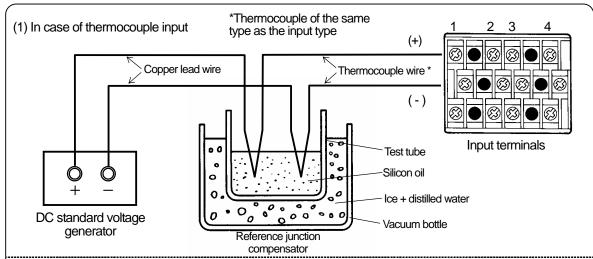

The electromotive force of the thermocouple input is reduced by an amount proportional to the temperature at the terminals. The recorder itself compensates (reference junction compensation) for this reduction. The adjustment is executed by inputs based on the reference electromotive force (0°C reference). In case the "RJ selection" is set to "1" (Enable) in the "Range/Printing range" programming, an amount equivalent to the reference junction compensation has to be subtracted using a reference junction compensator.

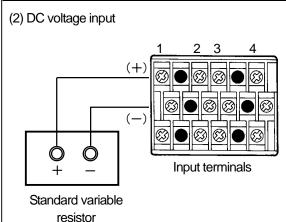

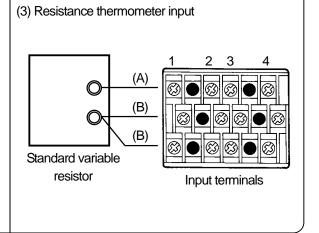

# 4. Checking Method

Input the printing range (T) of 0%, 50% and 100% from a standard tool and obtain an error (e) by reading the measured values (M).

e (%) = 
$$\frac{M-T}{T}$$
 X 100

# 21. MAINTENANCE 21.4 Troubleshooting 1

Troubleshooting methods are shown classified by symptoms. Read the item that corresponds to the symptom.

**Caution** 

#### Repair and modifications

Never repair or modify the instrument by replacing assembled component units or parts, otherwise correct repair or modifications cannot be executed and also electric shock or damage of your recorder may occur.

# 1 Not Working

| Check                                                                                                    | Causes and remedial measures                               |  |
|----------------------------------------------------------------------------------------------------|------------------------------------------------------------|--|
| 1) Check if power is supplied to the power terminals.                                                                                                    | Turn on the external power supply source.                  |  |
| 2) Check if the power supply is as specified.                                                                                                    | Supply the specified power (100 to 240V AC and 50/60 Hz).  |  |
| 3) Check if the connections to the power terminals are correct.                                                                                                    | Connect the cable to the power terminals (L, N) correctly. |  |
| 4) Try turning off or on the external power supply source.                                                                                                    |                                                            |  |
| 5) Initialize the parameters and check if your recorder recovers to normal conditions. See Section 20. (Caution) All parameters become the default values. Program them again. |                                                            |  |

## 2 Measured Value Abnormal

| Symptoms                                                             | Causes and remedial measures                                                                                                    |
|----------------------------------------------------------------------|----------------------------------------------------------------------------------------------------|
| 1) Measured values are unstable.                                     | <ul> <li>Check if the measuring terminals are loose.</li> <li>Check if the input signal is unstable.</li> <li>Check if the thermocouple is connected with another instrument in parallel and the burnout function is programmed to [Enable].</li> </ul>                                                                                 |
| 2) Check if the measured value is displayed as shown below.          | <ul> <li>Check if the input terminals are connected correctly.</li> <li>Check if the input terminals are loose.</li> <li>Check if the input signal wires are disconnected.</li> <li>Check if the input signal exceeds the measuring range.</li> </ul>                                                                                   |
| 3) An error occurs.                                                  | <ul> <li>Check if the selection of °C/°F computation is correct.</li> <li>Check if the input signal is correct.</li> <li>Check if an extension wire is connected to the input terminal. (Thermocouple input type only)</li> <li>Check the scale and adjust the measured values if any error is detected. (See Section 18.1.)</li> </ul> |
| Influences by ambient temperature     (Thermocouple input type only) | Check if the RJ selection is 0 (disable) in [Range/Printing range] programming. (This is negligible if reference junction compensation is executed externally.)     Check if the terminal cover is mounted.                                                                                                    |

# 21. MAINTENANCE 21.4 Troubleshooting 1

## 3 Display Abnormal

| Symptoms                                            | Causes and remedial measures                                                     |
|-----------------------------------------------------|----------------------------------------------------------------------------------|
| 1) Measured value blinks.                           | Measured value of the channel in which an alarm activates. See Section 10.3.     |
| 2) Measured value is blank.                         | No measured value is displayed for the skipped channel.                          |
| 3) Year, month, day, hour and minute are displayed. | This is one of the operation screens (Clock display). See Section 6.4.           |
| 4) "吊" is displayed at the left end.                | This is one of the operation screens (Alarm activation screen). See Section 6.4. |

# 4 Printing Abnormal

| Symptom                              | Causes and remedial measures                                                                                                    |
|--------------------------------------|----------------------------------------------------------------------------------------------------|
| 1) No printing is executed.          | <ul><li>Check if the printer is turned off. See Section 6.2.</li><li>Check if the cassette ribbon is mounted normally.</li></ul>                                                                                                    |
| 2) Digital printing is not executed. | All digital printings are not executed if the chart speed is programmed to be faster than 150mm/h. See Section 10.2.                                                                                                    |
| 3) Printing color is pale.           | Replace the cartridge pen or the plotter pen.                                                                                                    |
| 4) Chart paper feed is abnormal.     | <ul> <li>Check if the chart paper is unlatched from the sprocket.</li> <li>Check if the chart paper cassette is securely inserted into the internal unit.</li> <li>Check if the chart paper has been shuffled before loading it.</li> </ul> |

# 5 Other Troubles

| Symptoms                                          | Causes and remedial measures                                                                                                    |  |
|---------------------------------------------------|----------------------------------------------------------------------------------------------------|--|
| 1) Keys are not acceptable.                       | Keys are locked. Unlock them. See Section 11.12.                                                                                                    |  |
| 2) Parameters cannot be changed.                  |                                                                                                    |  |
| Prarameters remain unchanged after changing them. | To store parameters to be programmed for each channel, press  SHIFT and SHIFT simultaneously. If not, parameters are not stored into memory. See Section 8.2 and other sections for programming. |  |

#### Request

If the above troubleshooting cannot solve your problem, certain parts may be defective. Check the following items and contact your CHINO's sales agent.

(1) Model (2) Serial No. (3) Details of trouble (4) Other symptoms found

# 21. MAINTENANCE 21.5 Recommended Parts Replacement Intervals

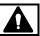

It is recommended to replace parts periodically as a preventive measure to enable the use of your recorder under ideal conditions over long periods of time.

#### Caution Replacement of parts

Do not replace any parts other than consumable chart paper and pens, otherwise your recorder cannot be recovered correctly and a dangerous accident may occur. Consult CHINO's sales agent for replacing parts.

# **Operation conditions**

The recommended parts replacement intervals apply when your recorder is used under the following conditions. The replacement intervals could be shortened if the ambient conditions are worse than the followings.

| Items           | Conditions       |
|-----------------|------------------|
| Temperature     | 20 to 25°C       |
| Humidity        | 20 to 80% RH     |
| Operation hours | 8 hours/day      |
| Corrosive gas   | Shall be free of |
| Corrodive gas   | corrosive gases  |

| Items  | Conditions                                                                                                    |
|--------|----------------------------------------------------------------------------------------------------|
| Others | <ul><li>(1) A place free from dust, moisture or soot</li><li>(2) A place free from vibrations or shock.</li><li>(3) A place where no unfavorable conditions are to be expected.</li></ul> |

## 2 Recommended intervals of parts replacement

#### 1) Parts to be mounted (Consumable parts)

| Part names           |                 | Recommended intervals | Remarks                                                                                                |
|----------------------|-----------------|-----------------------|----------------------------------------------------------------------------------------------------|
| Chart paper          | 10 m (Standard) | 20 days               | In case of continuous use with a chart speed of 20 mm/h                                                |
| (RD200)              | 16 m (Option)   | 30 days               | •                                                                                                    |
| Chart paper (RD2800) |                 | 30 days               | In case of continuous use with a chart speed of 25 mm/h                                                |
| Cartridge pen        |                 | 2km                   | Could be shorter than 2 km depending on chart paper speed, pen speed and ambient temperature/humidity. |
| Plotter pen          |                 | 100,000<br>characters | Could be less than 100,000 characters depending on chart paper speed and ambient temperature/humidity. |

#### 2) Component parts

| Part names            |                               | Recommended intervals | Remarks                                         |
|-----------------------|-------------------------------|-----------------------|-------------------------------------------------|
| cal                   | Pen servo (for cartridge pen) | 4 to 6 years          |                                                 |
| Mechanical components | Pen servo (for plotter pen)   | 4 to 6 years          |                                                 |
| Mec                   | Chart drive mechanism         | 6 to 8 years          |                                                 |
|                       | Motor (for chart paper)       | 4 to 6 years          |                                                 |
| ↓                     | Motor (for plotter pen)       | 4 to 6 years          |                                                 |
| Electrical component  | Motor (for cartridge pen)     | 4 to 6 years          |                                                 |
| ğ                     | Power supply unit             | 5 years               | Under an ambient temperature of 25°C            |
| Ę                     | Display unit                  | 4 to 6 years          |                                                 |
| लु                    | Sheet switch (key)            | 4 to 6 years          |                                                 |
| l iž                  | Mechanical relay for alarm    | 70,000 times          | Resistive load (rated contact capacity or less) |
| l jë                  | output                        | 20,000 times          | Inductive load (rated contact capacity or less) |
| "                     | EEPROM                        | 7 years               | Able to re-write about 100,000 times or less    |
|                       | Lithium battery               | 7 years               |                                                 |

# **Input Specifications**

Number of measuring points: 1, 2, 3 and 4 points **Input signals:** DC voltage (mV) ...±13.8, ±27.6, ±69.0, ±200

DC voltage (V)... $\pm 2$ ,  $\pm 5$ ,  $\pm 10$ ,  $\pm 20$ ,  $\pm 50$  (Builtin voltage divider for ±5 V or more)

DC current...Available by adding shunt resistor (option)

Thermocouple...B, R, S, K, E, J, T, N, NiMo-Ni, CR-AuFe, PtRh40-PtRh20 WRe5-WRe26, W-WRe26,

Platinel II, U, L

Resistance thermometer...Pt100 (1), Pt100 (2), JPt100, Pt50, Pt-Co

Range: Program range number and printing range for each channel with key operation. (See Section 8.2 for

range No. list)

Scale: Program minimum and maximum values with key

operation.

Programming range...-9999 to 99999 Decimal point ... Program arbitrary

Measuring range: Refer to the list of range No. in Section

Minimum printing range: Refer to the following table

| V    | DC<br>oltage   | 1/5 or higher than the measuring range.                                                                                                    |                    |  |
|------|----------------|----------------------------------------------------------------------------------------------------|--------------------|--|
|      | ermo-<br>ouple | 2/5 or higher than the measuring range when converted into electromotive force. (In the case of range Nos. with minus measuring ranges, a temperature of 0°C or higher is specified as the lower-limit measuring value.) |                    |  |
| Re   | sistance       | Pt100                                                                                                    | 100°C span or more |  |
| ther | mometer        | Pt50                                                                                                    | 200°C span or more |  |

Accuracy rating: Refer to item 6 (at reference operating condition).

Temperature drift: ±0.01% full scale/°C (converted into reference range)

Measuring cycle: About 100 msec (CH1 to CH4) Reference junction compensation: Inside (enable) or external (disable) is selectable.

Reference junction compensation accuracy:

K, E, J, T, N and Platinel II...±0.5°C or less Other than the above\*... ±0.1°C or less

\*Except PtRh40-PtRh20

Input resolution: Approx. 1/56000 (converted into reference

range)

**Burnout:** Effective input... Thermocouple, resistance

thermometer

Programming range ... Selection from up-scale, down-scale or disable for each channel

Allowable signal source resistance:

DC voltage inputs, thermocouple inputs

...1kΩ or less\*

Resistance thermometer inputs

...10 $\Omega$  or less

\* Without burnout

Input resistance: Thermocouple input ... About  $8M\Omega$ 

DC voltage inputs (range of ±2 V or less)

...About 8MΩ

DC voltage inputs (range of ±5 V or less)

...About 1MΩ

Maximum input voltage

| DC voltage<br>inputs,<br>thermocouple | ±10 V DC or less (range of ±2 V or less)<br>±60 V DC or less (range of ±5 V or less) |
|---------------------------------------|--------------------------------------------------------------------------------------|
| Resistance thermometer                | ±6 V DC or less                                                                      |

Input correction: Shift programming for each channel

Input filter: Program primary delay filter

1 to 10 sec. and "0" (none) for each channel.

Maximum common mode voltage: 30VAC

**Common mode rejection ratio:** 140 dB or more (50/60 Hz) Series mode rejection ratio: 50 dB or more (50/60 Hz) Terminal board: Detachable and removable for wiring

#### 2 **Printing**

**Printing accuracy:** Measuring accuracy + ±.0.3% of printing

range (under the reference operation

condition)

Printing dead and: 0.2% of printing range

Printing system:

Trace printing... Disposable cartridge pen

Digital data printing .... Plotter pen

**Step response:** RD200 ... 1 sec. or less (90% response)

RD2800 ... 1.5 sec. or less (90% response)

**Print color:** Trace printing ....1<sup>st</sup> pen (Red), 2<sup>nd</sup> pen (Green),

3<sup>rd</sup> pen (Blue), 4<sup>th</sup> pen (Brown)

Digital data printing ... Purple

<< Digital printing>>

①Periodic : Printing of time, channel No., measured data printing

values and engineering unit with

programmed interval

②Digital data : Printing of time, channel No., measured values and engineering unit with trace printing

printing on demand

③Year, Month, : Printing of year, month, day and time when

day, time, time line

turning on the power. Printing time line and time every on the hour. Printing year, moth and day at 00:00 and every specific interval

scale, tag "

they are programmed) with every specific interval

SChart speed : Printing of chart speed with every specific

interval

⑥Alarm Activation/ Reset

: Printing of time, channel No., alarm type and alarm level when an alarm activates. Printing time, channel No. and alarm level when the alarm is reset. Memory volume is max. 48

data

Programming change mark

: Marking when changed parameters are stored

®POC mark

: Marking when time-axis synchronization is programmed

: Printing of parameters (list 1 or 2) on demand

List 1: Chart speed, range/printing range, scale, subtract printing, periodic data printing, printing format and alarm

List 2: Chart speed (3 speeds), alarm output, time-axis synchronization, remote contacts and math expression

List 3: All parameters (List 1 + List 2)

: Printing of message in message No. selected 

Numbers of message: Max. 5 Message programming: Max. 15 digits

Chart paper: Depending on models

| Model  | System       | Printing<br>width | Total<br>width | Total<br>lengt<br>h |
|--------|--------------|-------------------|----------------|---------------------|
| RD200  | Folding type | 100mm             | 114mm          | 10m                 |
| RD2800 | Folding type | 180mm             | 200mm          | 20m                 |

Chart speed: 1 to 600mm/h, 1 to 200mm/h

Default ... RD200: 20mm/h

RD2800: 25mm/h

Chart speed accuracy: Within ±0.1%, For the chart scale after feeding 1000mm or more.

Skip function: No display or printing is executed for the channels for which no range is programmed.

Time axis synchronization:

On or off selectable with key operation

Subtract printing:

Printing of difference between measured value and reference channel (or reference value)

Pen lift: Pens are automatically lifted up when printing is off.

# **Indication and Display**

Trace printing indication: Bargraph display for each channel

| Model  | No. or<br>segment | Channel color segment |
|--------|-------------------|-----------------------|
| RD200  | 51                | 5-segment each        |
| RD2800 | 101               | 10-segment each       |

Digital display: 16- and 7-segment LCD with cursor 16-segment ... Character height: 7.5 mm, orange 7-segment .... Character height: 6.5 mm, white

| Model  | 16-segment | 7-segment |
|--------|------------|-----------|
| RD200  | 1 digit    | 20 digits |
| RD2800 | 1 digit    | 30 digits |

Display items: ①Simultaneous display of measured values for all channels 2 Year/month/day (only RD200) 3

Time 4 Chart speed 5 Alarm status

Display switching: Each time | DISP | is pressed, the display item changes.

> RD200 .... (D) → (234) → (D) RD2800...  $\boxed{\bigcirc 34} \rightarrow \boxed{5}$

Measured value display: -9999 to 99999 for each channel (Decimal point can be placed at desired position with

the scale programming)

Status: Following 6 status lamps are available.

| Display text | Condition to light                           | Color |
|--------------|----------------------------------------------|-------|
| RECORD ON    | Printing ON                                  | Green |
| KEYLOCK      | Key lock                                     | Blue  |
| ALARM        | Alarm occurrence                             | Red   |
| CHART END    | ND Just before chart paper ends              |       |
| FAIL         | Hardware related to servo mechanism abnormal | Red   |
| POC          | Time axis sync. ON                           | Blue  |

Chart illumination: CFL

## Alarm

Alarm point: Numbers of channel x numbers of level (4)

Alarm display: Alarm status lamp lights and the

measured value blinks at alarm activated channel. Alarm display screen indicates alarm channel and

alarm type at level digit.

Alarm type: Selectable from the following 10 types for each alarm point

|                       | alairii politi             |                           |  |
|-----------------------|----------------------------|---------------------------|--|
| Absolute value        | H: High limit              | L: Low limit              |  |
|                       | E: High limit with standby | F: Low limit with standby |  |
| Rate-of-<br>change *1 | U: Increase limit          | D: Decrease limit         |  |
| Difference            | B: Differential high limit | S: Differential low limit |  |
| *2                    | J: Differential high limit | K: Differential low limit |  |
|                       | with standby               | with standby              |  |

<sup>\*1:</sup> Variation range per unit time (Note)

(Note) Measuring cycle x measuring count (1 to 20)

Alarm deadband: 0.1 to 9.9% of scale programming range

Alarm output: Option

## **Programming and Operation**

**Key types:** See Section 7.1. Key functions: See Section 7.2.

Basic operation: Basic operation with keys

① Printing ON/OFF ② Chart paper feeding

③ Operation screen switching

**Operation:** Operation with keys

Selection of ① Digital data printing \*1 ② List printing \*1 3 Message printing \*1 and 4 Printing

\*1: Operation with remote contacts (option) is also available

\*2: Only available with option

Pen change mode: Pen moves to the position to beeasily changed.

#### Standard programming:

Range/printing range, °C/°F computation, chart speed, time, scale, skip, subtract printing, alarm, alarm deadband, periodic time printing, engineering unit, tag. message, burnout, passcode/key lock, input filter

#### Optional programming:

Alarm output...Relay No., AND/OR, output mode Remote contacts...Terminal allocation for operation, 3 chart speeds, operation record position

Printing format.....Automatic range-shift printing,

compressed/expanded, zone printing

Communications interface...Communications protocol, communications specifications

Math expression...Selection of types, parameters Totalization...Starting time, interval

Engineering port: All parameters can be programmed with engineering software "PASS" (option) installed on a personal computer

<sup>\*2:</sup> Difference between two channels

## **6** Operation Conditions

Operation conditions: Refer to the following table

| Items                    |                  | Reference operation | Normal operation |                 |
|--------------------------|------------------|---------------------|------------------|-----------------|
| Ambient temperature      |                  | 21 to 25°C          | 0 to 31°C        | 31 to<br>50°C*  |
| Max. ambient humidity    |                  | 80%RH               | 80%RH            | 80 to<br>50%RH* |
| Min. ambient<br>humidity |                  | 20%RH               | 20%RH            |                 |
| Power supply voltage     |                  | 100VAC ± 1%         | 90 to 264VAC     |                 |
| Power supply frequency   |                  | 50/60Hz ± 0.5%      | 50/60Hz ± 2%     |                 |
| Left/right               |                  | 0°                  | 0 to 10°         |                 |
| Posture                  | Forward tilting  | 0°                  | 0°               |                 |
|                          | Backward tilting | 0°                  | 0 to 30°         |                 |
| Warming-up time          |                  | 30 min. or more     | Not necessary    |                 |

<sup>\*</sup>Decrease from 80% RH at 31°C, and decrease to 50% at 40°C

#### Transportation condition:

Ambient temperature/humidity... -20 to 60°C, 5 to 90%RH (without condensation)

Vibration...10 to 60Hz, 4.9 m/S $^{2*}$  Impact...392 m/S $^{2*}$ 

\* When shipping out from a factory

#### Storage condition:

Ambient temperature/humidity... -20 to 60°C, 5 to 90%RH (without condensation)

# **7** General specifications

Rated power voltage: 100 to 240 VAC, 50/60 Hz

Power consumption: Maximum 60V A

Power failure protection: Programmed parameters stored into EEPROM memory. Clock circuit sustained for minimum 8 years by a lithium battery. (8 hours

operation per day) Insulation resistance:

Between primary and protective conductor terminals

 $...20M\Omega$  or more at 500 V DC

Between secondary and protective conductor terminals

...20M $\Omega$  or more at 500 V DC

Between primary and secondary terminals

...20M $\Omega$  or more at 500 V DC

#### Dielectric strength:

Between primary and protective conductor terminals

...1 minute at 1500 V AC

Between secondary and protective conductor terminals

...1 minute at 500 V AC

Between primary and secondary terminals

...1 minute at 2300 V AC

Primary terminals: Power terminals, Alarm output terminals (MOS relay, mechanical relay "a" contact)

Secondary terminals: Measuring input terminals, Remote contacts terminals, Communications interface terminals, Alarm output terminals (Mechanical relay "c" contact),

Case assembly material: Door Frame ...ABS resin

Front plate...Polycarbonate

Enclosure...Steel

Color: Door ... Frame: Black (equivalent to Munsell N3.0) Front plate: Transparent

Enclosure...Gray (equivalent to Munsell N7.0)

**Mounting:** Panel mounting

Terminal screws: Power terminals ...M4.0

Terminals other than above ... M3.5

Weight: RD200 ... Approx. 4.0 kg (with fully options) RD2800 ... Approx. 9.0 kg (with fully options)

**Dimension:** RD200···144×144×258 (mm)

RD2800···288×288×220 (mm)

Panel cutout: RD200···138×138 (mm)

RD2800···281 × 281 (mm)

Clock accuracy: Within ±2 minutes per 30 day

(Under reference operating conditions, Except errors when power supply is turned

on or off)

Packing material: Layered cardboard is used as cushion

material

## 8 Safety Regulations

CE: Conforms to EMC and low voltage directives

**UL:** UL3111-1 (Approval pending)

CSA (C-UL): CSA ... C22.2 No.1010 (Approval pending)

IP: Conforms to IEC529 IP54

# 9 Accuracy Ratings

| Accuracy Natings |                   |                   |                 |                 |
|------------------|-------------------|-------------------|-----------------|-----------------|
| No.              | Input type        | Measuring range   | Reference range | Accuracy rating |
| 01               |                   | -13.80 to 13.80mV | ±13.8mV         | rating          |
| 02               |                   | -27.60 to 27.60mV | ±27.6mV         |                 |
| 03               | DC                | -69.00 to 69.00mV | ±69.0mV         |                 |
| 03               | (mV)              | -200.0 to 200.0mV | ±200.0mV        |                 |
|                  |                   |                   |                 |                 |
| 05               |                   | -500.0 to 500.0mV | ±500.0mV        | ±0.1% ± 1 d     |
| 06               |                   | -2.000 to 2.000V  | ±2V             |                 |
| 07               | DC                | -5.000 to 5.000V  | ±5V             |                 |
| 80               | (V)               | -10.00 to 10.00V  | ±10V            |                 |
| 09               | ` ,               | -20.00 to 20.00V  | ±20V            |                 |
| 10               |                   | -50.00 to 50.00V  | ±50V            |                 |
| 21               |                   | -200.0 to 300.0°C | ±13.8mV         |                 |
| 22               | K                 | -200.0 to 600.0°C | ±27.6mV         |                 |
| 23               |                   | -200.0 to 1370 °C | ±69.0mV         |                 |
| 24               |                   | -200.0 to 200.0°C | ±13.8mV         |                 |
| 25               | E                 | -200.0 to 350.0°C | ±27.6mV         |                 |
| 26               |                   | -200 to 900°C     | ±69.0mV         |                 |
| 27               |                   | -200.0 to 250.0°C | ±13.8mV         |                 |
| 28               | J                 | -200.0 to 500.0°C | ±27.6mV         |                 |
| 29               | -                 | -200 to 1200°C    | ±69.0mV         | ±0.1% ± 1 d     |
| 30               |                   | -200.0 to 250.0°C | ±13.8mV         |                 |
| 31               | Т                 | -200.0 to 400.0°C | ±27.6mV         |                 |
| 32               |                   | 0 to 1200 °C      | ±13.8mV         |                 |
| 33               | R                 | 0 to 1760 °C      | ±27.6mV         |                 |
| 34               |                   | 0 to 1300 °C      |                 |                 |
|                  | S                 |                   | ±13.8mV         |                 |
| 35               |                   | 0 to 1760 °C      | ±27.6mV         |                 |
| 36               | В                 | 0 to 1820 °C      | ±13.8mV         |                 |
| 37               |                   | -200.0 to 400.0°C | ±13.8mV         |                 |
| 38               | N                 | -200.0 to 750.0°C | ±27.6mV         | ±0.15% ± 1 d    |
| 39               |                   | -200 to 1300 °C   | ±69.0mV         |                 |
| 40               | W·WRe26           | 0 to 2315°C       | ±69.0mV         |                 |
| 41               | WRe5·<br>WRe26    | 0 to 2315°C       | ±69.0mV         |                 |
| 43               | PtRh40-<br>PtRh20 | 0 to 1888°C       | ±13.8mV         | ±0.2% ± 1 d     |
| 44               |                   | -50.0 to 290.0°C  | ±13.8mV         | ±0.2% ± 1 u     |
| 45               | NiMo-Ni           | -50.0 to 600.0°C  | ±27.6mV         |                 |
| 46               |                   | -50 to 1310 °C    | ±69.0mV         |                 |
| 47               | CR-AuFe           | 0.0 to 280.0K     | ±13.8mV         |                 |
| 48               |                   | 0.0 to 350.0°C    | ±13.8mV         |                 |
| 49               | Platinel II       | 0.0 to 650.0°C    | ±27.6mV         |                 |
| 50               |                   | 0 to 1395°C       | ±69.0mV         | .0.450/4 1      |
| 51               |                   | -200.0 to 250.0°C | ±13.8mV         | ±0.15% ± 1 d    |
| 52               | U                 | -200.0 to 500.0°C | ±27.6mV         |                 |
| 53               | _                 | -200.0 to 600.0°C | ±69.0mV         |                 |
| 54               |                   | -200.0 to 250.0°C | ±13.8mV         |                 |
| 55               | L                 | -200.0 to 500.0°C | ±27.6mV         | ±0.1% ± 1 d     |
| 56               | _                 | -200 to 900°C     | ±69.0mV         | ±0.170 ± 1 G    |
| 70               |                   | -140.0 to150.0°C  | 160Ω            | ±0.15% ± 1 d    |
| 71               | Pt100             | -200.0 to 300.0°C | 220Ω            | ±0.13/0±1U      |
| 72               | (JIS'97)          | -200.0 to 850.0°C | 400Ω            | ±0.1% ± 1 d     |
| 73               | D+100             | -140.0 to 150.0°C | 160Ω            | ±0.15% ± 1 d    |
| 74               | Pt100<br>(QPt100) | -200.0 to 300.0°C | 220Ω            | ±0.13/0±10      |
| 75               | JIS'89            | -200.0 to 649.0°C | 400Ω            | ±0.1% ± 1 d     |
| 76               | C 5.5 50 J        | -140.0 to 150.0°C | 160Ω            | +0.15% ± 1 d    |
| 77               | JPt100            | -200.0 to 300.0°C | 220Ω            | ±0.15% ± 1 d    |
| 78               | 5. 1100           | -200.0 to 649.0°C | 400Ω            | ±0.1% ± 1 d     |
| 70               |                   | 200.0 to 0+3.0 C  | 70077           |                 |

| No             | Input type      | nput type Measuring range | Reference | Accuracy     |
|----------------|-----------------|---------------------------|-----------|--------------|
| No. Imput type | Measuring range | range                     | rating    |              |
| 79             |                 | -200.0 to 649.0°C         | 220Ω      | ±0.1% ± 1 d  |
| 80             | Pt-Co           | 4.0 to 374.0K             | 220Ω      | ±0.15% ± 1 d |

Note) " $\pm$  1 d" at accuracy rating stands for  $\pm$  1 digit.

Note) Thermocouple inputs do not include reference junction compensation accuracy.

The Indication equivalent to 200  $\mu V$  may vary under the test environment of EMC directive.

## **■**Exceptions to accuracy rating

| Measuring range | Accuracy rating                                                                                                    |  |
|-----------------|----------------------------------------------------------------------------------------------------|--|
| 0 0             | Accuracy rating                                                                                                    |  |
| -200 to 0°C     | ±0.2% ± 1 digit                                                                                                    |  |
| 0 to 400°C      | ±0.270 ± 1 digit                                                                                                    |  |
| 0 to 400°C      | Not specified                                                                                                    |  |
| 400 to 800°C    | ±0.15% ± 1 digit                                                                                                    |  |
| -200 to 0°C     | ±0.3% ± 1 digit                                                                                                    |  |
| 0 to 100°C      | ±4% ± 1 digit                                                                                                    |  |
| 100 to 300°C    | ±0.5 % ± 1 digit                                                                                                    |  |
| 0 to 300°C      | ±1.5% ± 1 digit                                                                                                    |  |
| 300 to 800°C    | ±0.8% ± 1 digit                                                                                                    |  |
| 0 to 20K        | ±0.5% ± 1 digit                                                                                                    |  |
| 20 to 50K       | ±0.3% ± 1 digit                                                                                                    |  |
| 700 to 850°C    | ±0.15% ± 1 digit                                                                                                    |  |
| 4 to 50K        | ±0.3% ± 1 digit                                                                                                    |  |
|                 | 0 to 400°C 400 to 800°C -200 to 0°C 0 to 100°C 100 to 300°C 0 to 300°C 300 to 800°C 0 to 20K 20 to 50K 700 to 850°C |  |

Note) Thermocouple input is converted into the reference range.

## 10 Option

#### 1) Alarm outputs

Output types: ①Alarm point output ② FAIL output ③ Chart

paper end (C.End) output

Numbers of outputs: RD200 ... 6 points

RD2800 ... 6 or 12 points

Contact capacity (with resistive load):

①MOS relay output ... 240 V (AC, DC), 50 mA (AC, DC) ② Mechanical relay (Common for "a" and "c" contacts) ...

100VAC 0.5 A, 240VAC 0.2A, 100VDC 0.3 A **Output wiring:** AND/OR output selection is available for each

alarm points (including FAIL and C.End)

Relay coil phase: Energize/Not energize selectable\*
Relay output latch: Hold/Not hold selectable\*
Alarm display latch: Hold/Not hold selectable\*

\*Common to all relays

**Dimension:** The following length will be added for the depth.

RD200...14 mm (MOS relay, Mechanical "c"

contact)

25 mm (Mechanical "a" contact)
RD2800...16 mm (MOS relay, Mechanical "c"

contact)

27 mm (Mechanical "a" contact)

#### 2) Remote contacts

Input terminals: 4 points (Common terminals: 2 points)

Input signal: Contact (Open/Shorted)

Voltage when the contact is open: Approx. 5 V Current when the contact is shorted: Approx. 2 mA Operations: Up to 4 input terminals can be selectable in the

following table.

| ioliowing table.                     |          |
|--------------------------------------|----------|
| Operation                            | Terminal |
| ① Printing ON/OFF, 3 chart speeds    | 2        |
| ② Message (No.1 to No.5) printing    | 4        |
| 3 Message (No. 1 and No. 2) printing | 2        |
| Digital data printing                | 1        |
| S List 1 printing                    | 1        |
| © List 2 printing                    | 1        |
| ② List 3 printing                    | 1        |
| Operation record A                   | 1        |
| Operation record B                   | 1        |
| Operation record C                   | 1        |
| ① Operation record D                 | 1        |
| Reset of totalization*               | 1        |

<sup>\*</sup>This operation is only available for the "totalization" (option).

#### 3) Printing format

Trace printing format, ① Automatic range shift, ② Compressed/Expanded or ③ Zone scale, is selectable for each channel. The format ③ is common to all channels.

| Automatic range-shift   | Printing area can be divided up to 5 ranges. It switches the range according to the measured values automatically for printing. |  |
|-------------------------|----------------------------------------------------------------------------------------------------|--|
| Compressed/<br>Expanded | Specific printing range is compressed or expanded for printing.                                                                 |  |
| Zone scale              | Printing area is divided into 2 to 4 zones*. Data of each channel is printed in the relevant zone. *RD200 2, RD2800 2 to 4      |  |

#### 4) Others

| 4) Outers          |                                                  |
|--------------------|--------------------------------------------------|
| Options            | Detail                                           |
| Communications     | Specify one of the following modes.              |
| interface*         | RS-232C, RS-422A, RS-485                         |
|                    | Capable up to ±50mA DC by connecting an          |
| Input resistance   | input resistance to the measuring input          |
| for current input* | terminal.                                        |
| lor ourrent input  | 100Ω: Applicable current $\pm$ 50mA              |
|                    | 250Ω: Applicable current ±20mA                   |
|                    | One of following math expressions is             |
|                    | selectable for each channel.                     |
|                    | Addition, subtraction, multiplication, division, |
|                    | natural logarithm, logarithm, exponential,       |
| Math               | square root, temperature/humidity, maximum,      |
| expression*        | minimum, average value, absolute value,          |
|                    | data communications input*, flow rate            |
|                    | compensation.                                    |
|                    | *This function is only available for the         |
|                    | "communications interface" (option).             |
|                    | Totalizing measured values and calculation       |
|                    | results. Reset function is executed with         |
| Totalizing*        | programmed intervals or remote contacts          |
| 3                  | signals*.                                        |
|                    | *This function is only available for the         |
|                    | "remote contacts" (option).                      |
| Transmitter        | Power supply unit for the transmitter            |
| power supply*      | generating input signal to the recorder          |
| 16 m chart paper   | RD200 only Total chart paper length of           |
|                    | 15.6 m                                           |

<sup>\*</sup> Exclusive instruction manual is provided.

Free Manuals Download Website

http://myh66.com

http://usermanuals.us

http://www.somanuals.com

http://www.4manuals.cc

http://www.manual-lib.com

http://www.404manual.com

http://www.luxmanual.com

http://aubethermostatmanual.com

Golf course search by state

http://golfingnear.com

Email search by domain

http://emailbydomain.com

Auto manuals search

http://auto.somanuals.com

TV manuals search

http://tv.somanuals.com